$\mathbf{r}$ 

 $\mathbb{G}$ 

 $\mathop{\Box}\limits_{\uparrow\downarrow}$ 

**RECORD** 

 $\begin{pmatrix} 1 \\ 0 \\ 0 \end{pmatrix}$ 

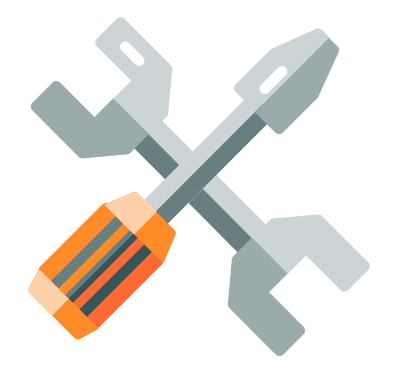

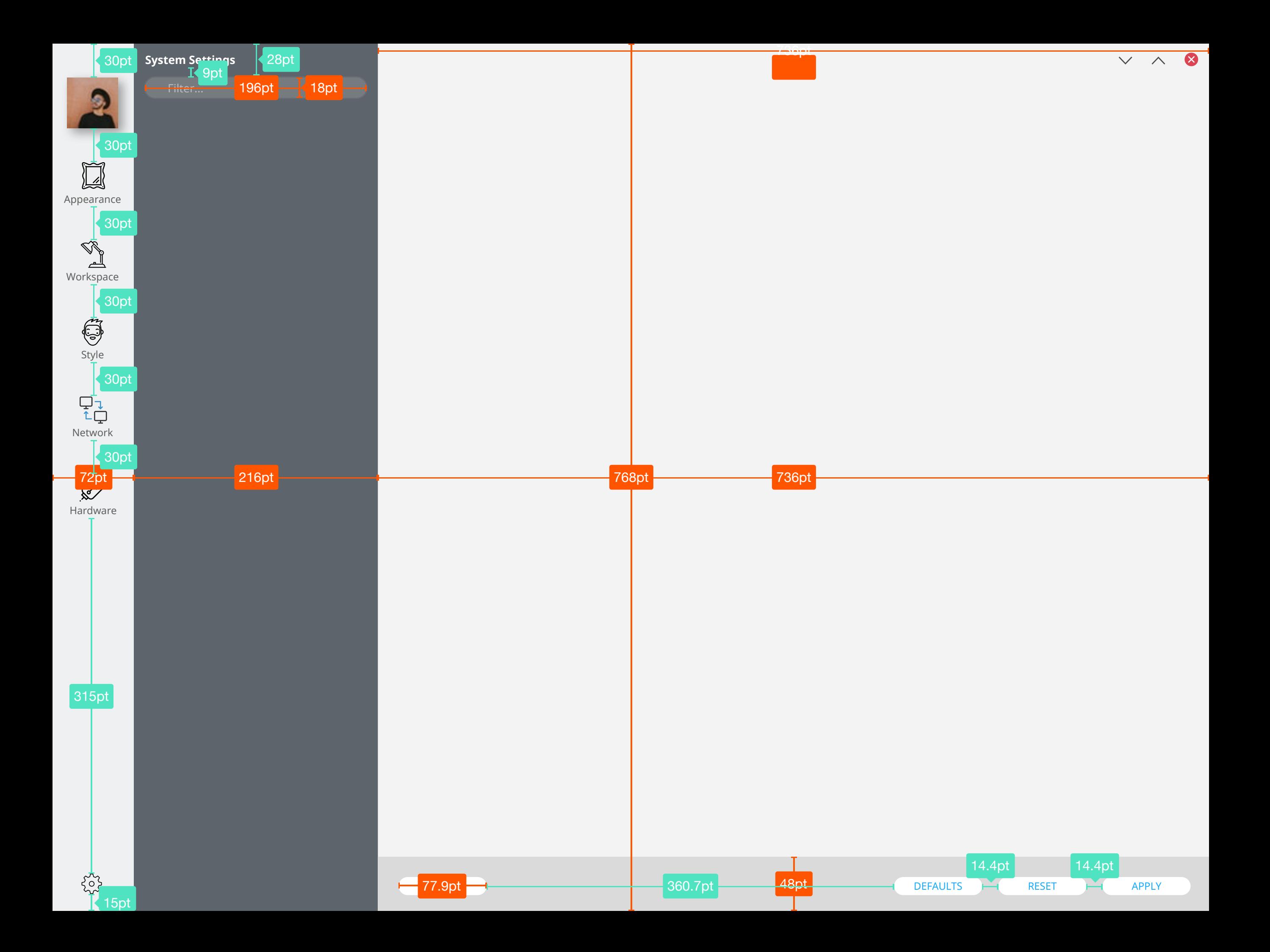

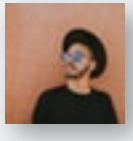

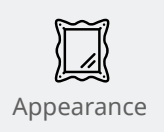

Workspace

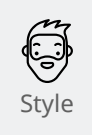

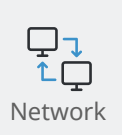

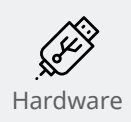

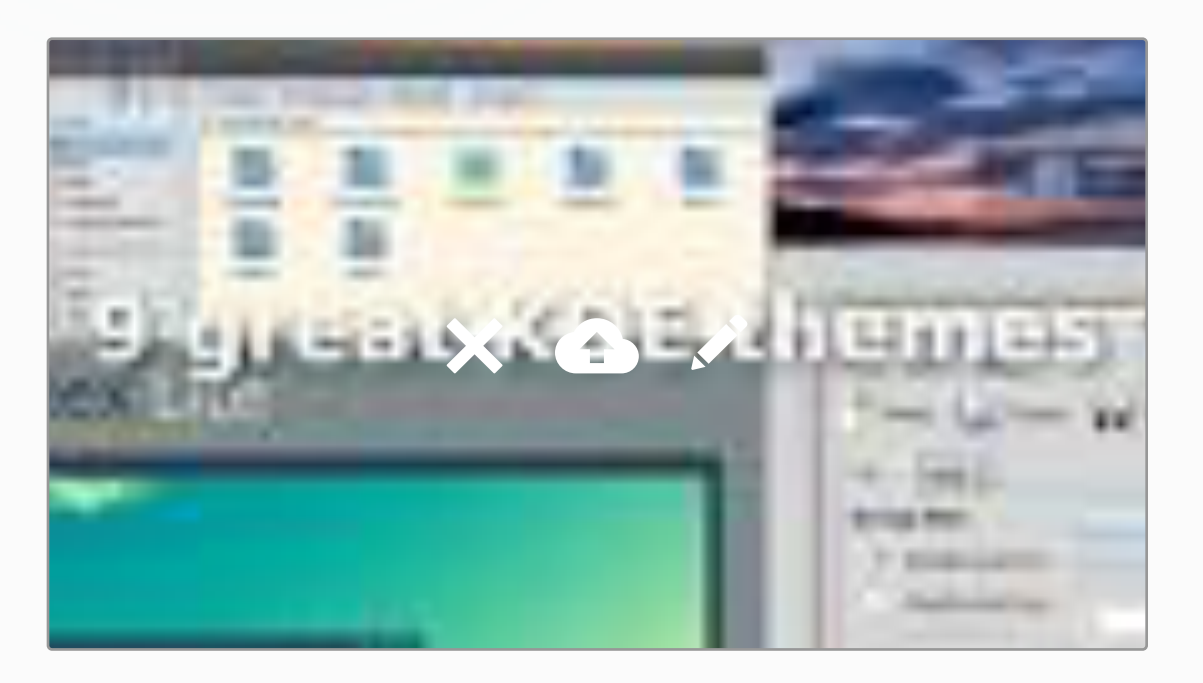

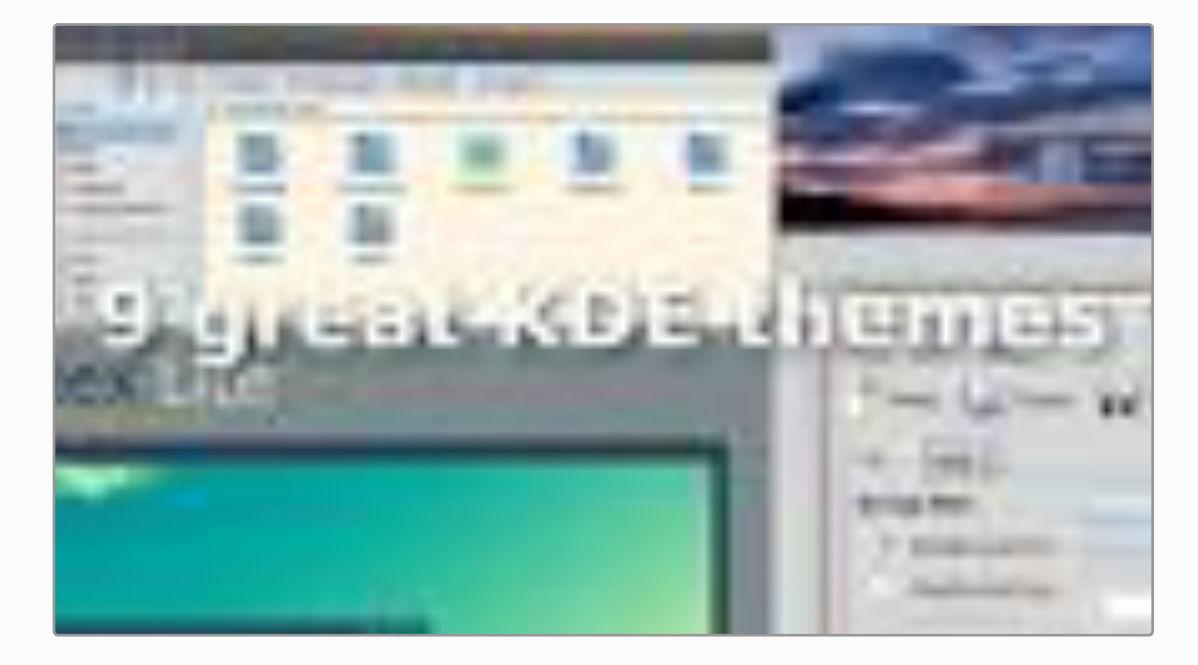

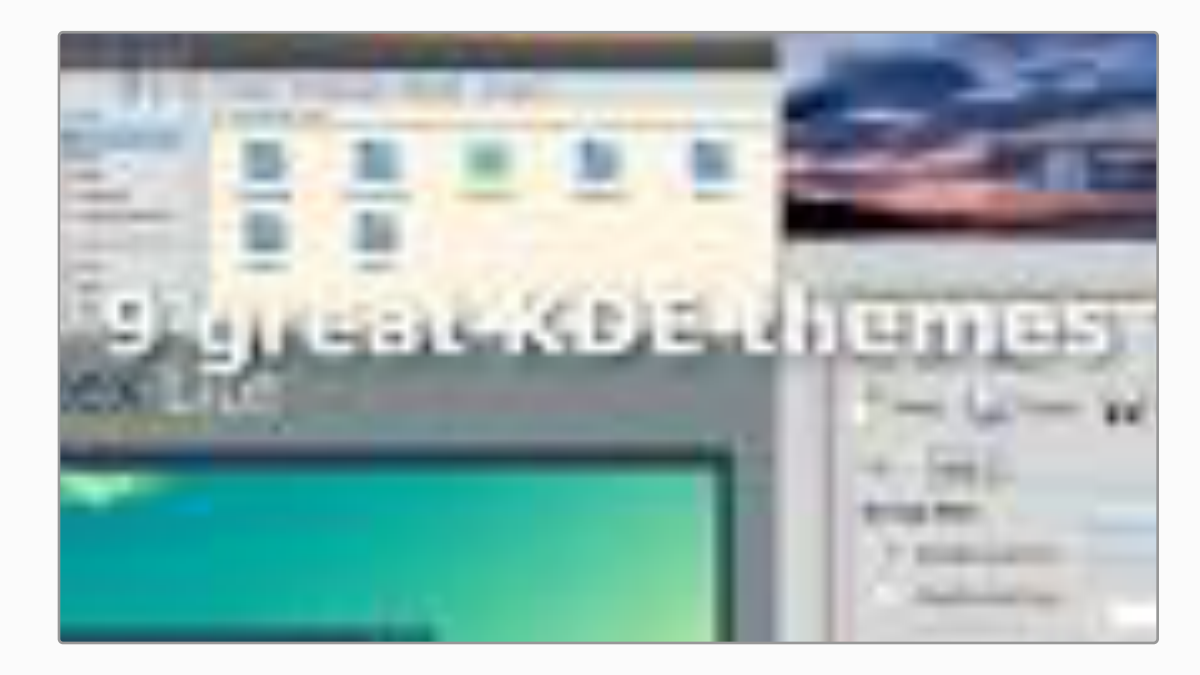

#### Desktop Theme > System Theme

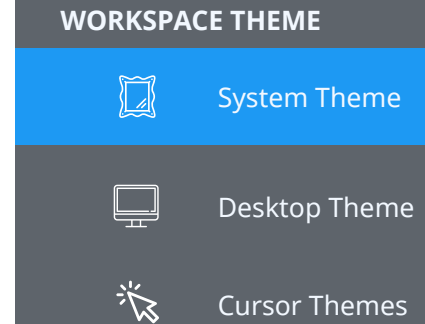

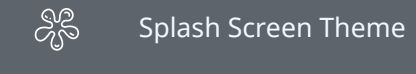

### **COLORS**

 $\frac{1}{2}$ Colors **FONTS**  $|\overline{A}|$ Fonts

Font Management

#### **ICONS**

 $\overline{A} \overline{a}$ 

 $\bigoplus$ Icons

> $\begin{pmatrix} 1 \\ 1 \\ 2 \end{pmatrix}$ Emoticons

#### **APPLICATION STYLE**

 $\overline{\text{C}\bigodot}$  Widget Style

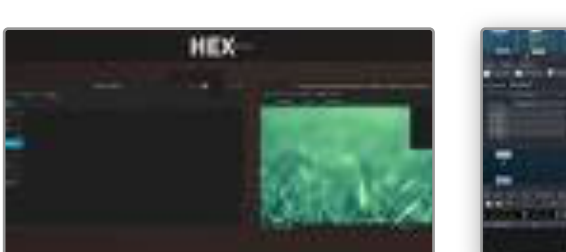

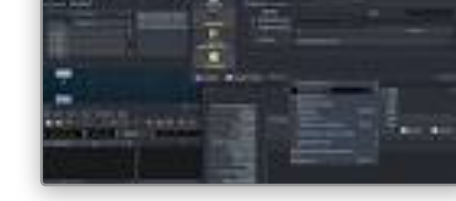

Future Conky 2 2.1 **Example 2 Concerned A Concerned A Concerned A Concerned A Concerned A Concerned A Concerned A** 

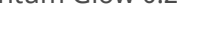

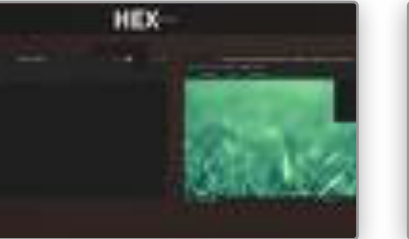

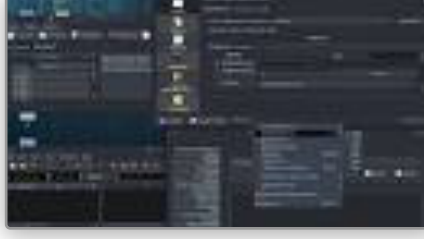

Kvantum Glow 0.2 PixelFun3 Fixed 1.3

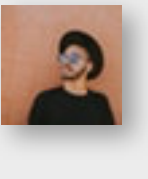

 $\boxed{\phantom{1}}$ 

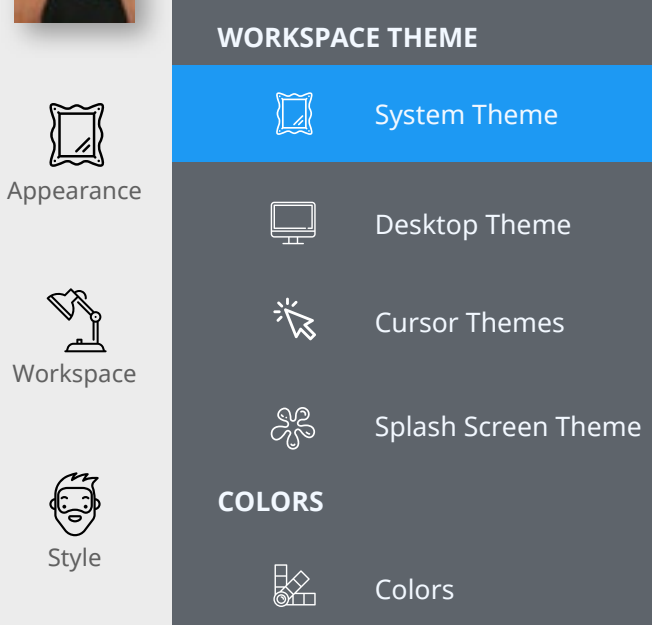

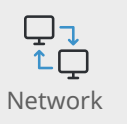

Style

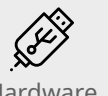

 $Aa$ 

**ICONS**

**FONTS**

 $|\overline{A}|$ 

#### Hardware

 $\bigoplus$ Icons

> $\odot$ Emoticons

Fonts

Font Management

#### **APPLICATION STYLE**

Widget Style  $\circledcirc$ 

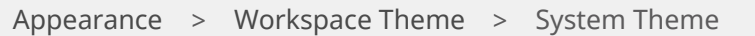

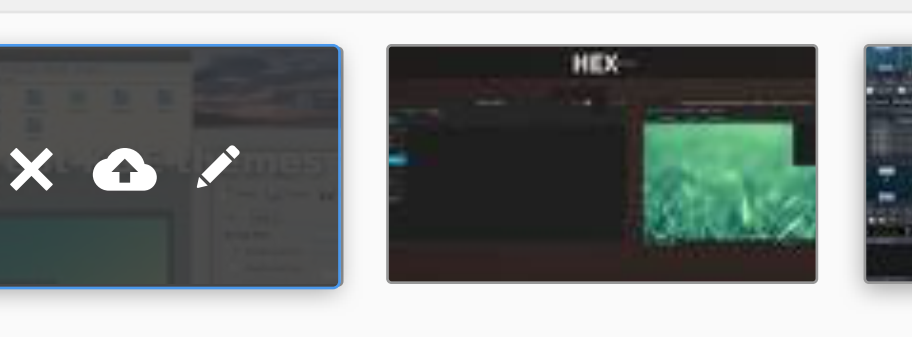

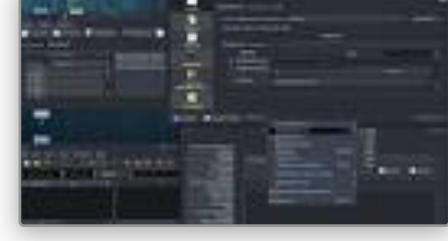

Future Conky 2 2.1 Kvantum Glow 0.2 PixelFun3 Fixed 1.3

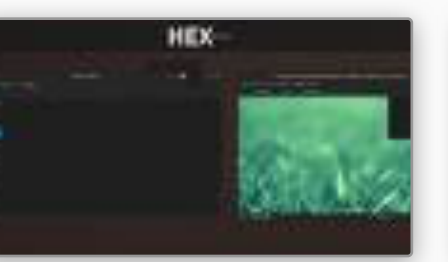

Kvantum Glow 0.2 PixelFun3 Fixed 1.3

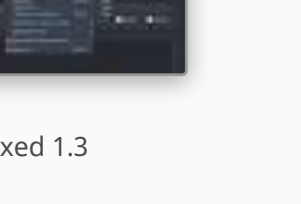

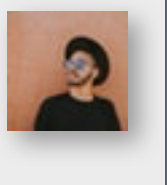

 $\boxed{\phantom{1}}$ 

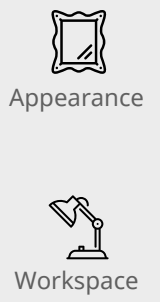

 $\Box$ Look and Feel  $\Box$ Desktop Theme 谈 Cursor Themes æ<br>අය Splash Screen Themes

Colors

Font Management

**Workspace Theme**

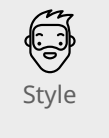

 $\begin{array}{c} \nabla \downarrow \\ \uparrow \downarrow \end{array}$ 

Network

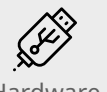

 $|\overline{A}|$ Look and Feel

**Colors**

 $\frac{1}{2}$ 

**Fonts**

**Icons**

 $\overline{A}$ 

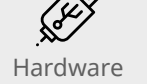

 $\bigoplus$ Icons

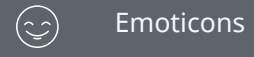

**Application Style**

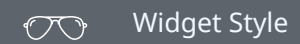

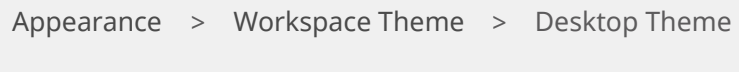

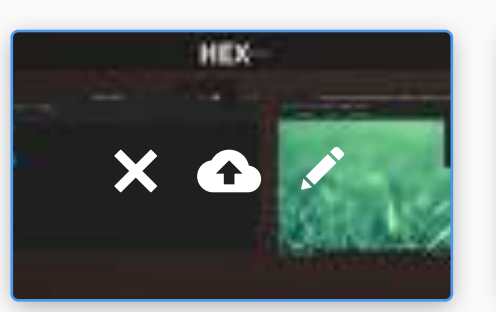

Breeze Dark

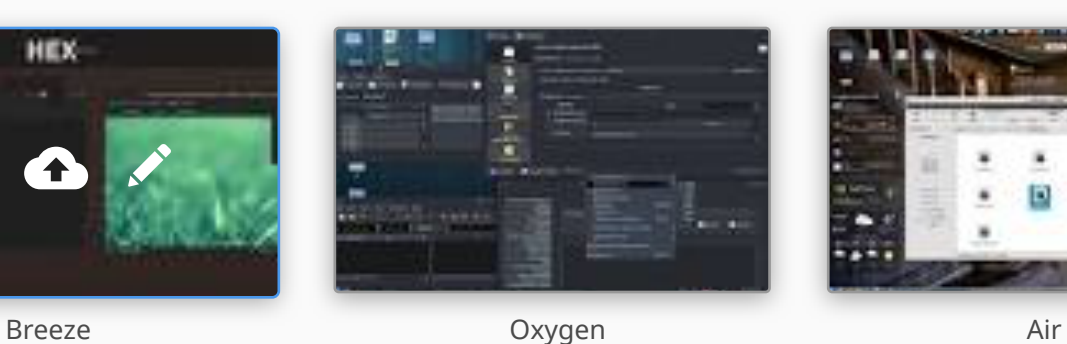

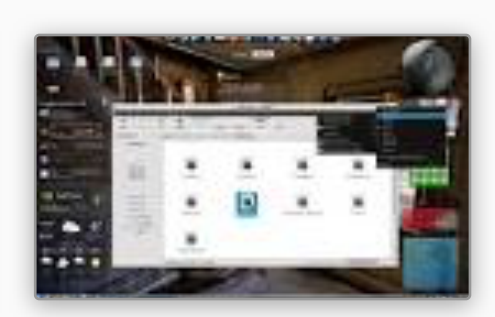

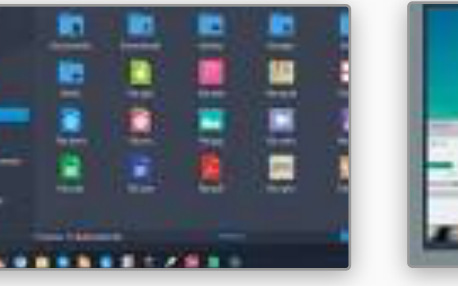

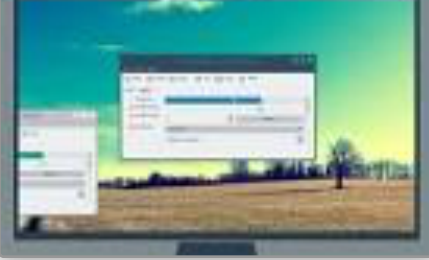

Breeze Light

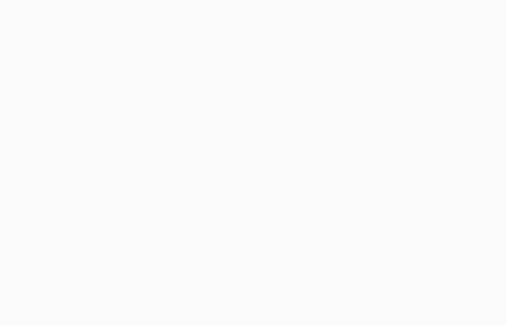

INSTALL FROM FILE

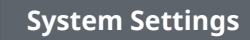

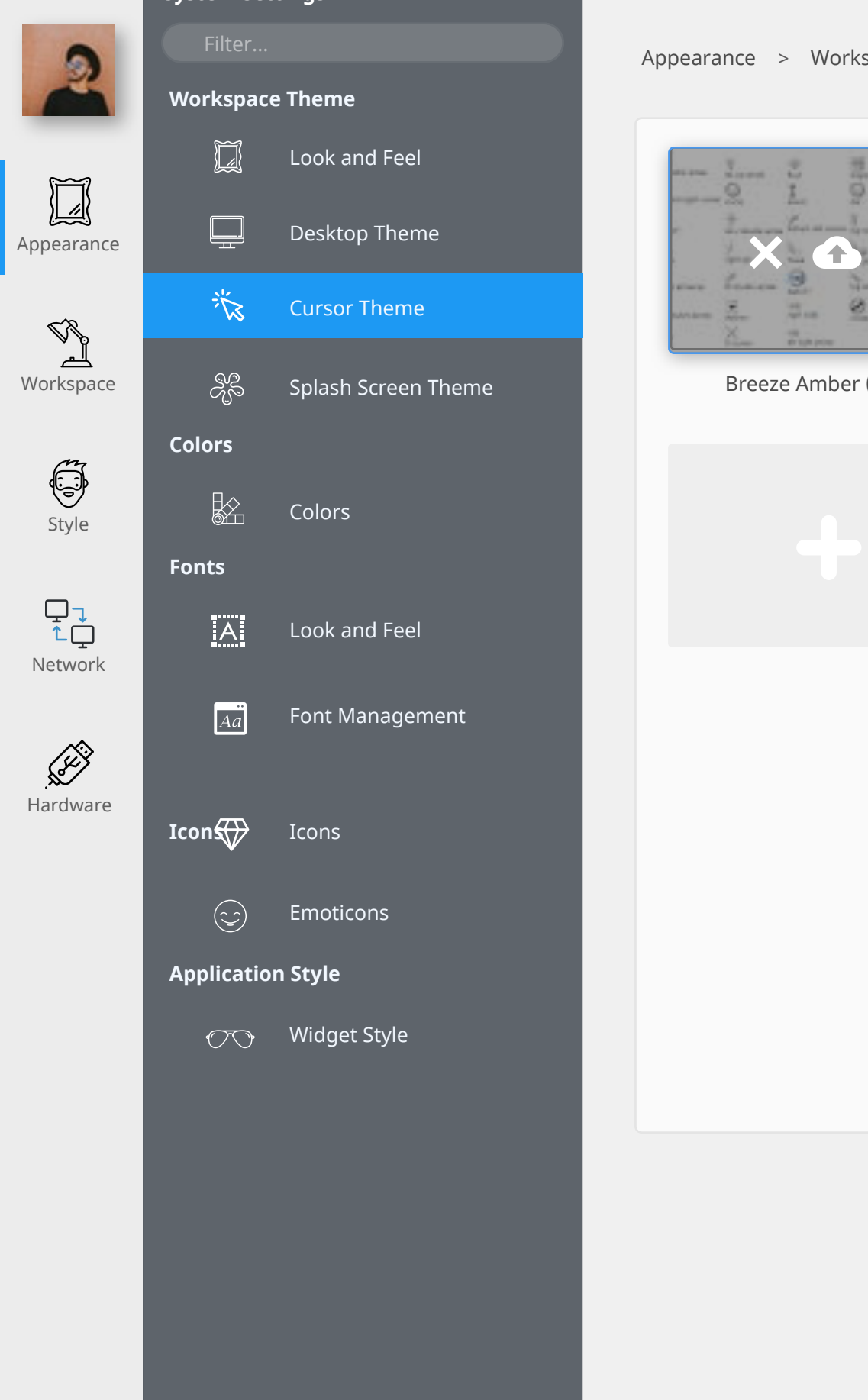

Appearance > Workspace Theme > Cursor Theme

오 8

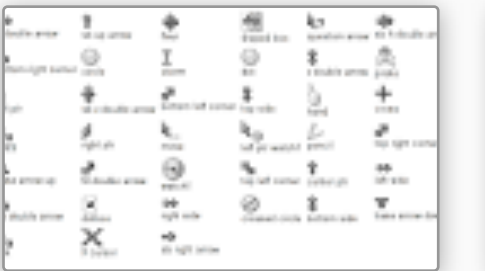

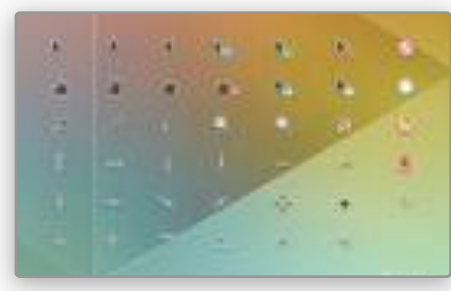

Breeze Amber (Source) Breeze Amber (Compiled) Breeze Purple (Source)

 $\times$   $\wedge$  8

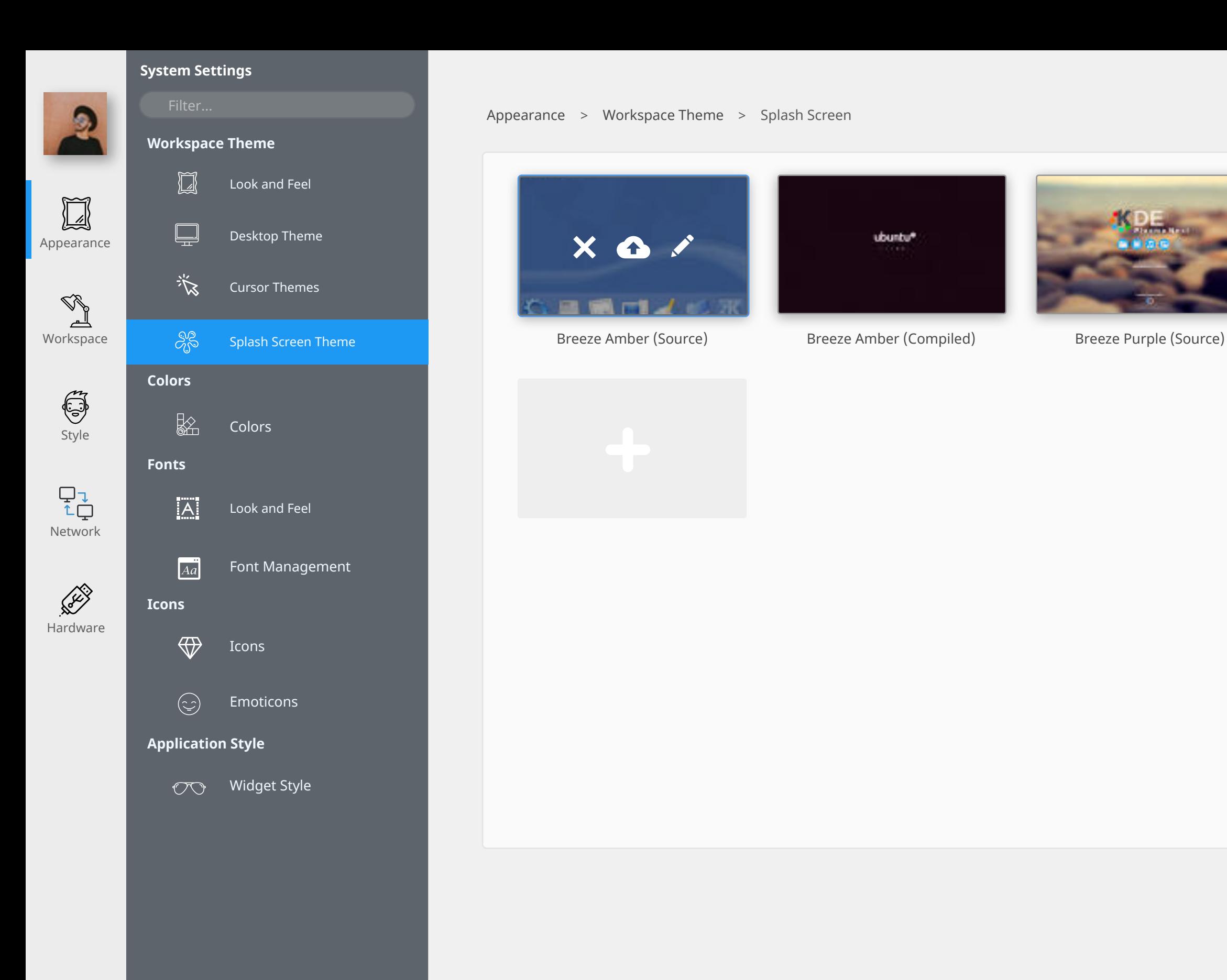

HELP DEFAULTS RESET ) APPLY APPLY

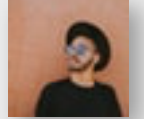

**Workspace Theme**  $\boxed{1}$ 

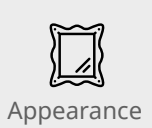

 $\Box$ Desktop Theme

 $\mathbb{Q}_p$ 

<u>الہ</u><br>Workspace

谈 Cursor Themes

Look and Feel

æ<br>අ Splash Screen

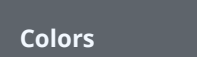

 $\frac{1}{2}$ 

 $|A|$ 

 $\boxed{A\ddot{a}}$ 

**Fonts**

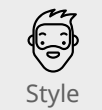

 $\begin{array}{c} \nabla \downarrow \\ \uparrow \downarrow \end{array}$ Network

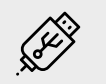

Fonts

Colors

Font Management

Hardware

 $\bigoplus$ Icons

**Icons**

 $\odot$ Emoticons

#### **Application Style**

 $\overline{\text{C}\bigcirc \text{W}}$  Widget Style

Appearance **>** Colors **>** Colors

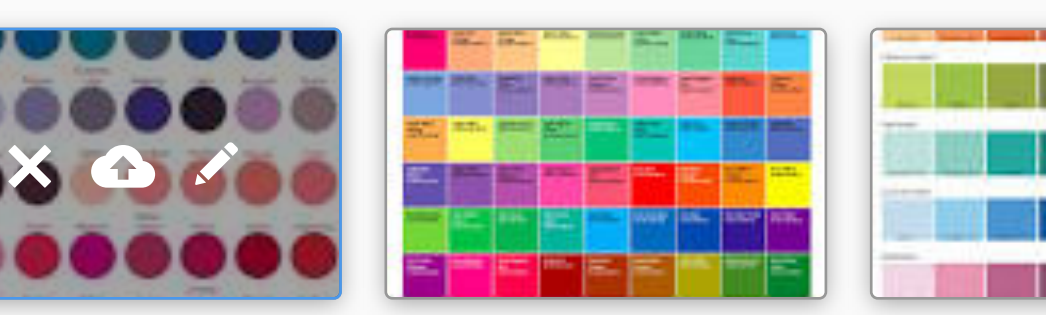

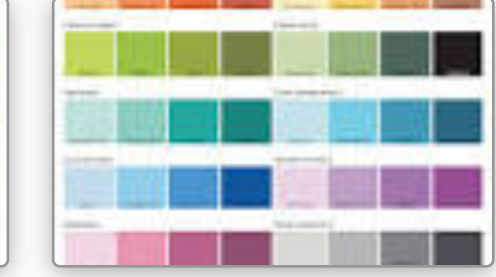

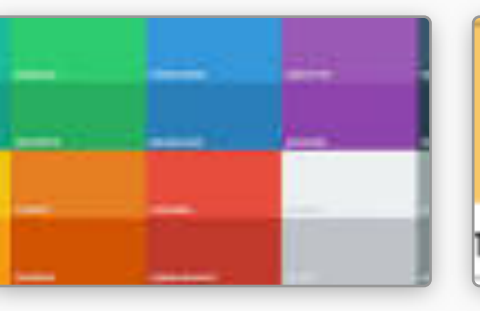

TO CREATE COLOR SWATCHES FROM PH

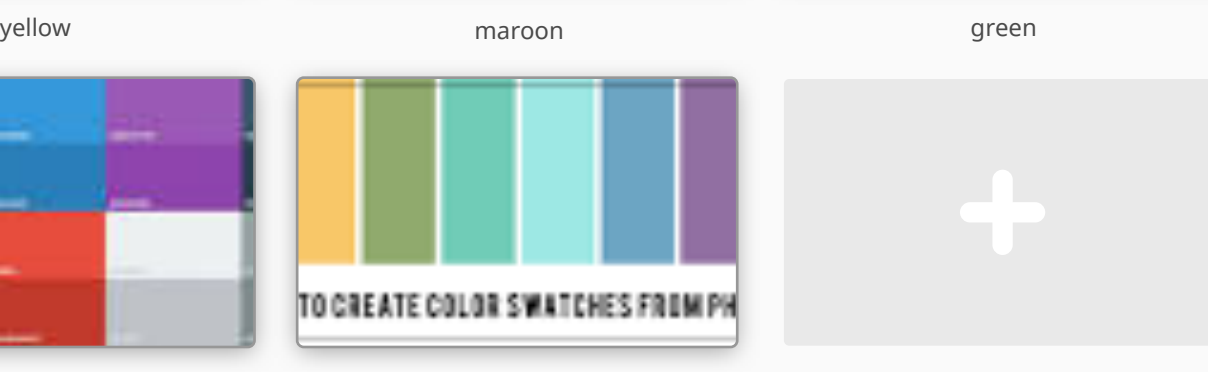

maroon fuchsia Add New

HELP DEFAULTS RESET DE LA PRESET DE LA PRODUCTION DE LA PRODUCTION DEFAULTS DE LA RESET DE LA PRESET DE LA PRE

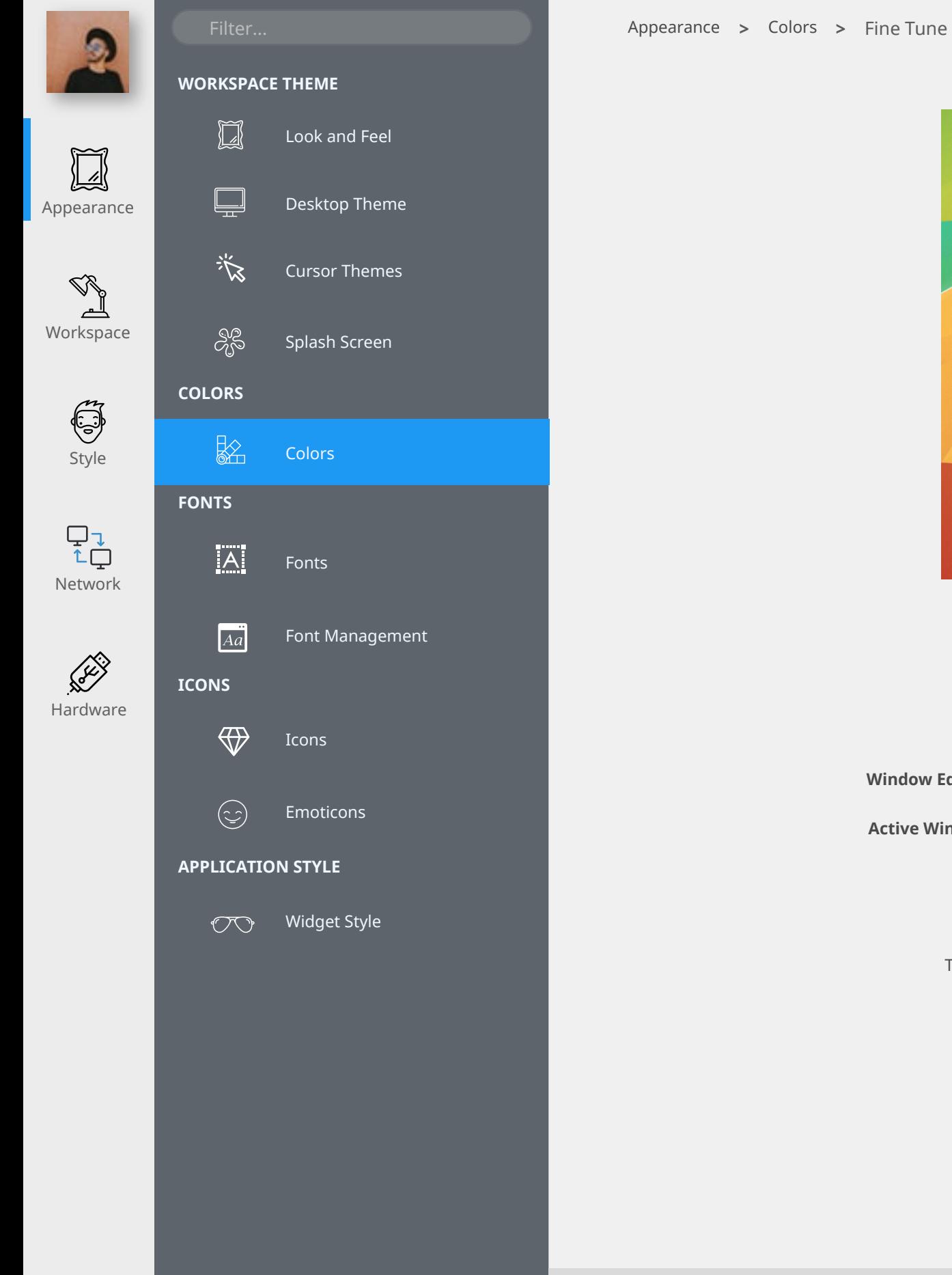

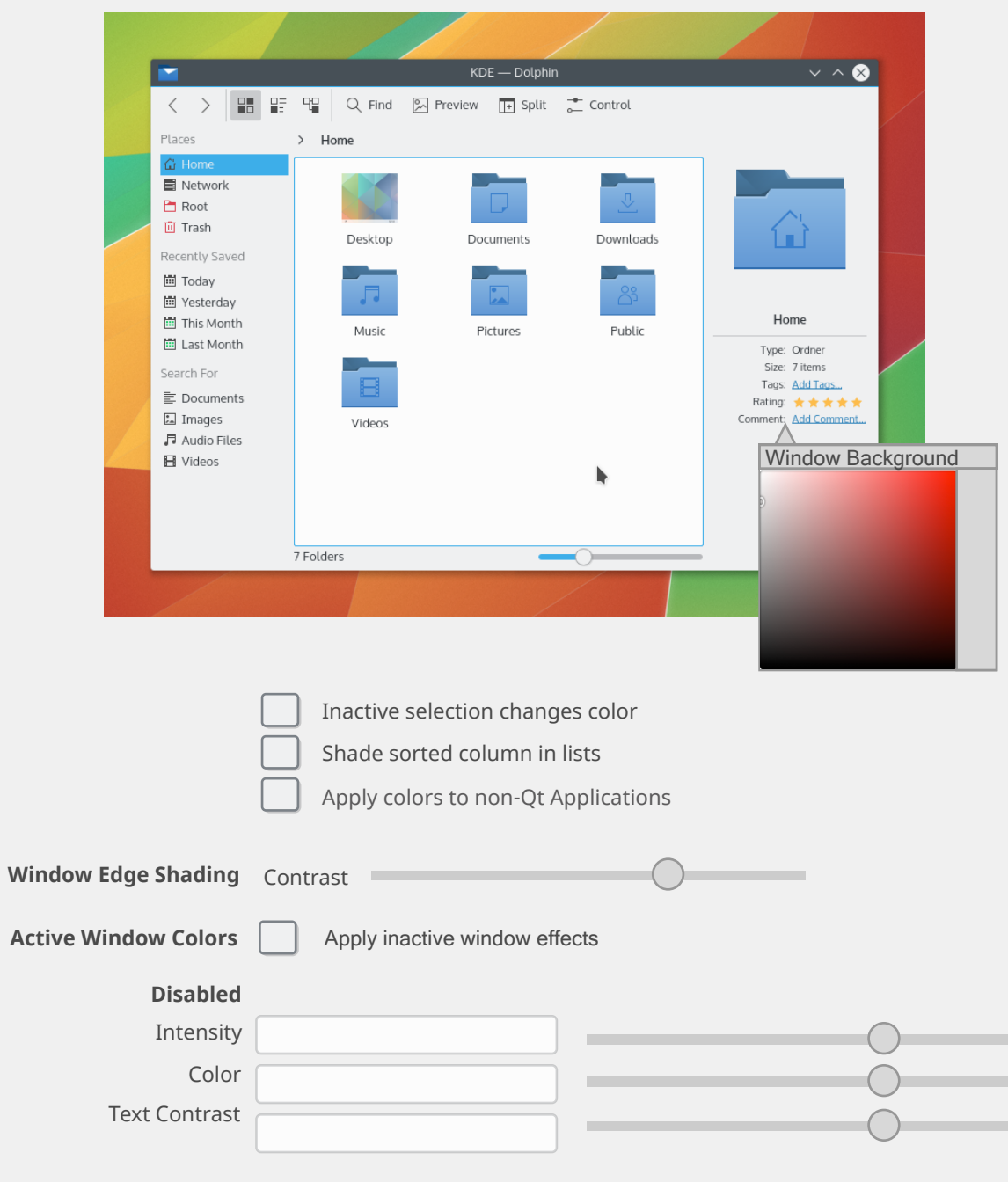

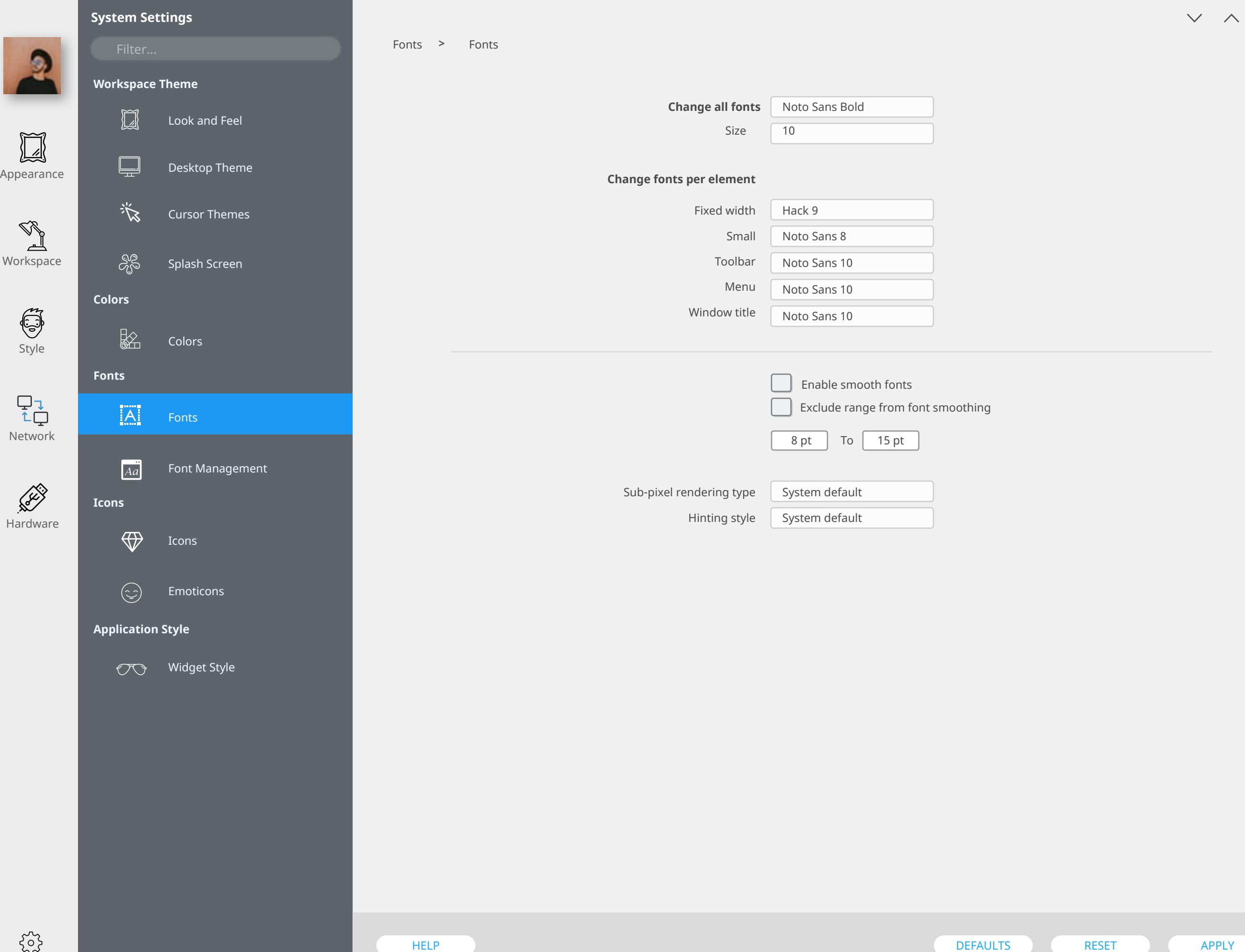

 $\bullet$ 

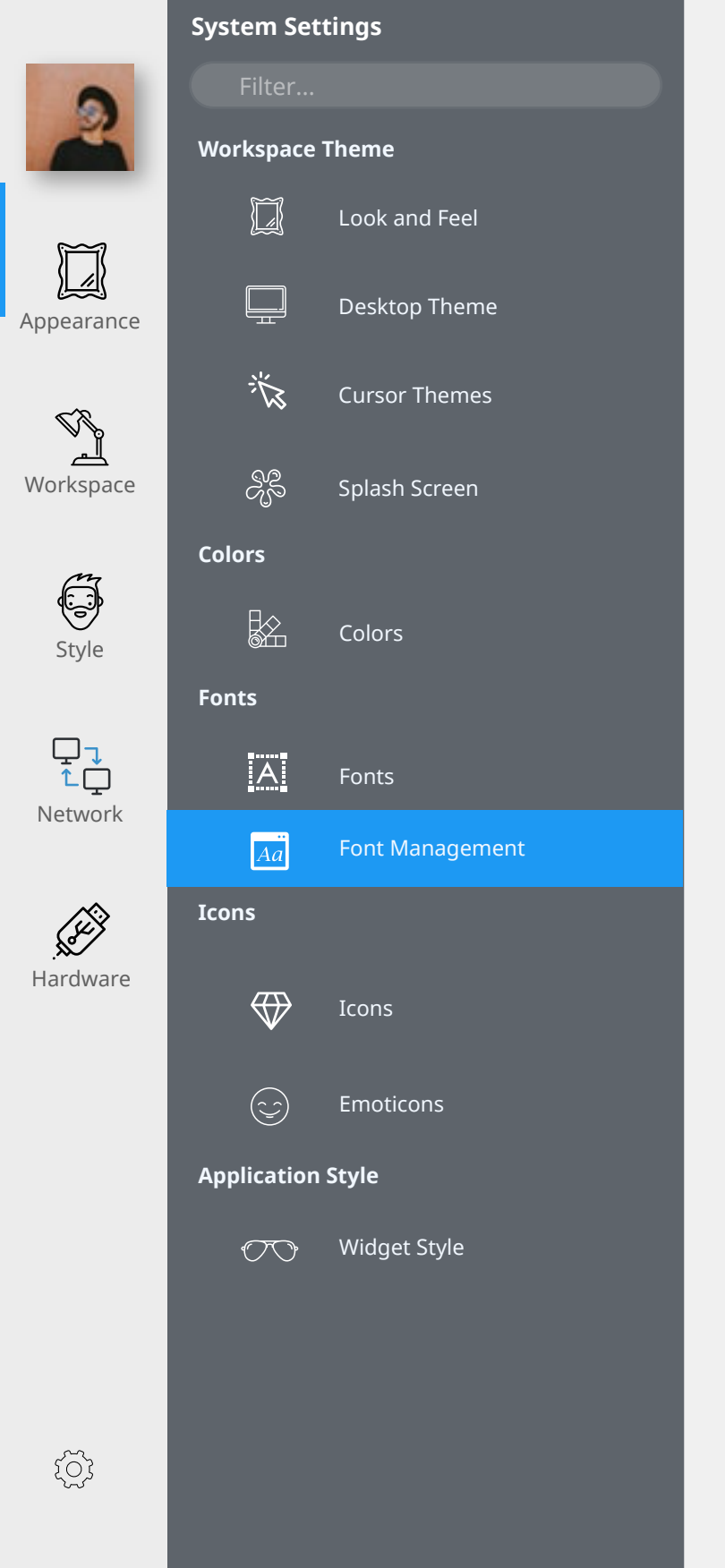

Fonts **>** Font Management

# CREATE FONT GROUP DELETE FONT GROUP All fonts Personal fonts System fonts **All Groups**

#### **Font Families**

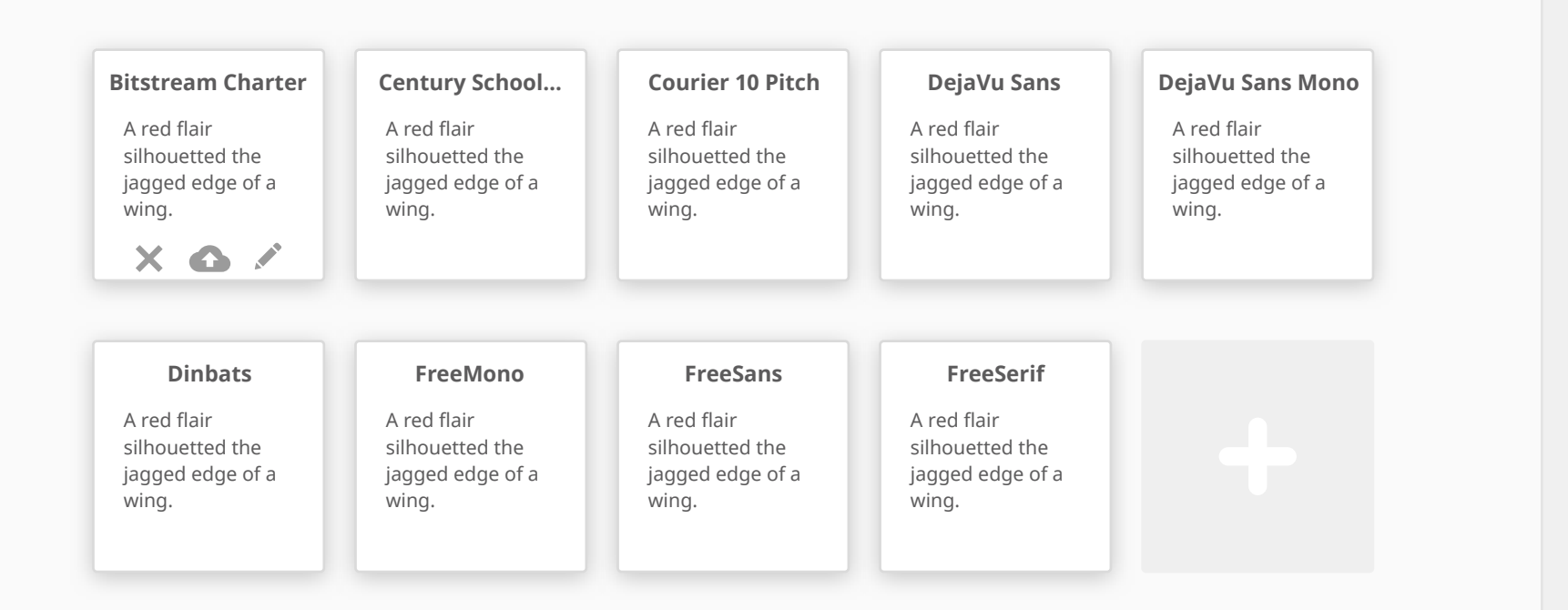

SCAN FOR DUPLICATES

 $v \wedge 8$ 

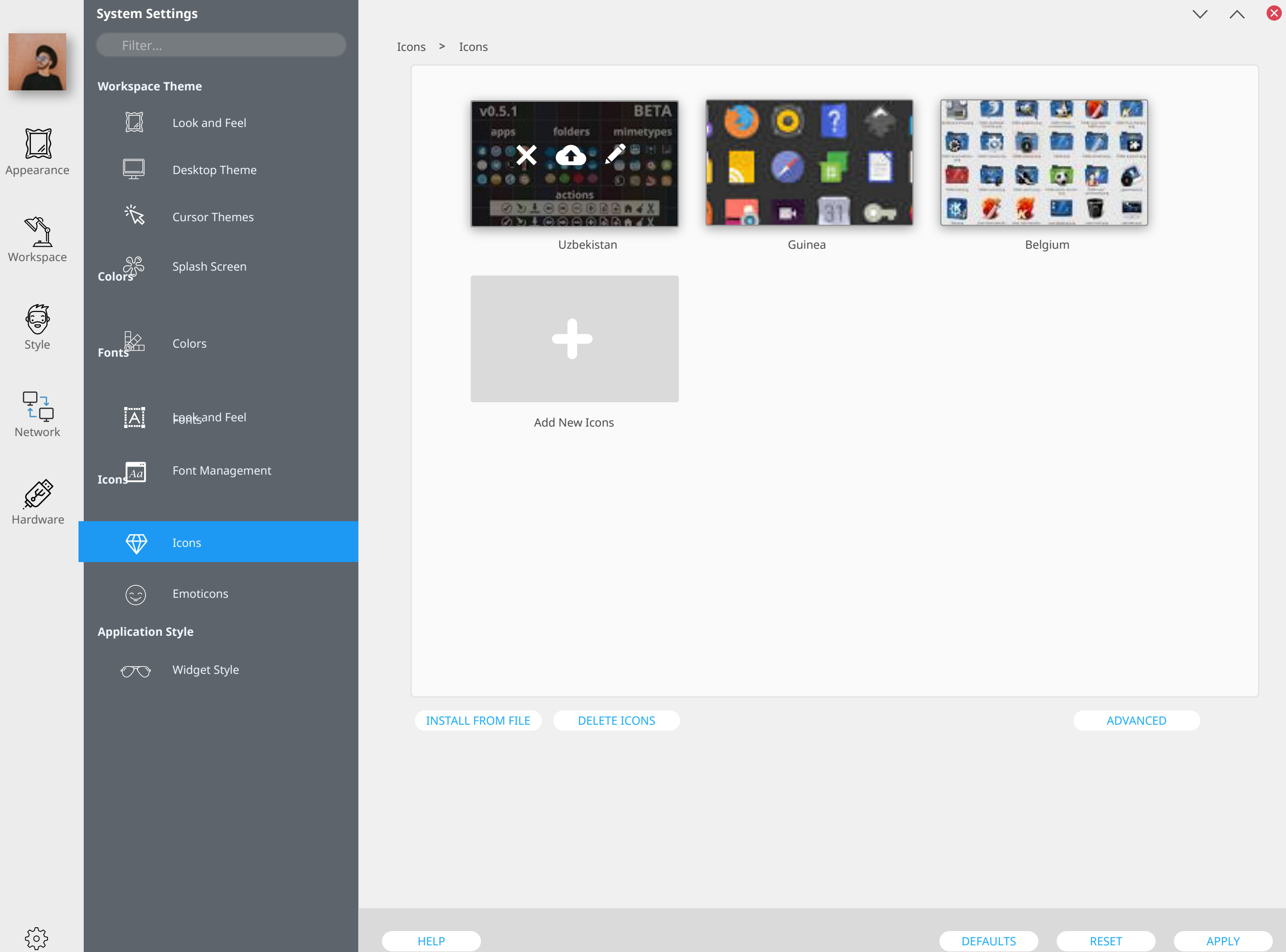

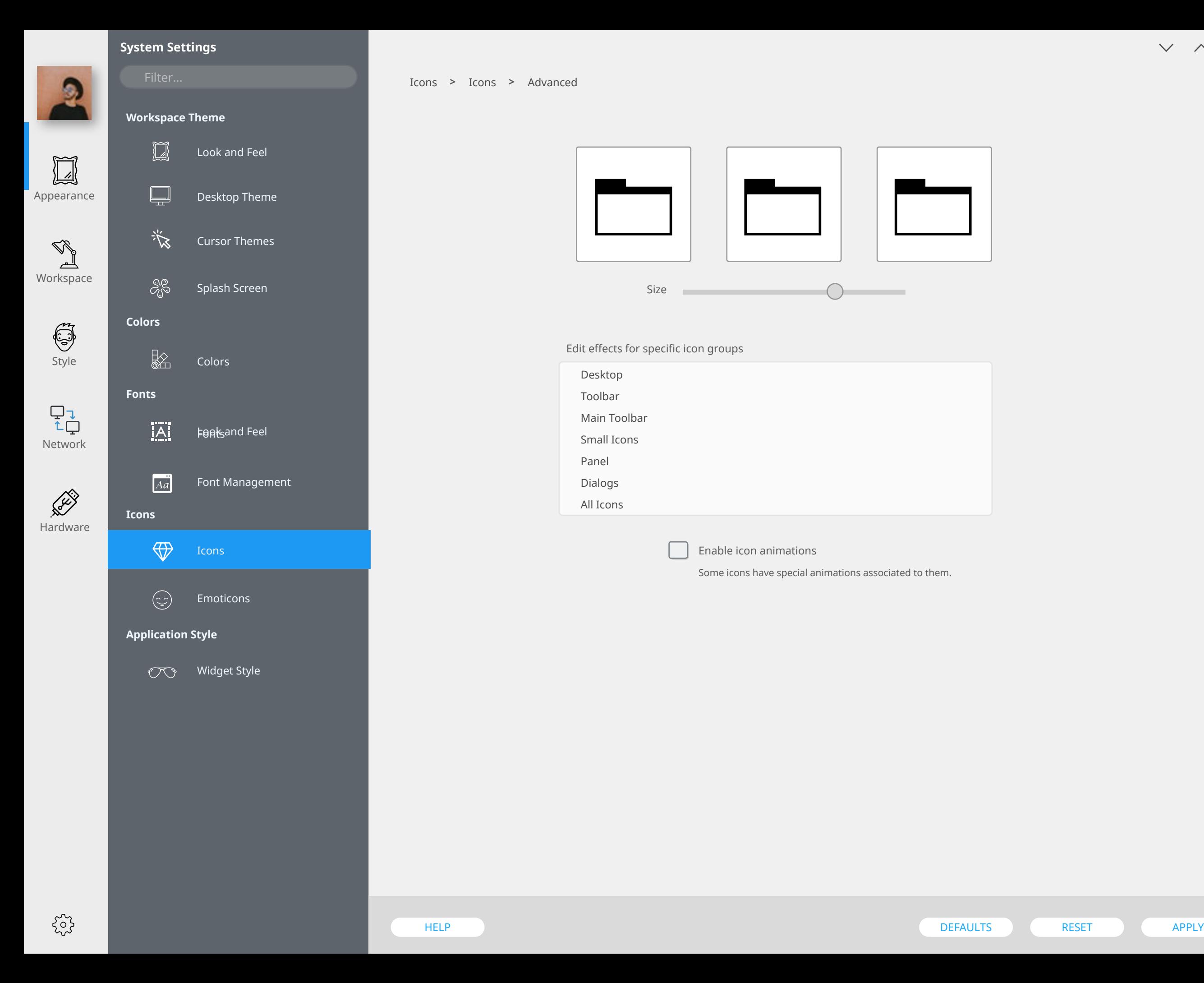

# Size  $\bigcap$ Edit effects for specific icon groups

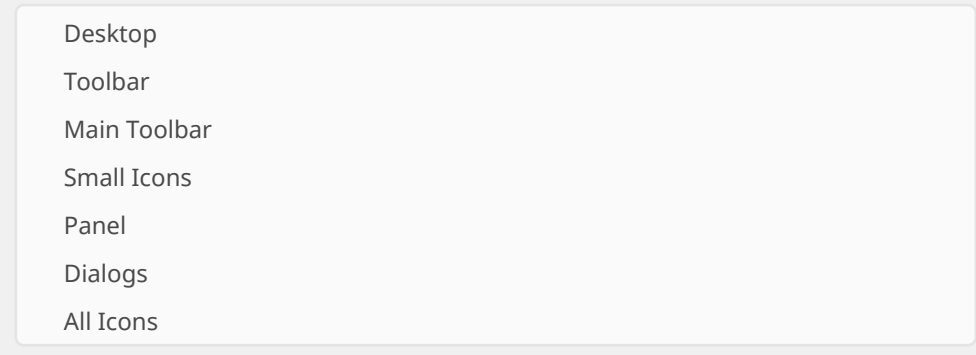

Enable icon animations

Some icons have special animations associated to them.

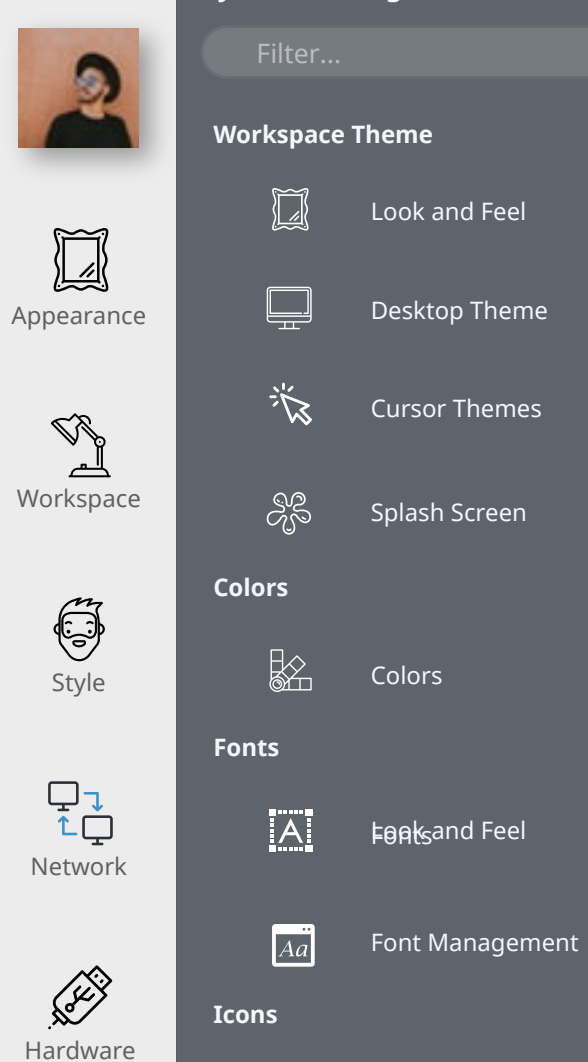

Icons

**Application Style**

 $\circledcirc$ 

 $\bigoplus$ 

 $\odot$ 

Emoticons

Widget Style

Icons **Emoticons** 

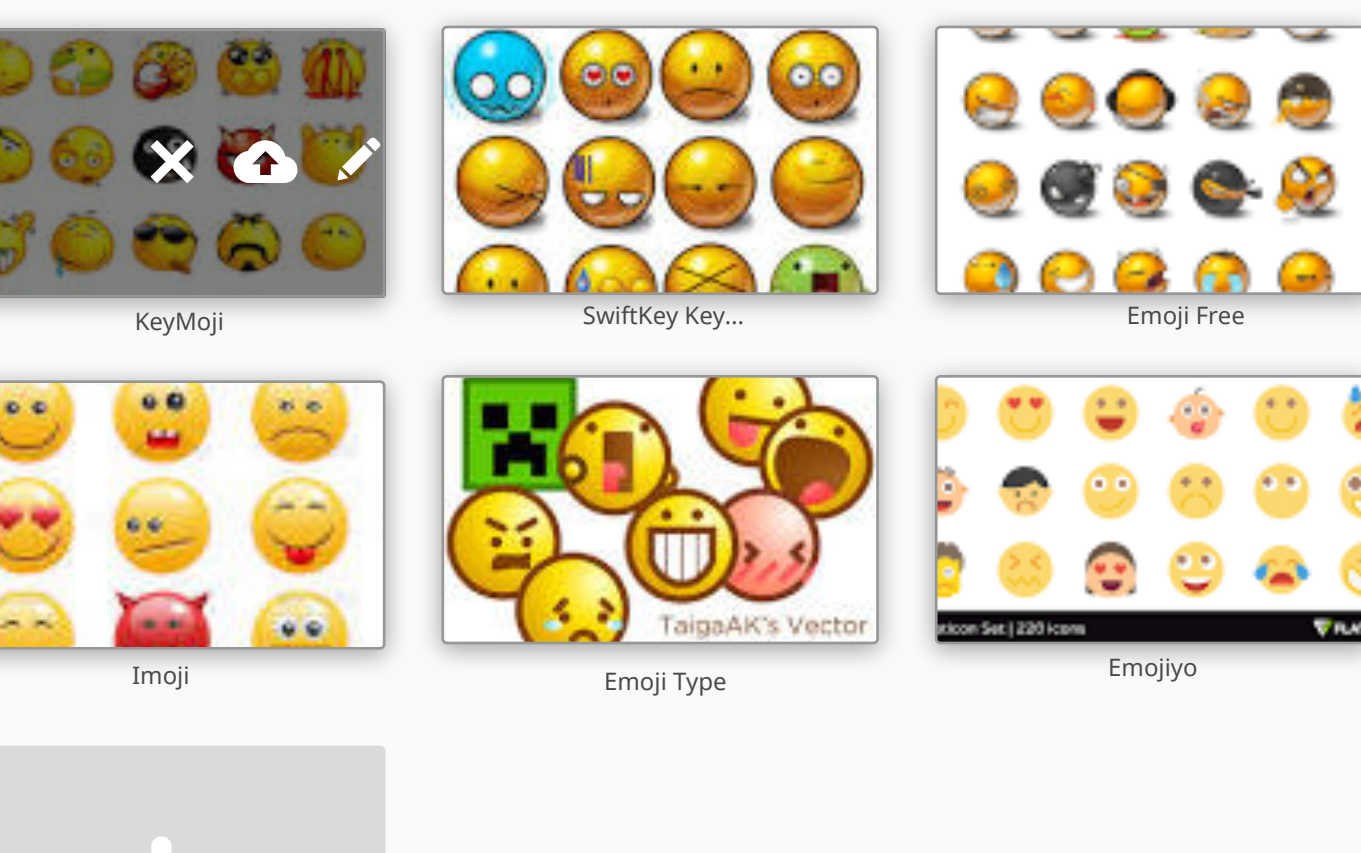

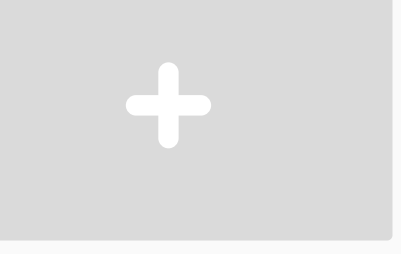

Add New Emojis

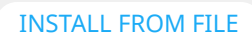

 $\times$   $\land$  8

 $\{2\}$ 

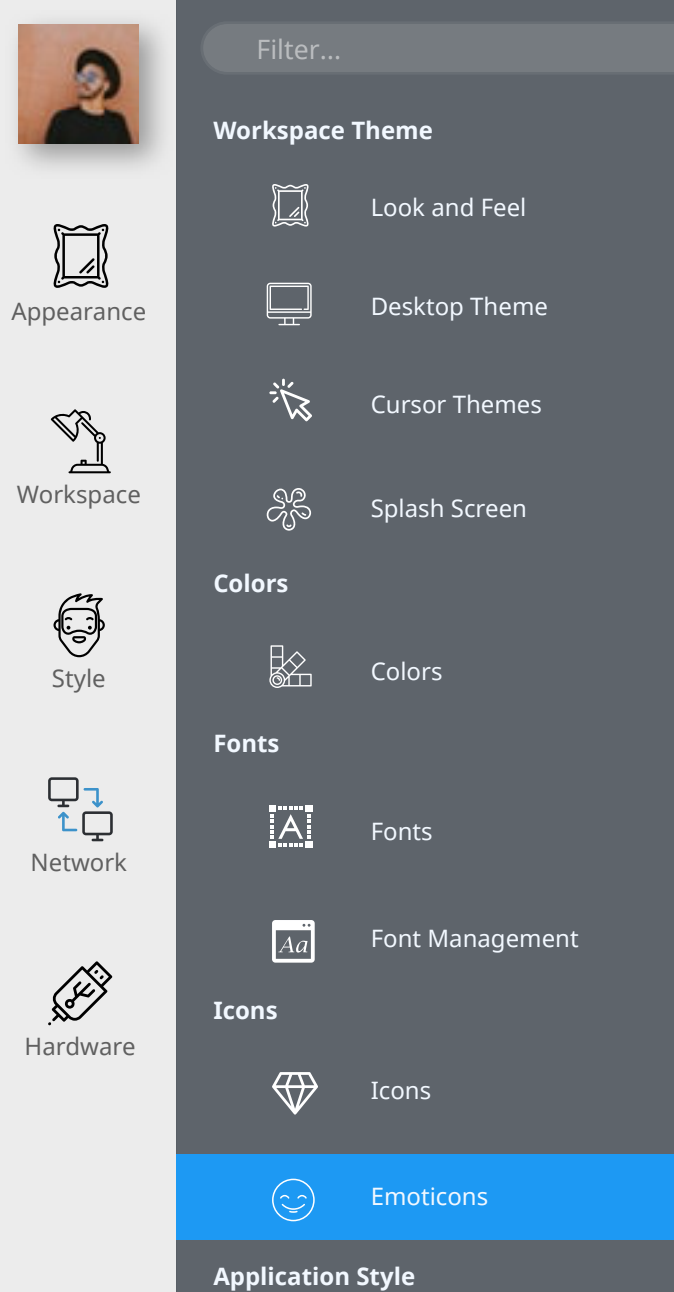

Widget Style  $\circledcirc$ 

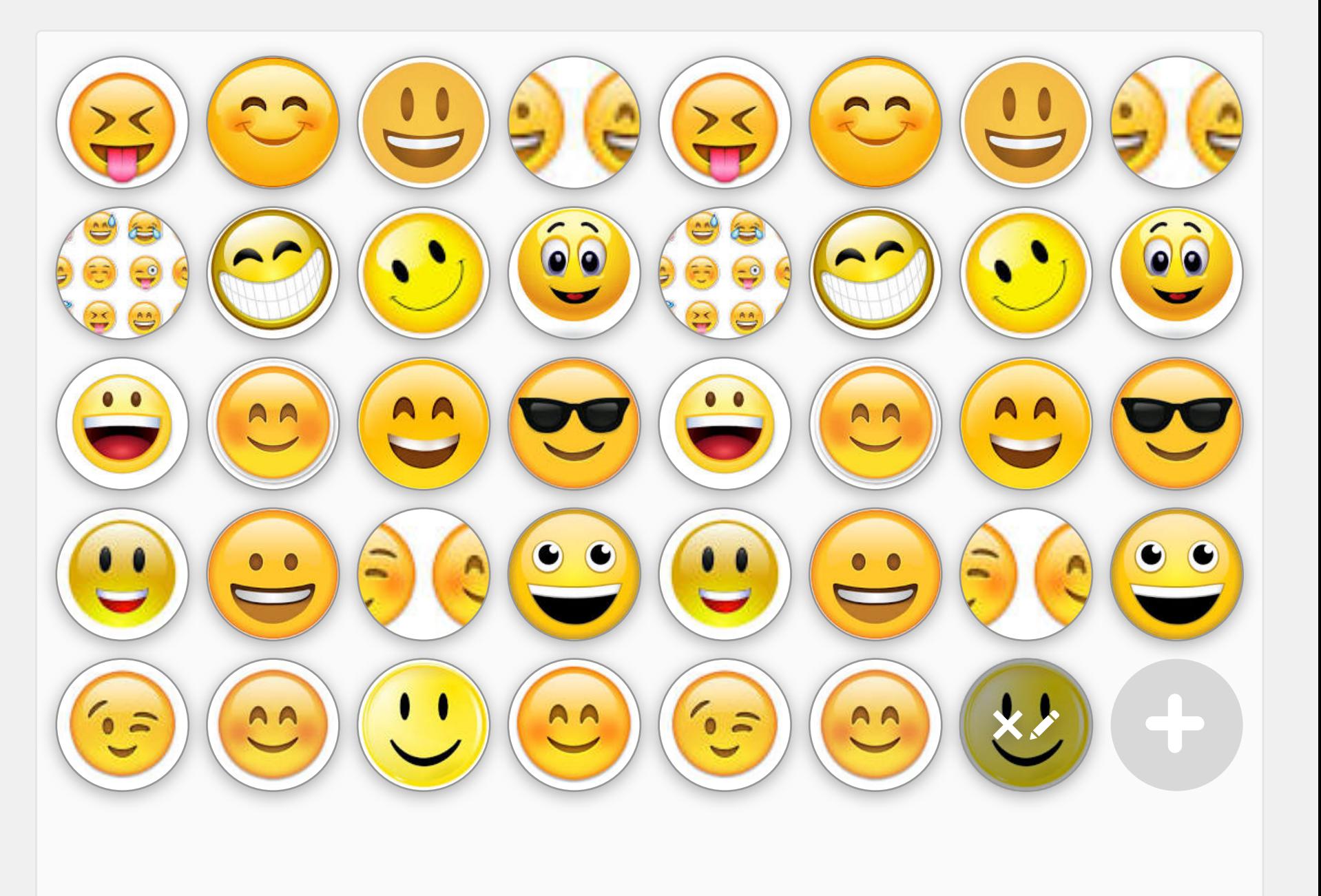

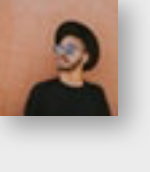

**Workspace Theme**

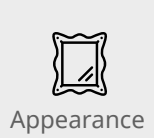

 $\begin{picture}(20,5) \put(0,0){\line(1,0){155}} \put(15,0){\line(1,0){155}} \put(15,0){\line(1,0){155}} \put(15,0){\line(1,0){155}} \put(15,0){\line(1,0){155}} \put(15,0){\line(1,0){155}} \put(15,0){\line(1,0){155}} \put(15,0){\line(1,0){155}} \put(15,0){\line(1,0){155}} \put(15,0){\line(1,0){155}} \put(15,0){\line(1,0){155}} \put$ Look and Feel

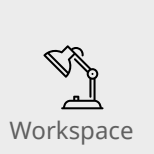

 $\Box$ Desktop Theme

Cursor Themes

Splash Screen

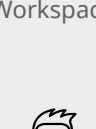

Style

 $\frac{\Box}{\Box \Box}$ 

Network

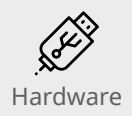

 $\boxed{A}$ a Font Management

Fonts

Colors

**Colors**

浴

 $\partial\mathcal{E}$ 

 $\frac{1}{2}$ 

 $|\overline{A}|$ 

**Fonts**

**Icons**  $\bigoplus$ Icons

> $\odot$ Emoticons

#### **Application Style**

Widget Style  $\circledcirc$ 

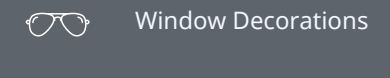

GNOME Application Style  $\circledcirc$ 

Application Style > Widget Style

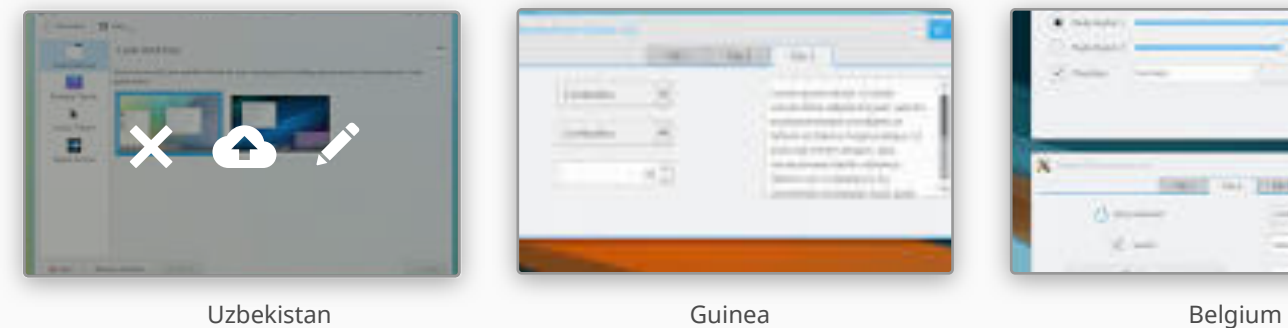

Add New Icons

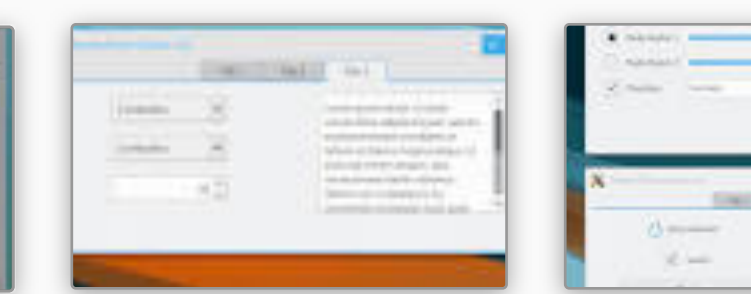

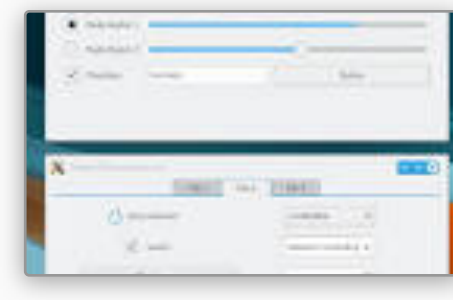

FINE TUNE

 $\{2\}$ 

HELP DEFAULTS RESET DE LA PRESET DE LA PRODUCTION DE LA PRODUCTION DEFAULTS DE LA RESET DE LA PRESET DE LA PRE

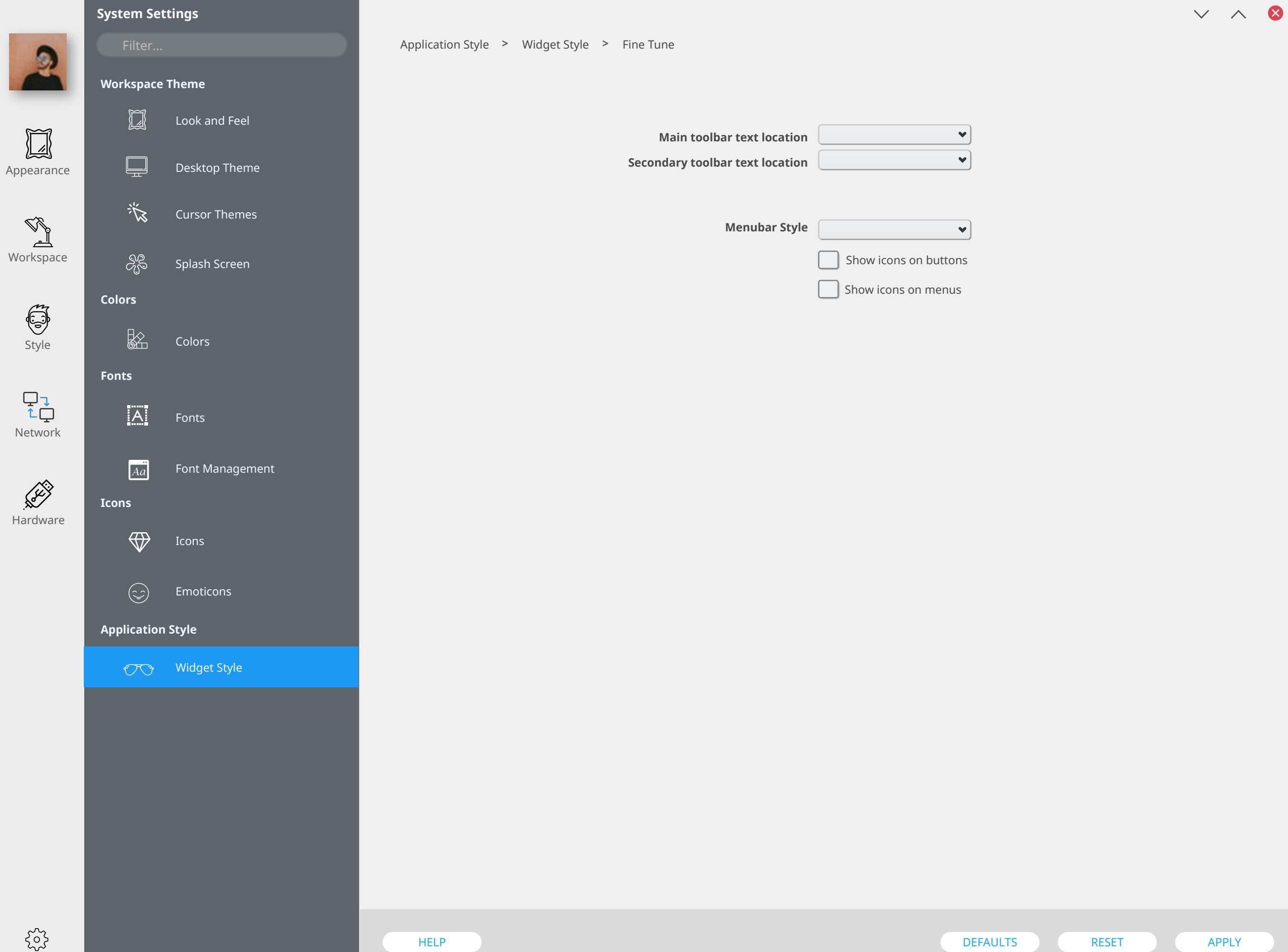

# **System Settings Workspace Theme**

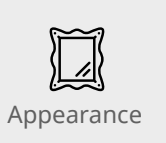

 $\boxed{1}$ Look and Feel  $\Box$ Desktop Theme

Workspace

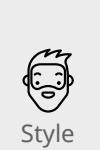

æ<br>අ Splash Screen

谈

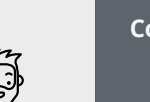

**Colors**  $\frac{1}{2}$ 

**Fonts**

 $|\overline{A}|$ 

 $\begin{array}{c} \nabla \downarrow \\ \uparrow \downarrow \end{array}$ 

Network

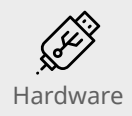

Font Management

**⊧**@aksand Feel

Colors

Cursor Themes

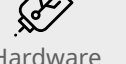

 $\overline{A}$ 

## **Icons**

 $\bigoplus$ Icons

 $\odot$ Emoticons

#### **Application Style**

Widget Style  $\circledcirc$ Window Decorations  $\circledcirc$ 

> GNOME Application Style  $\circledcirc$

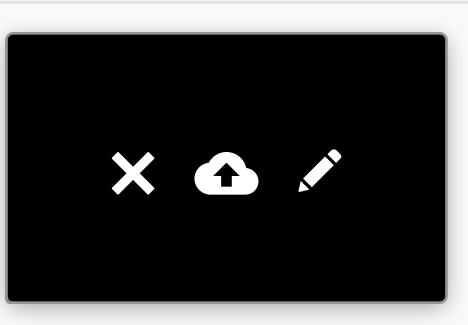

Add New Icons

Application Style > Window Decorations

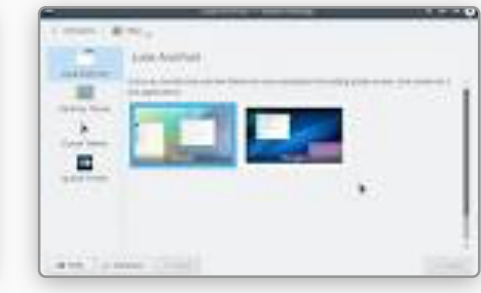

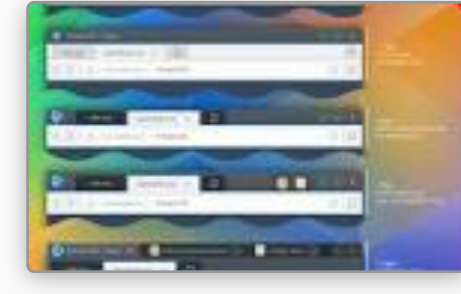

Uzbekistan Belgium and Guinea Belgium and Guinea Belgium and Belgium and Belgium

FINE TUNE

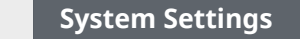

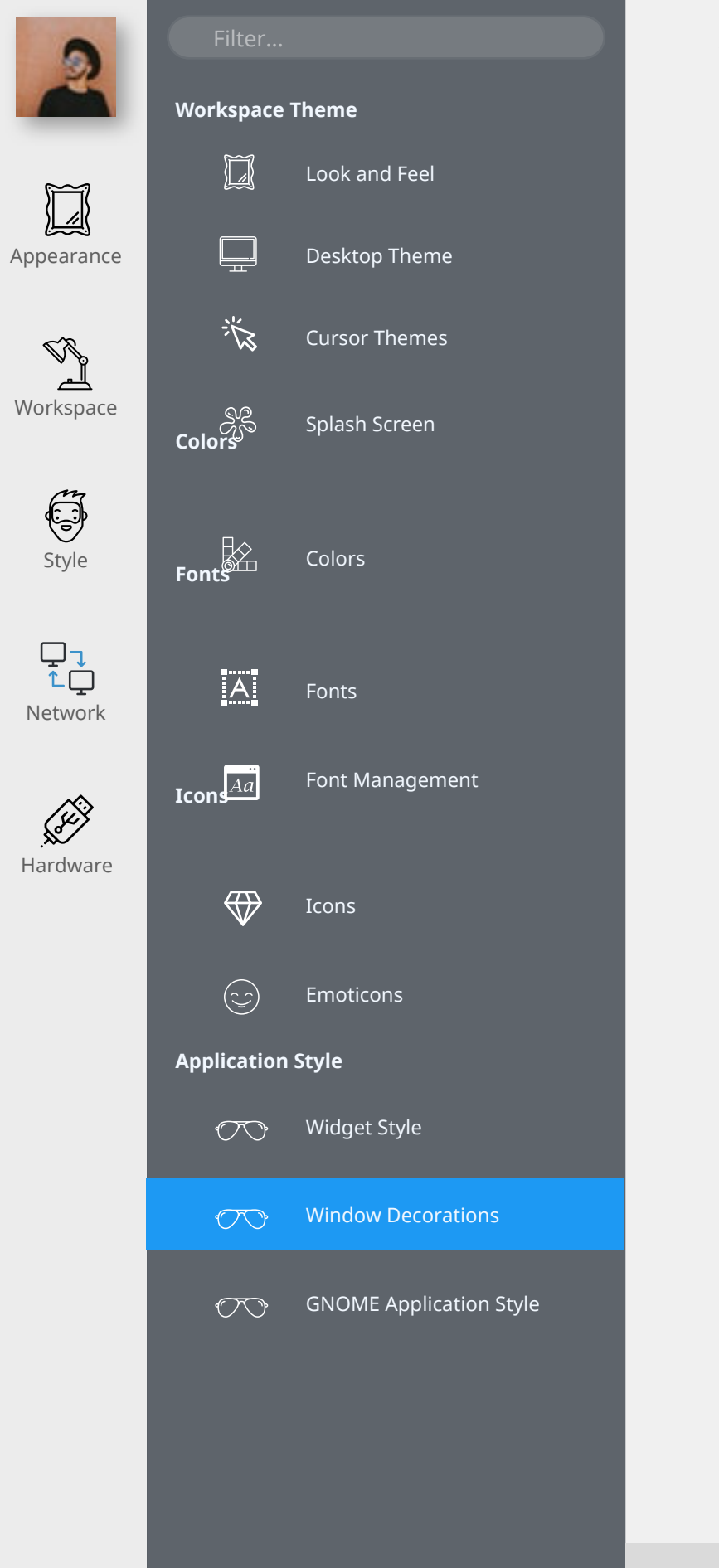

**Window Titlebar**  $\times$   $\land$  8  $\equiv$  $\boxed{\phantom{1}}$  $\mathrel{\underline{\vee}}$  $\overline{\wedge}$ Application menu On all desktops Keep Below Keep Above Shade On all desktops  $\equiv$  $\odot$ 8  $\checkmark$  $\curvearrowright$ Menu Minimize Maximize Close Context Help

Drag and drop elements in and out of the titlebar to your preference

Double-click menu button to close Border size **Additional Options**

 $\{^{52}_{32}\}$ 

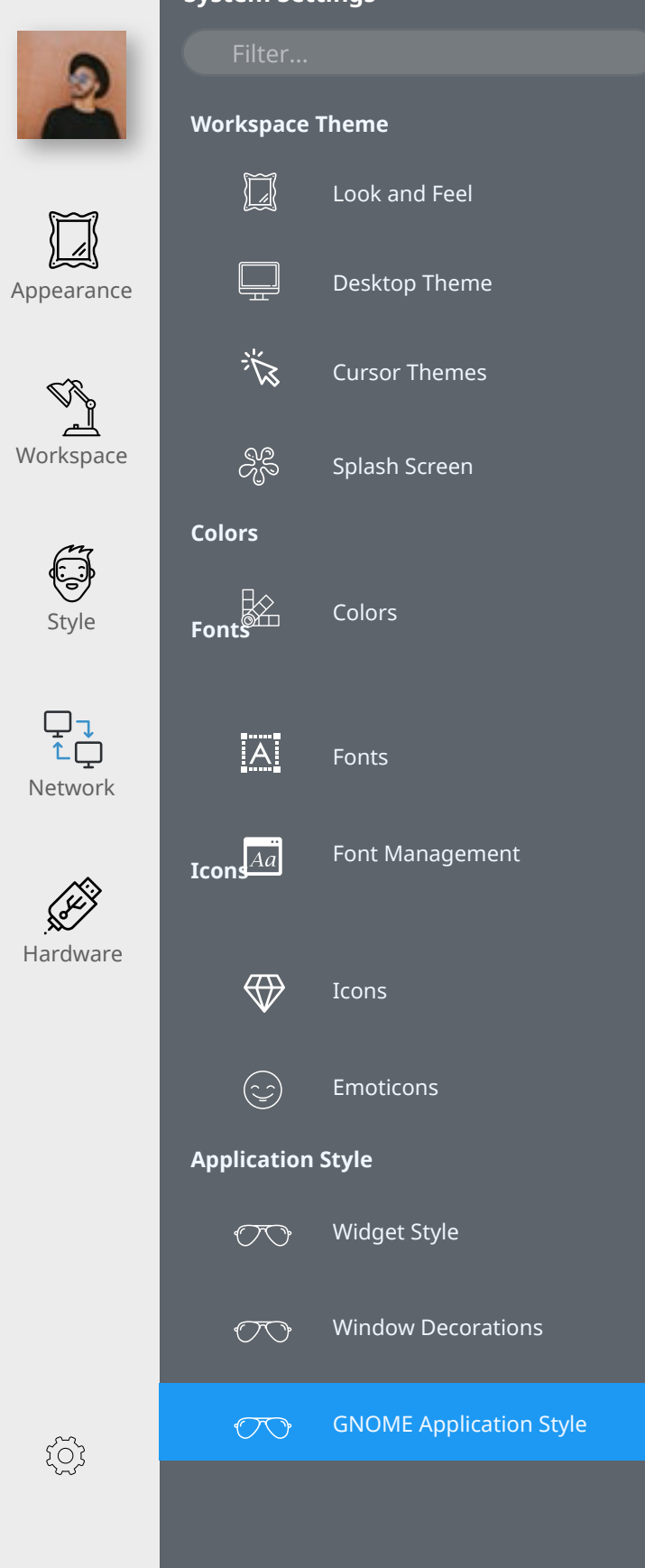

#### Application Style > GNOME Application Style

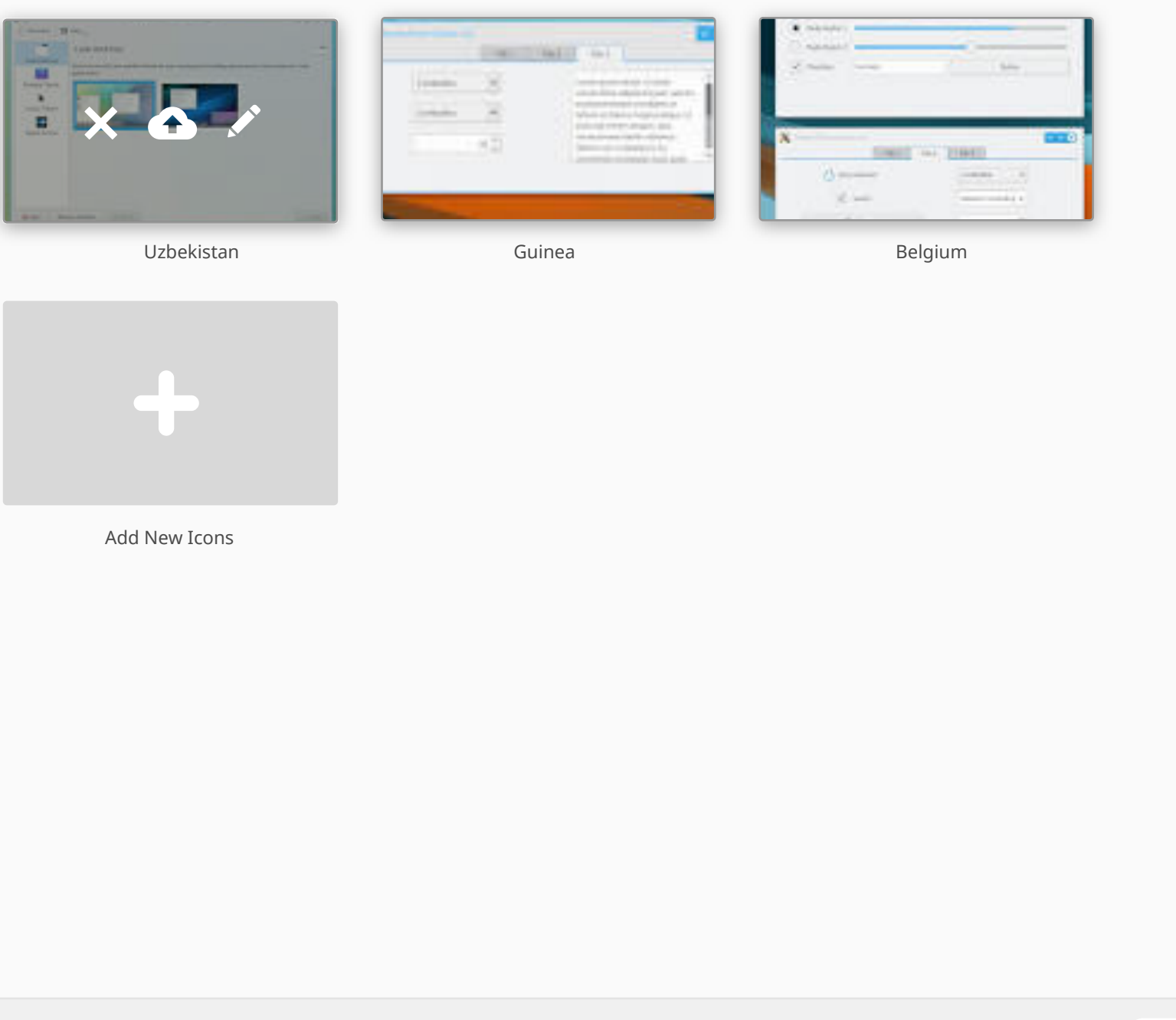

MORE OPTIONS

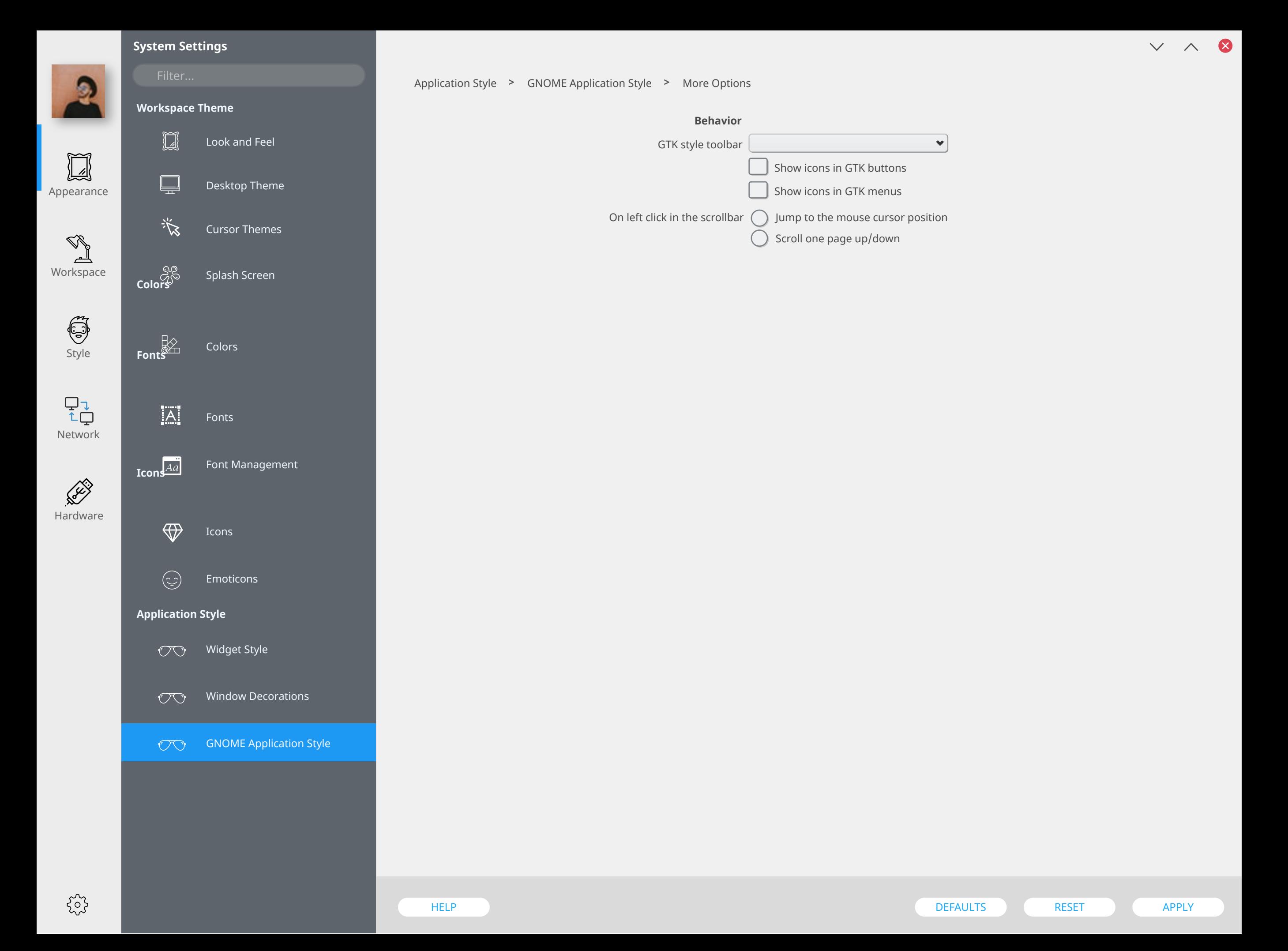

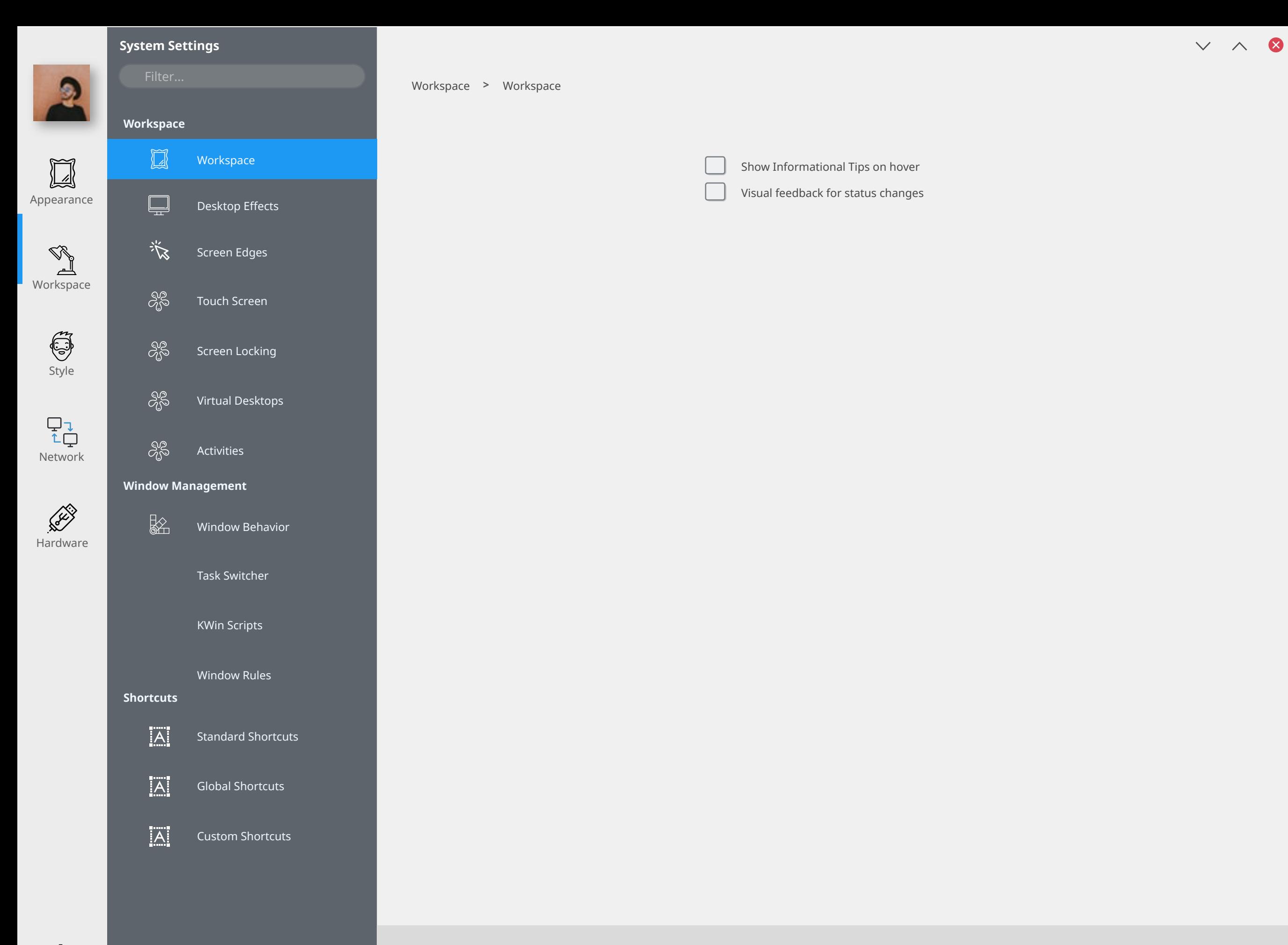

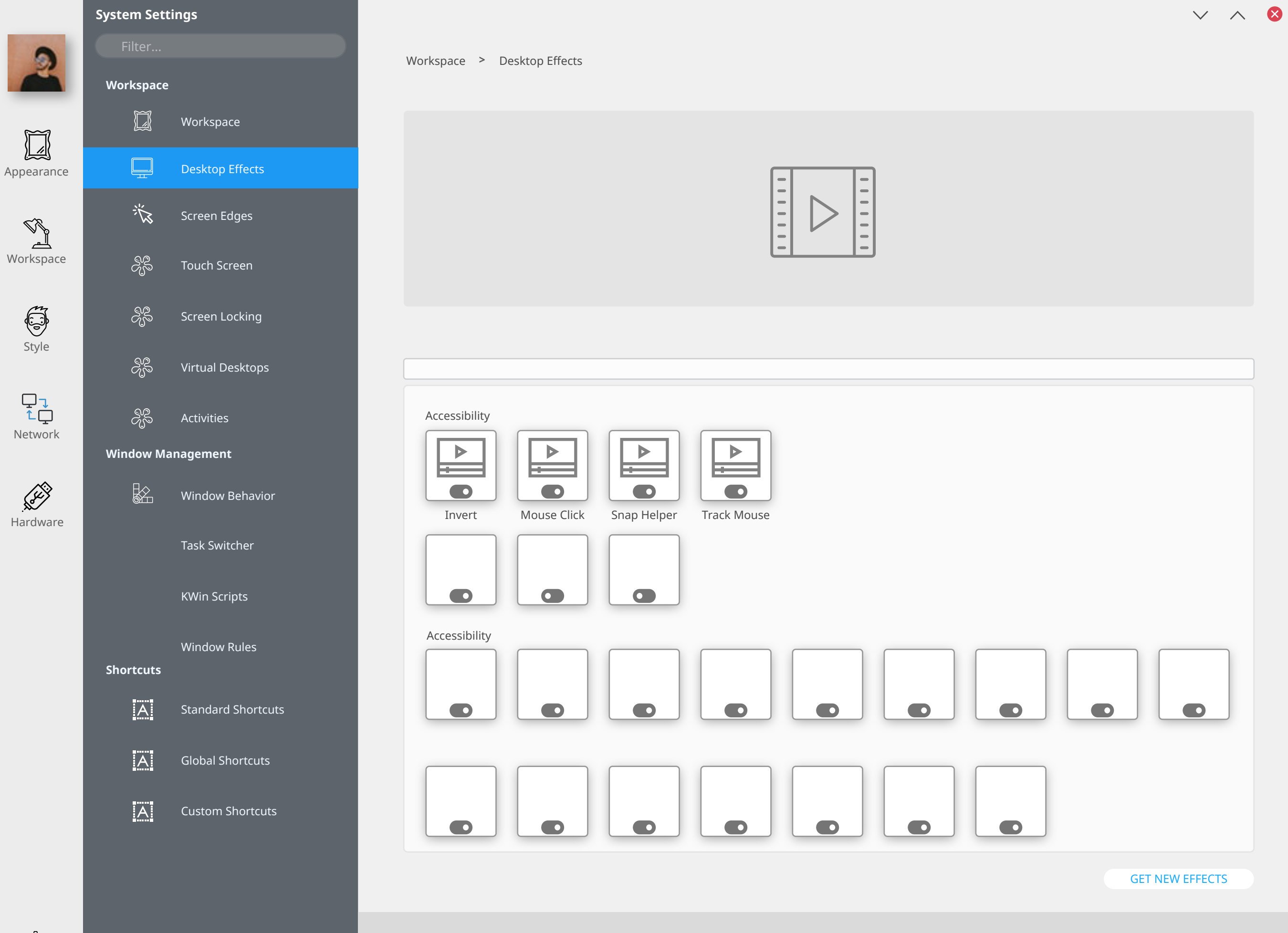

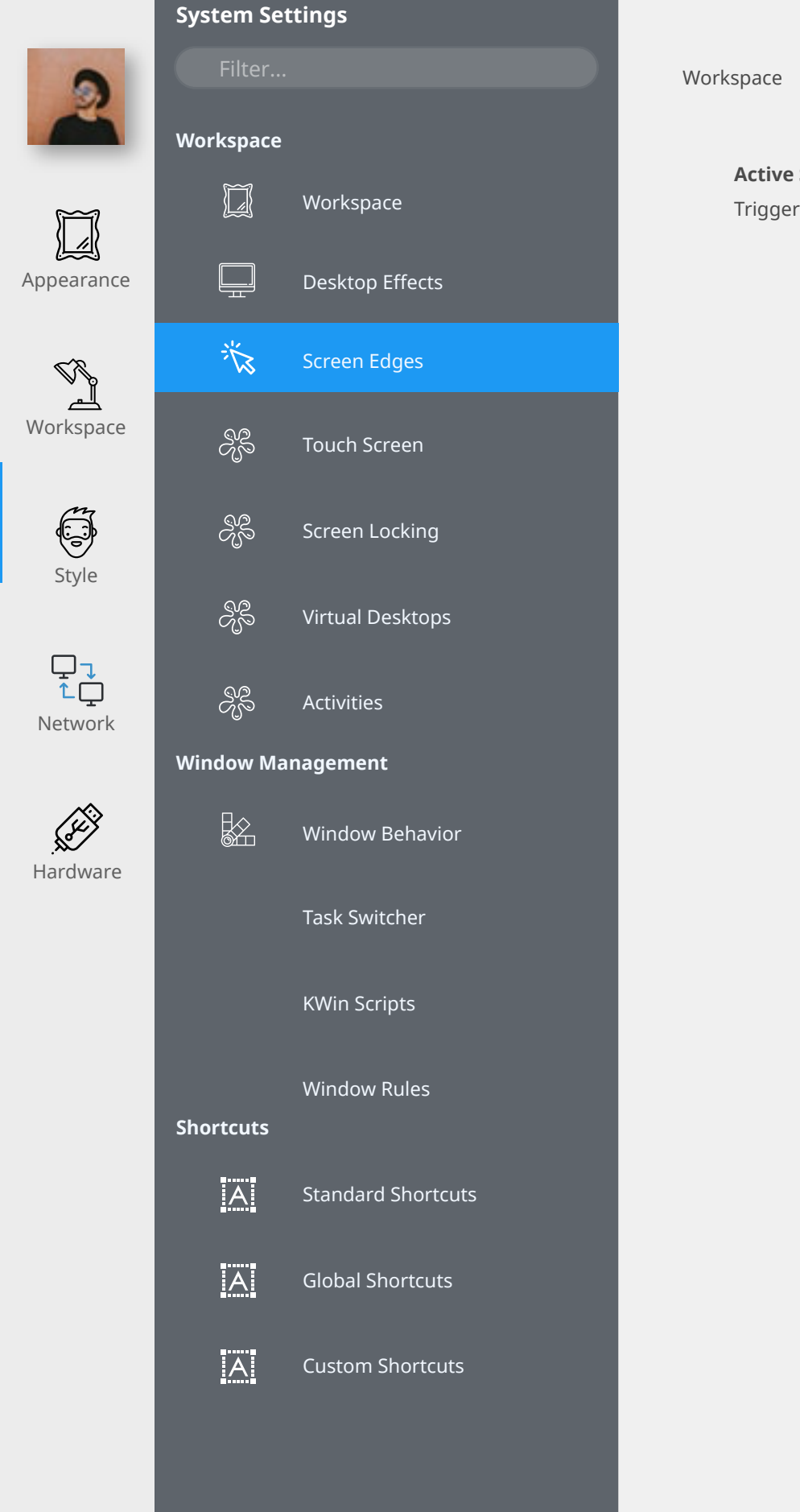

#### **Active Screen Corners and Edges**

Trigger actions with each corner and edge in your display.

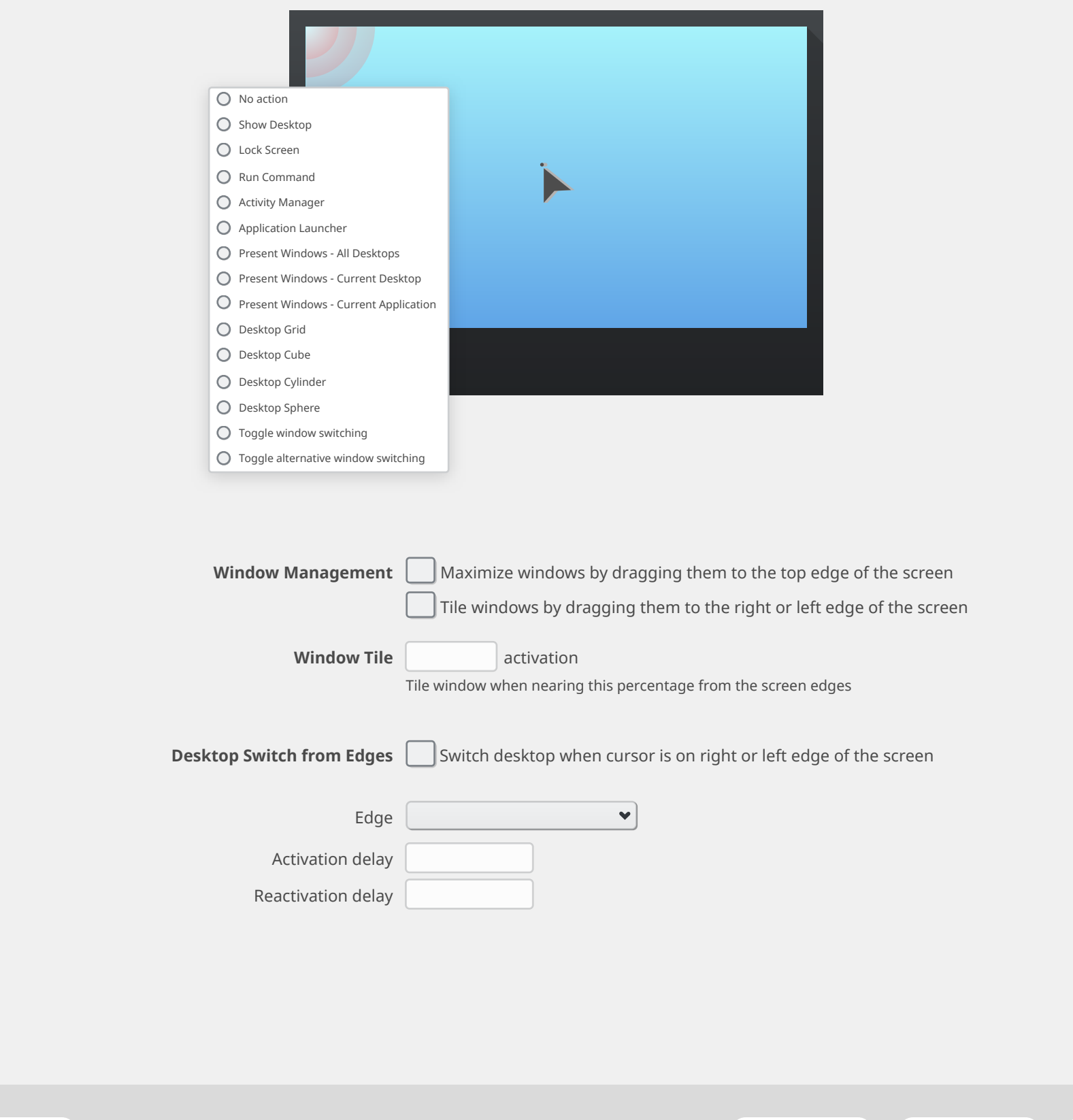

 $v \wedge 8$ 

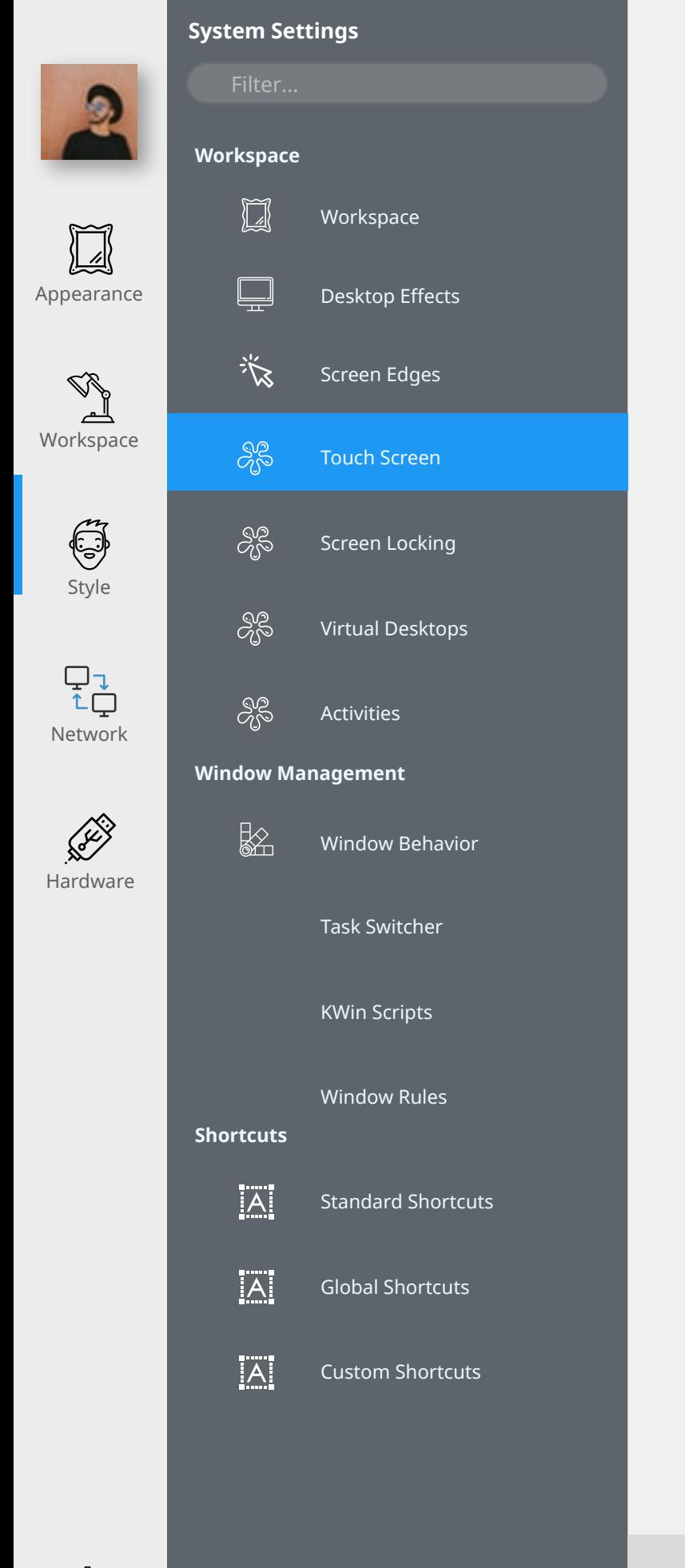

#### Workspace > Touch Screen

#### **Touch swipe gestures**

Swipe from the edge of the screen towards the center to trigger specific actions.

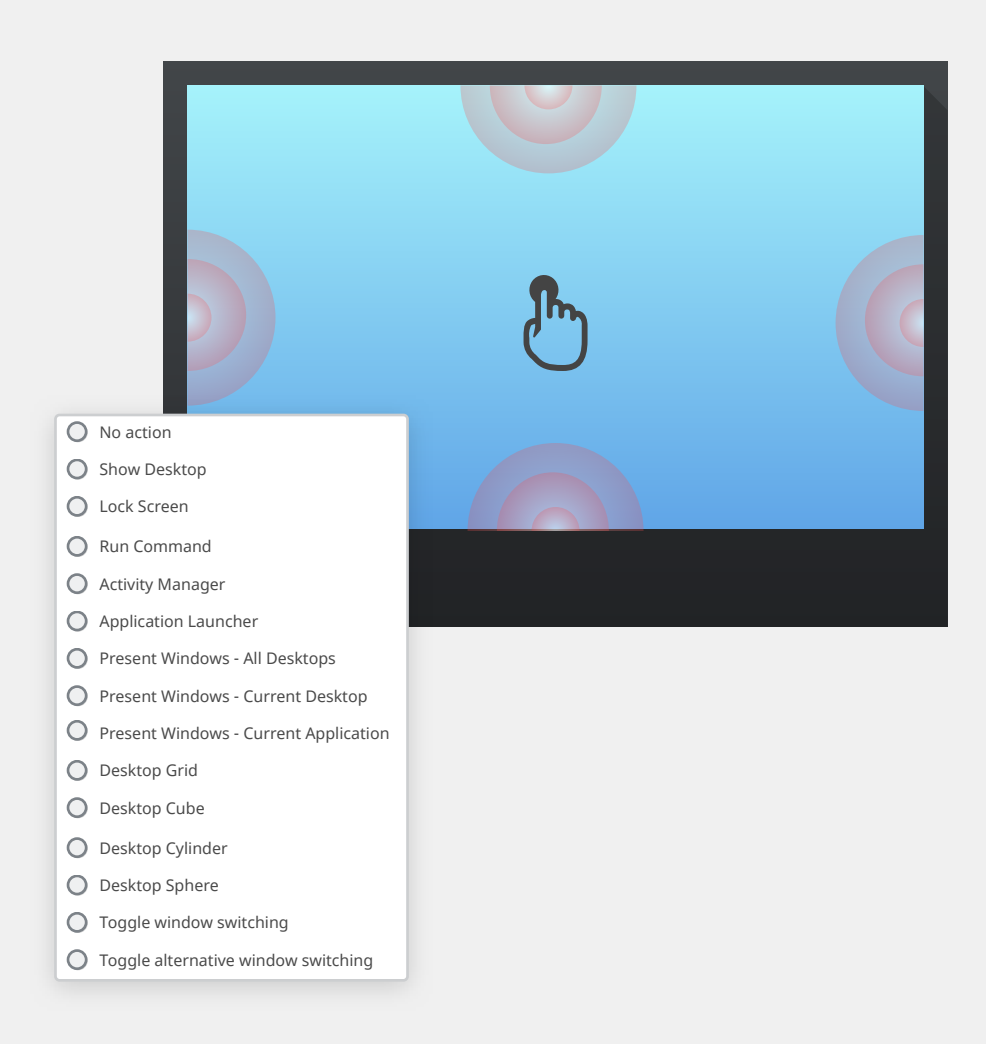

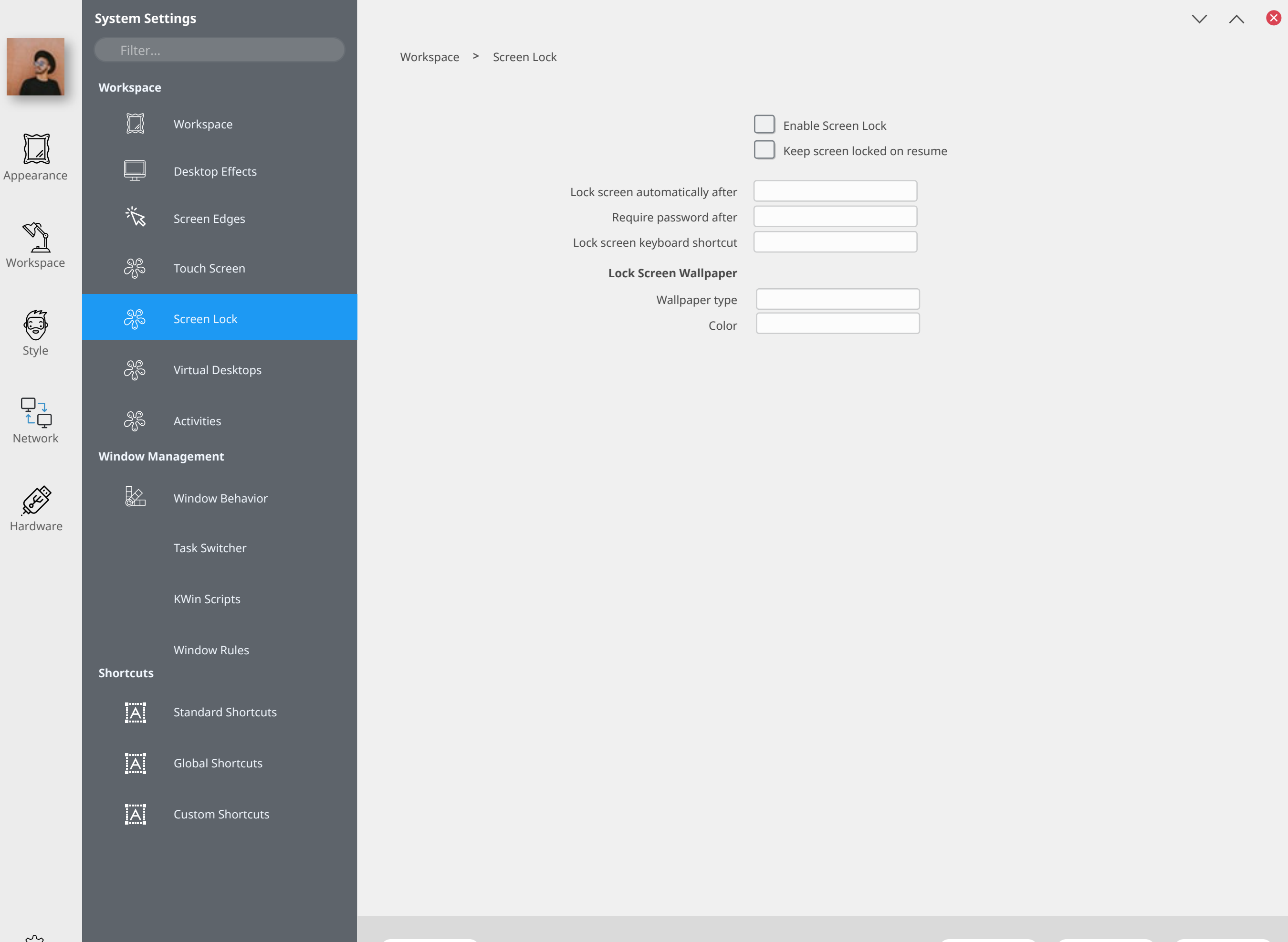

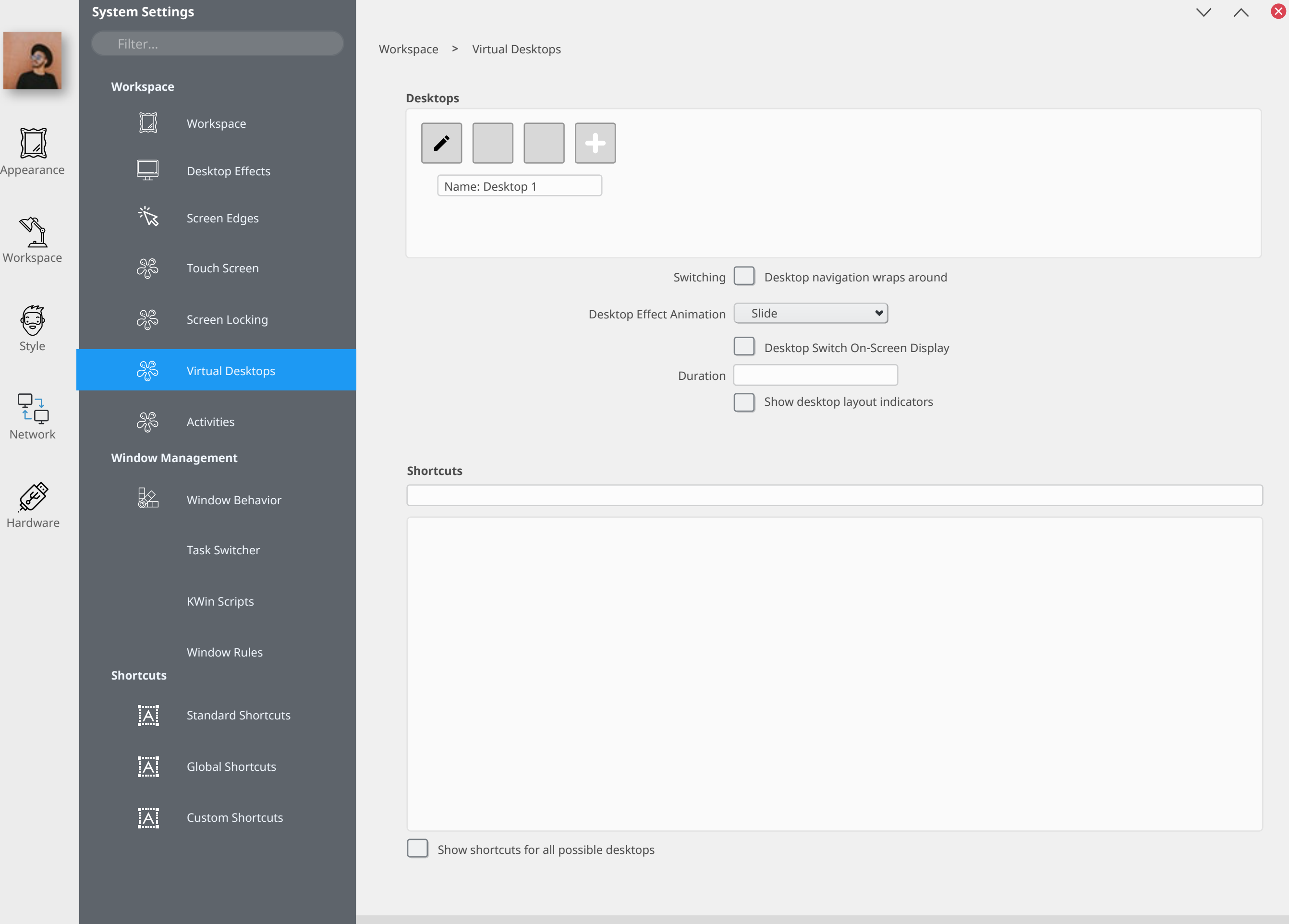

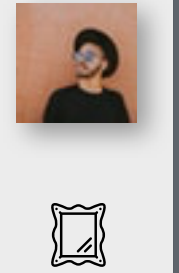

**Workspace**  $\Box$ Workspace

Appearance

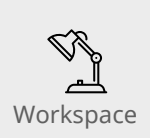

 $\Box$ Desktop Effects

谈 Screen Edges

Screen Locking

Virtual Desktops

ஜீ Touch Screen ஜீ

 $\mathcal{S}^{\text{D}}_{\text{D}}$ 

 $S^2_0$ 

 $|\overline{A}|$ 

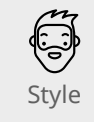

 $\begin{array}{c} \nabla \downarrow \\ \uparrow \downarrow \end{array}$ Network

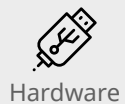

 $\frac{1}{2}$ Window Behavior

Activities

**Window Management**

Task Switcher KWin Scripts Window Rules **Shortcuts**  $\overline{A}$ Standard Shortcuts  $|A|$ Global Shortcuts

Custom Shortcuts

Workspace > Activities

#### **Activities**

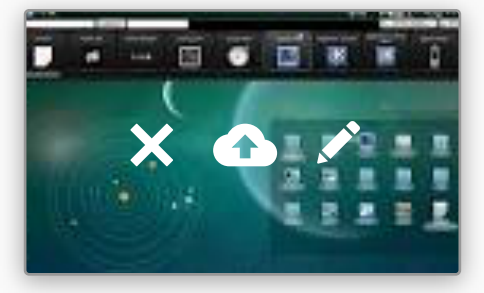

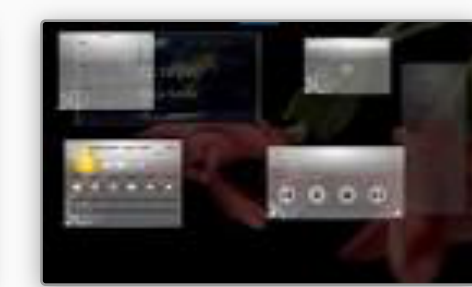

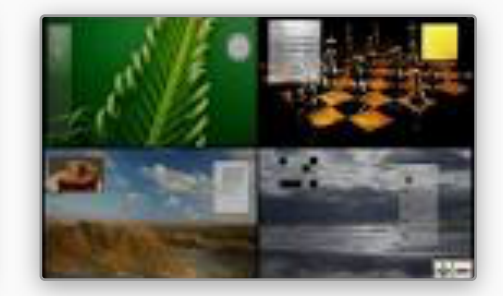

Uzbekistan Belgium and Belgium Guinea Belgium and Belgium and Belgium and Belgium

Add New Icons

ADVANCED

HELP DEFAULTS RESET DE APPLY APPLY AND A CONTROL DE CONTROL DEFAULTS DEFAULTS DE RESET DE APPLY

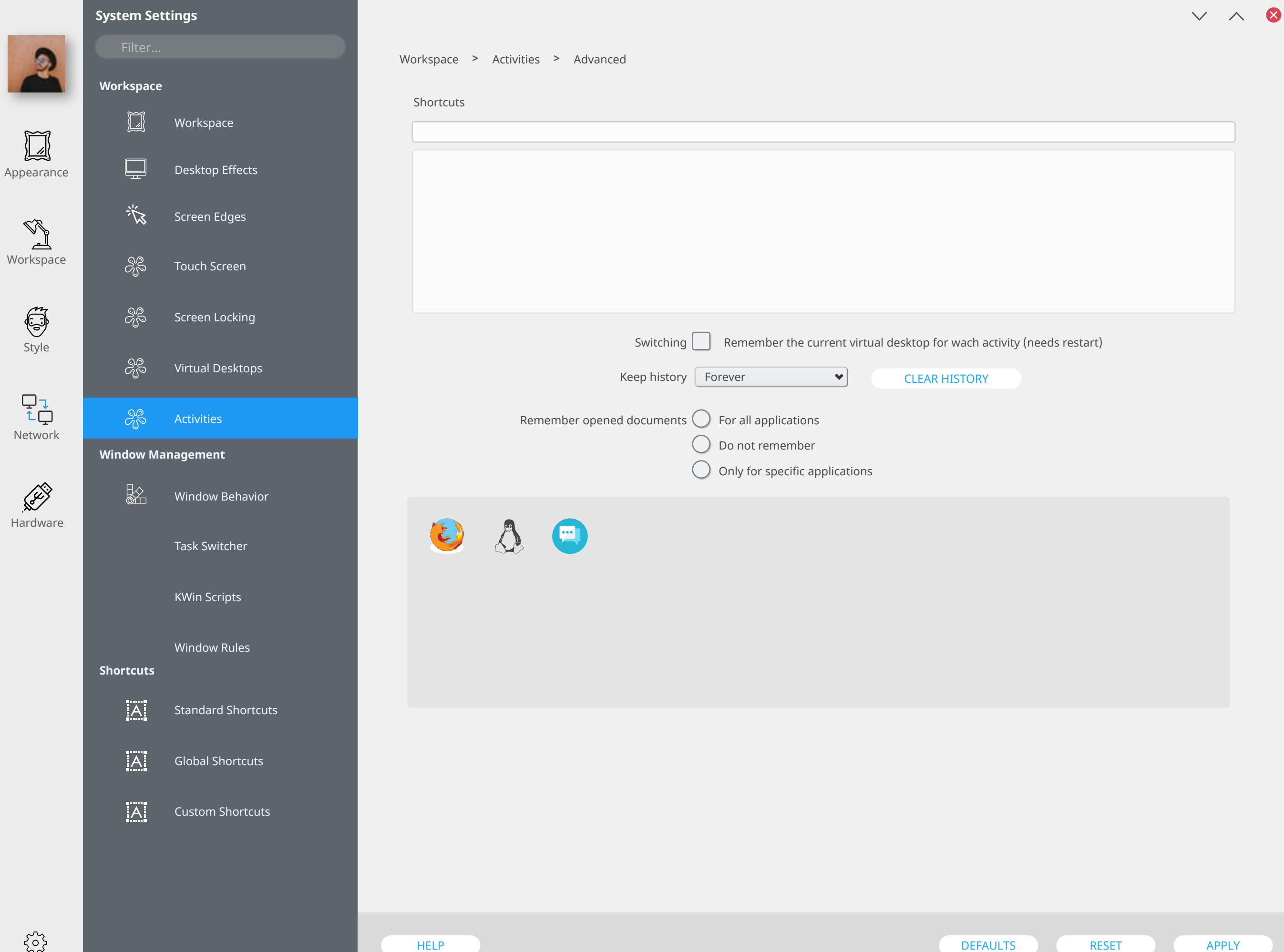

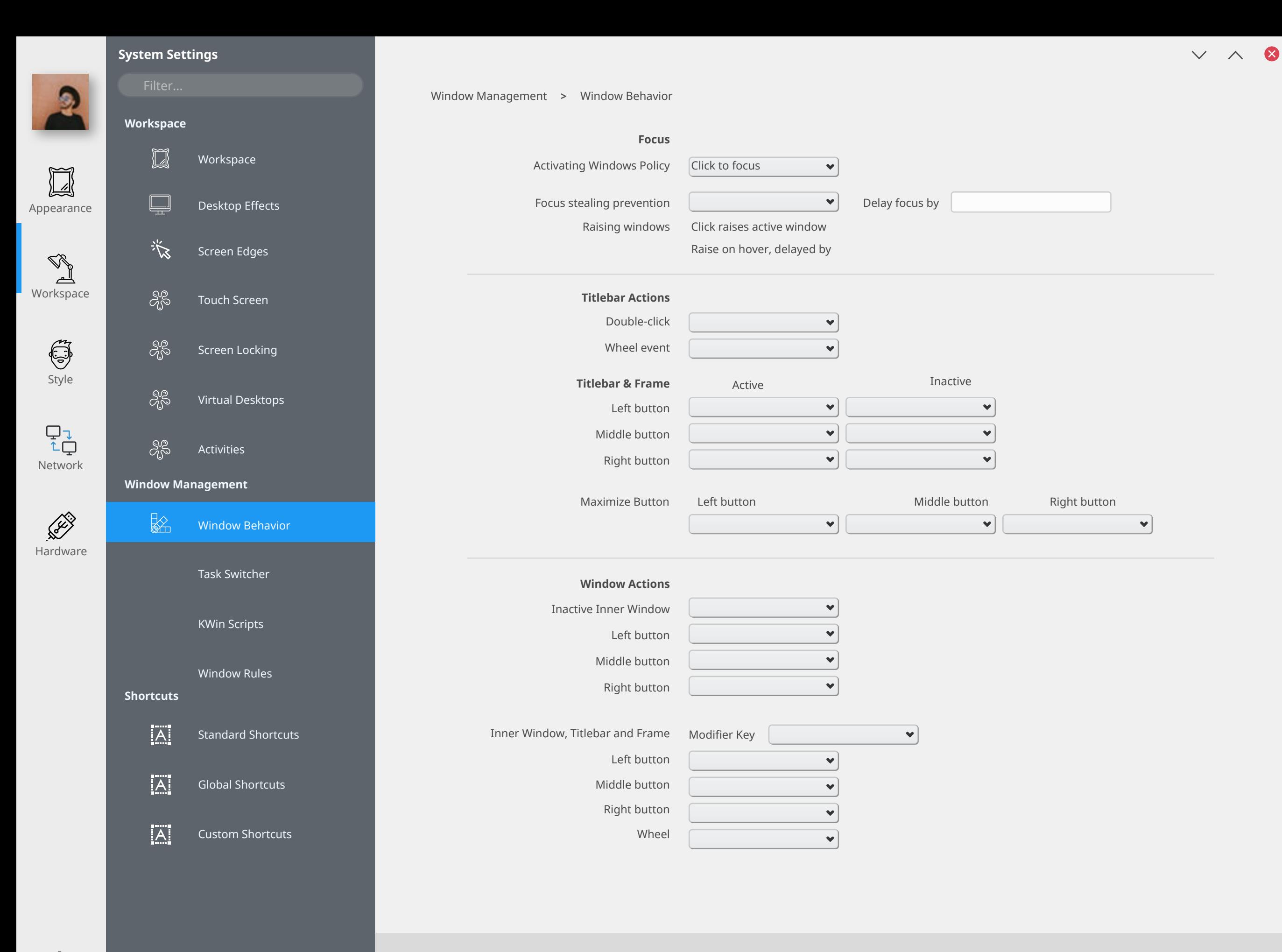

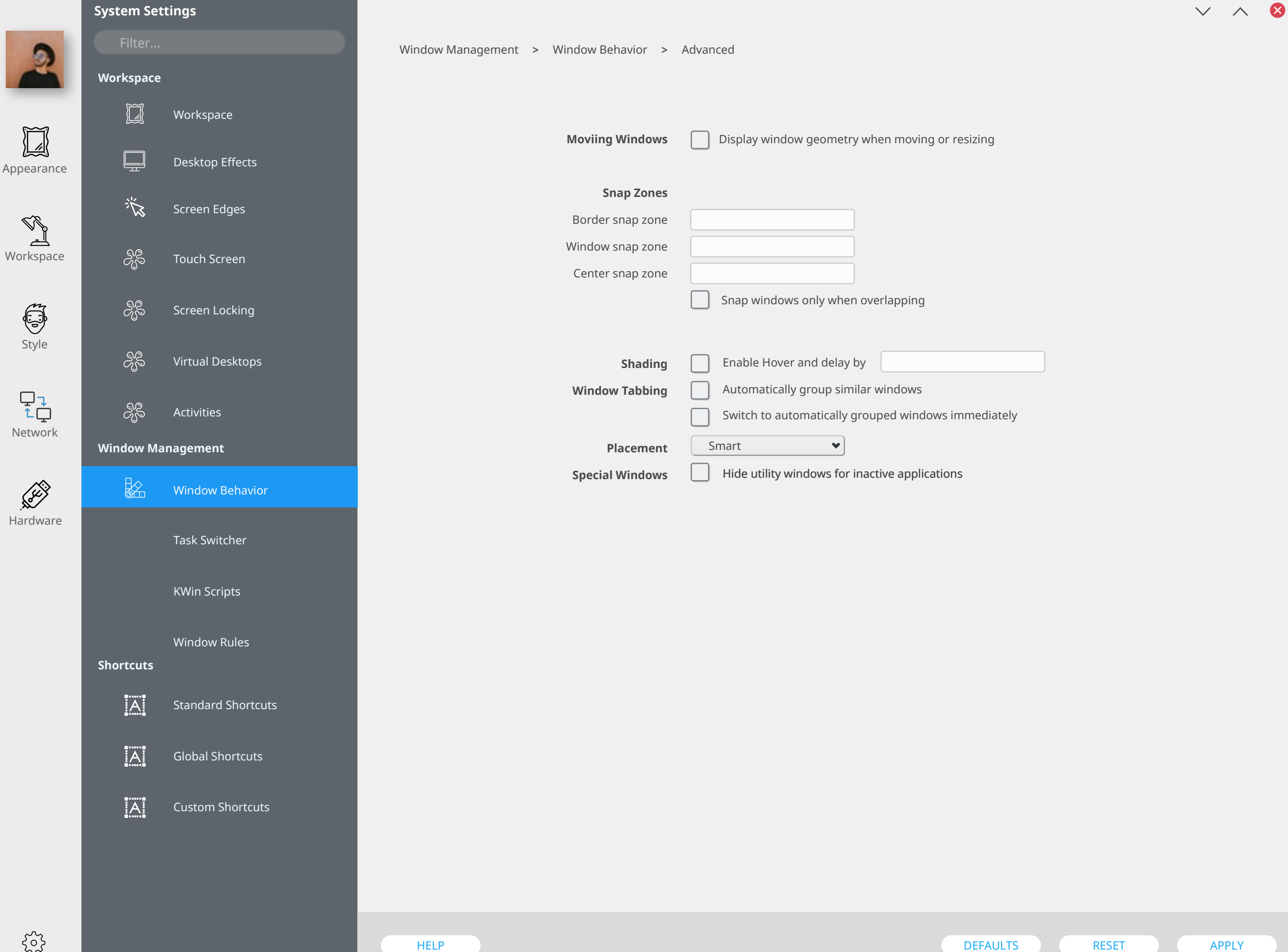

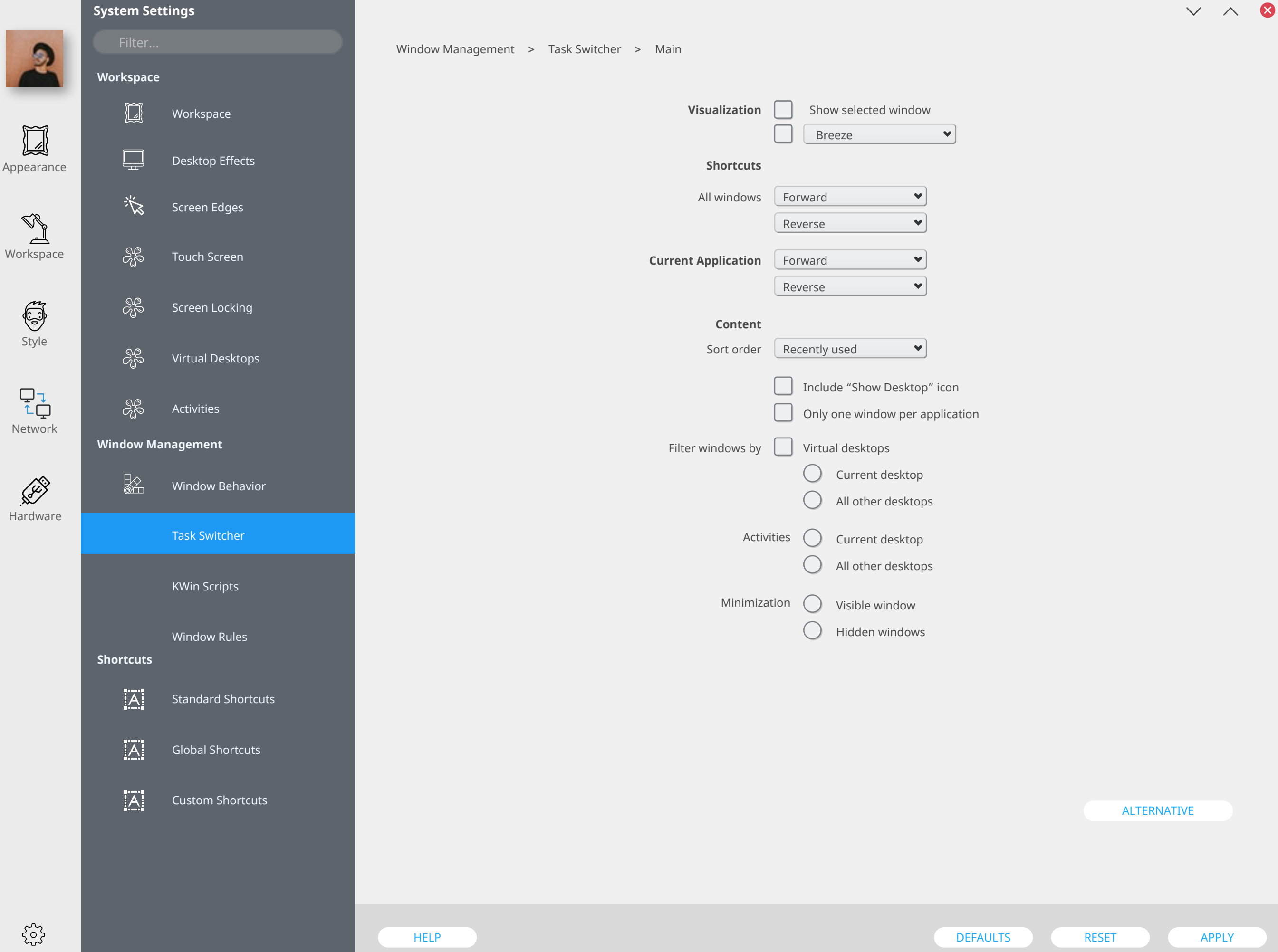

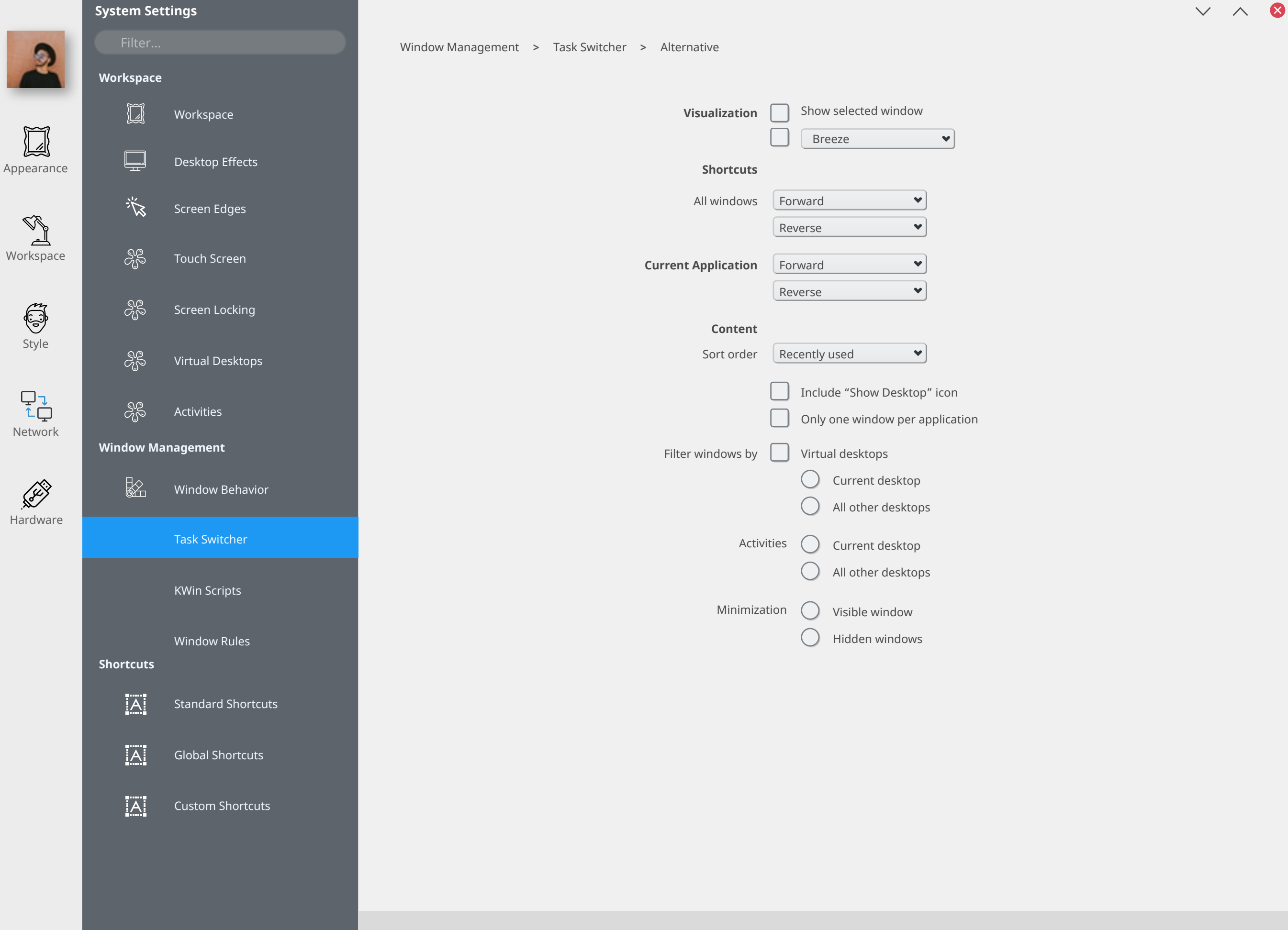

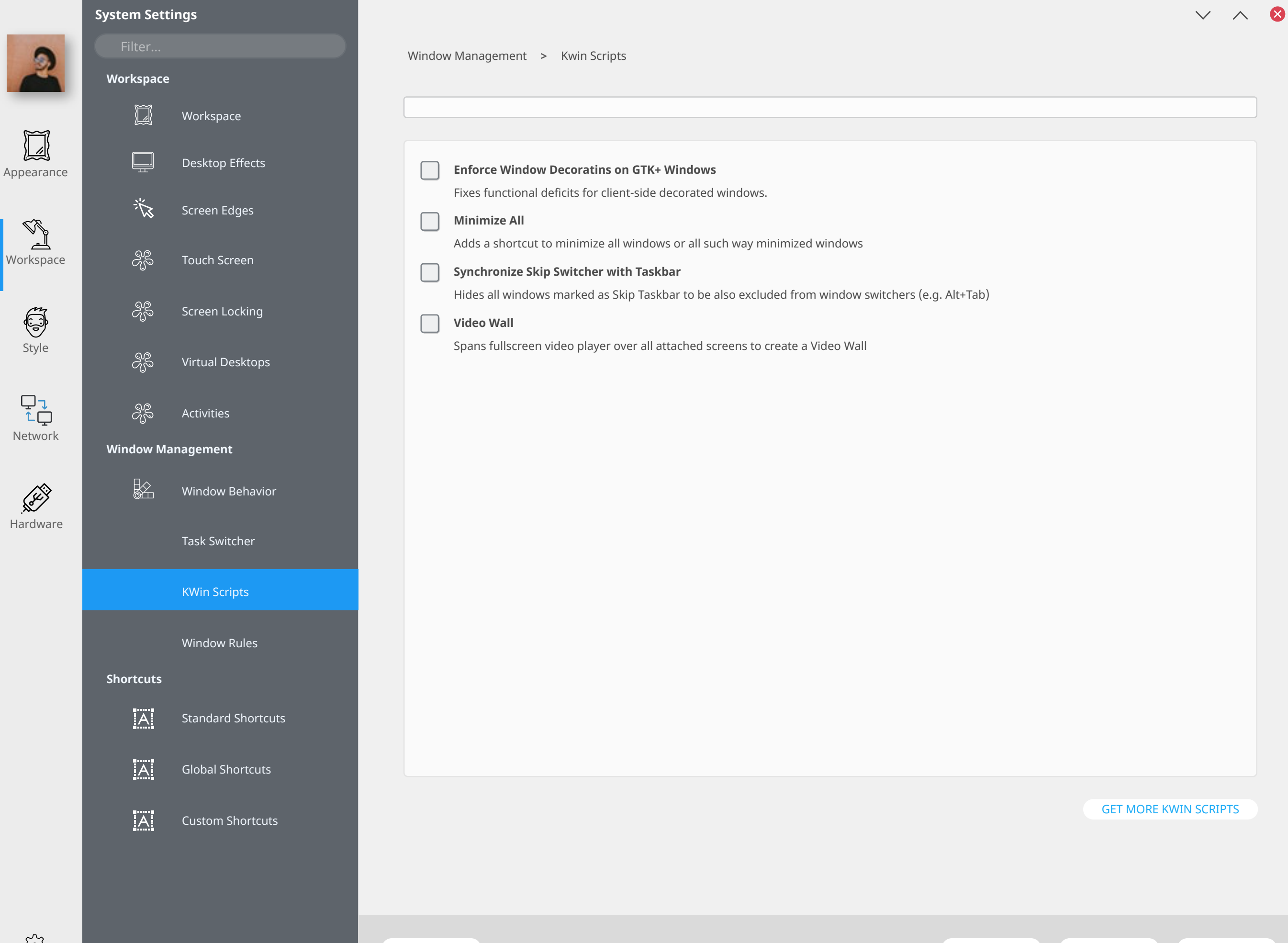

HELP DEFAULTS RESET ) APPLY APPLY

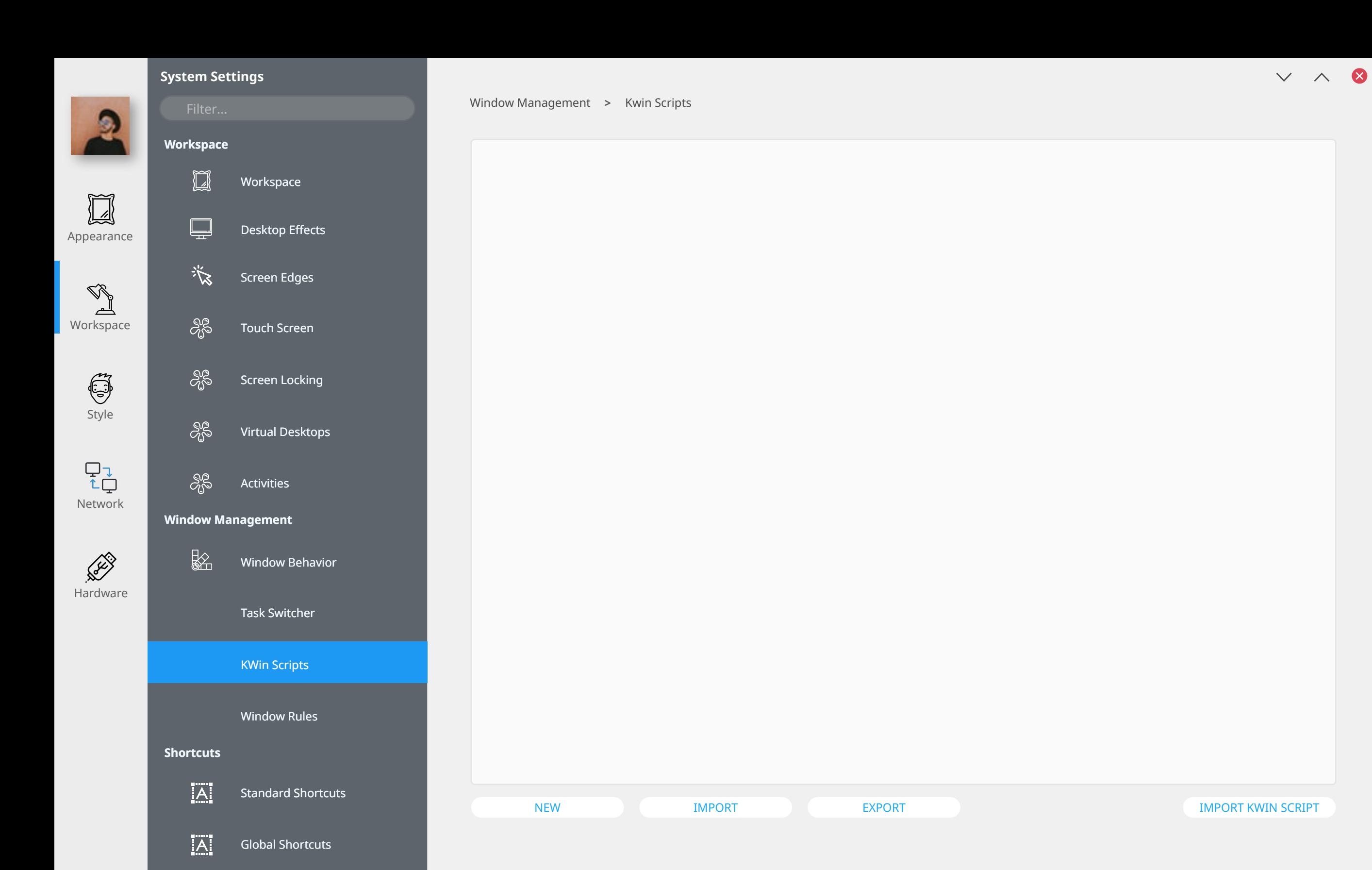

 $|\overline{A}|$ Custom Shortcuts
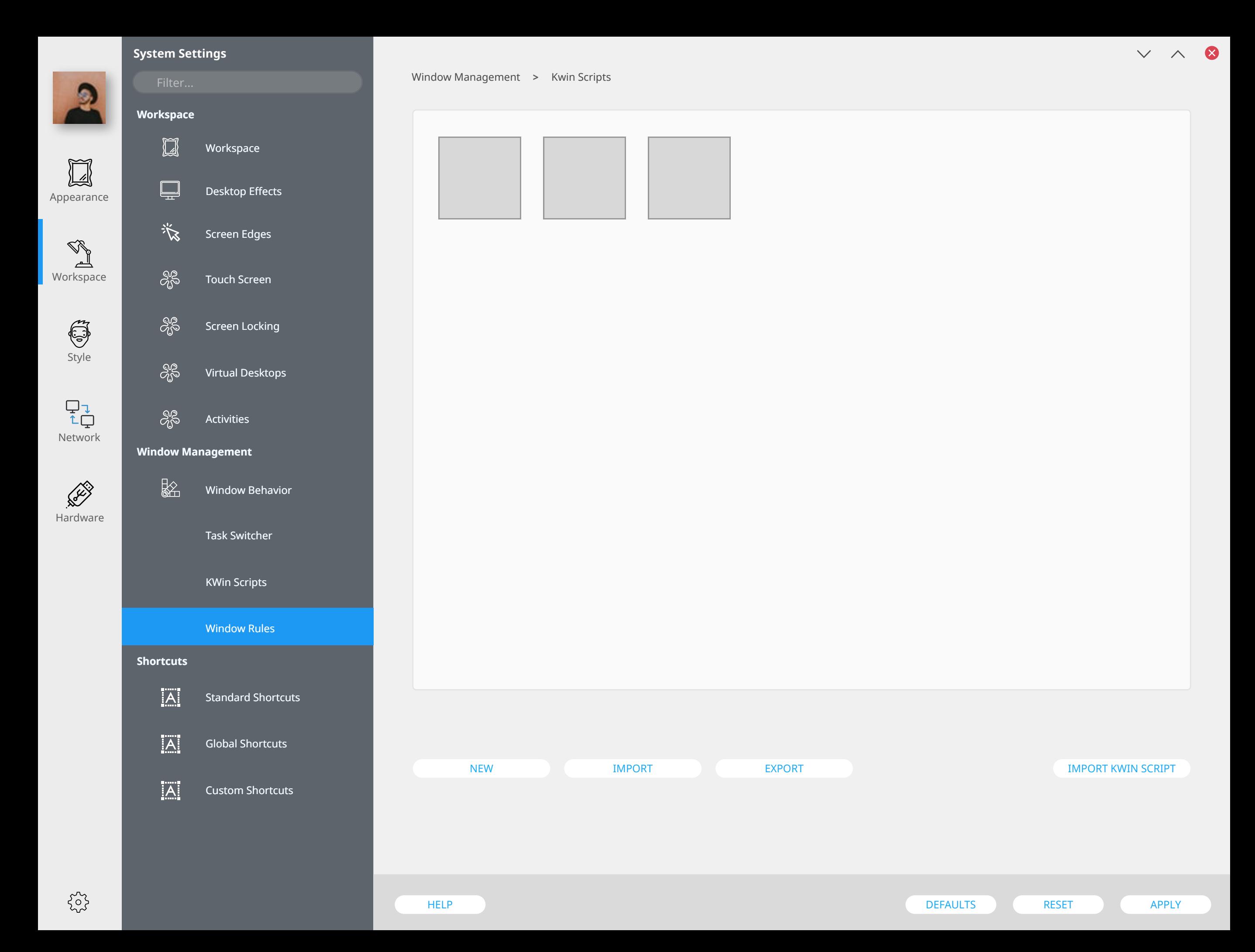

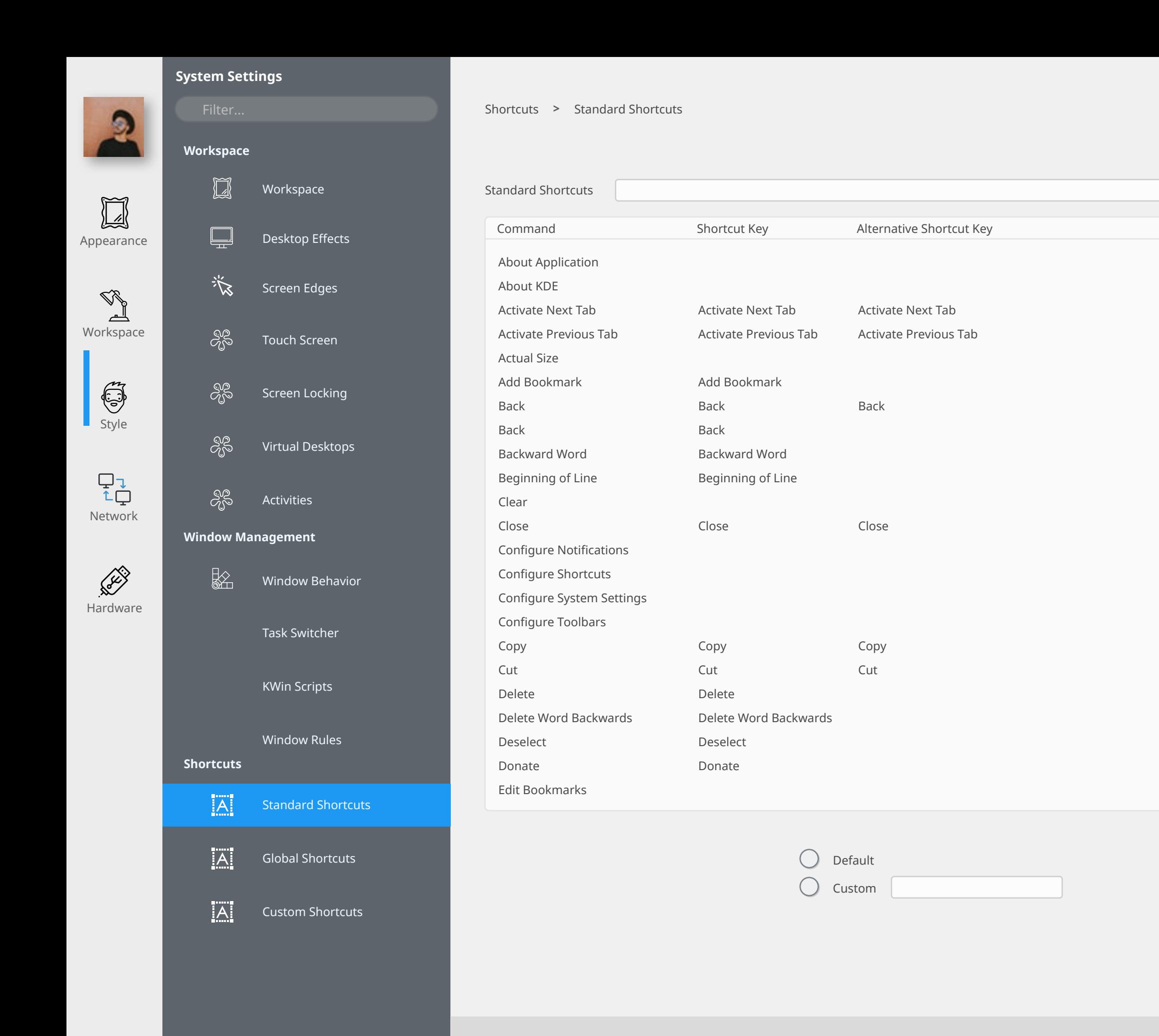

 $\{5\}$ 

 $v \wedge 8$ 

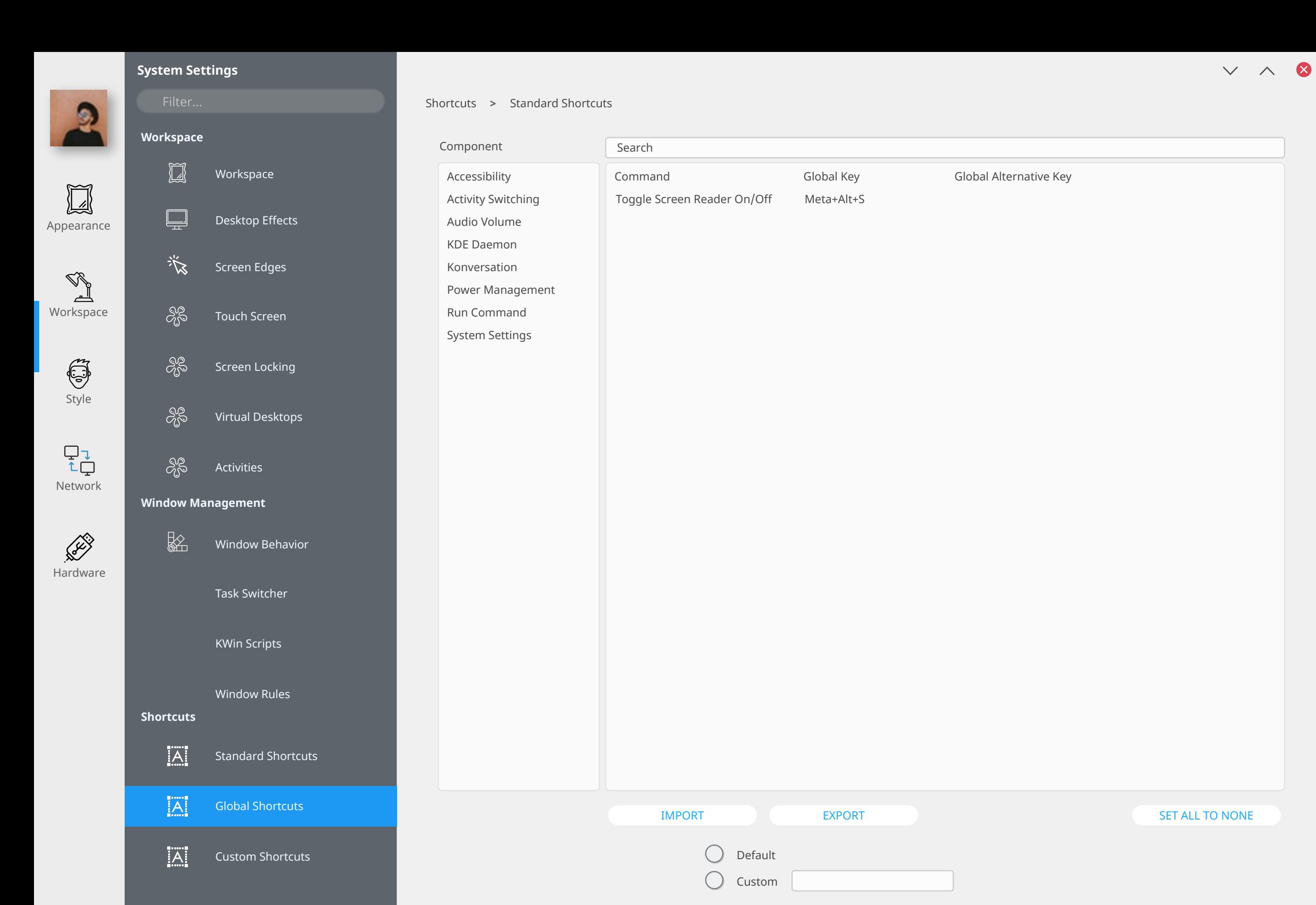

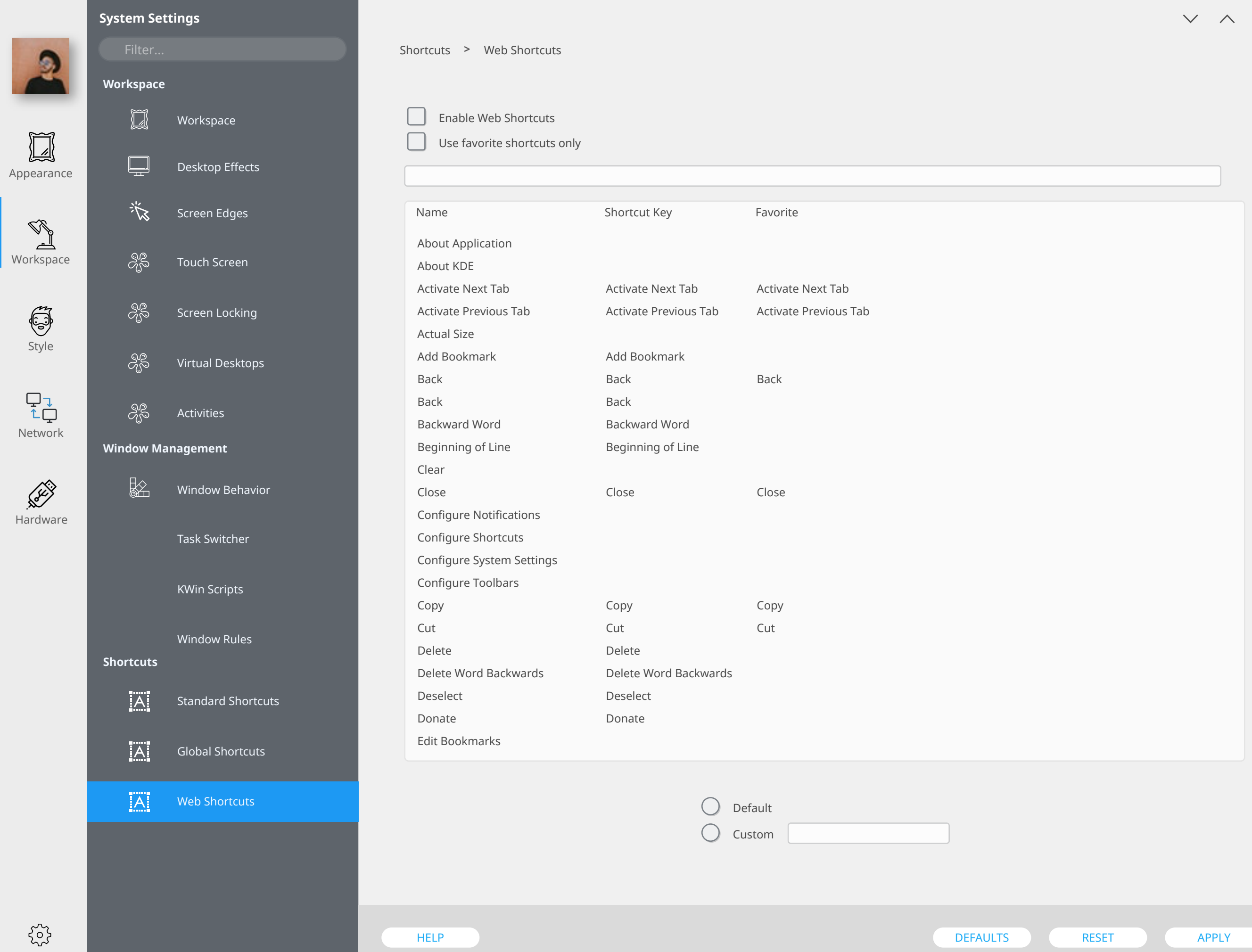

Ø

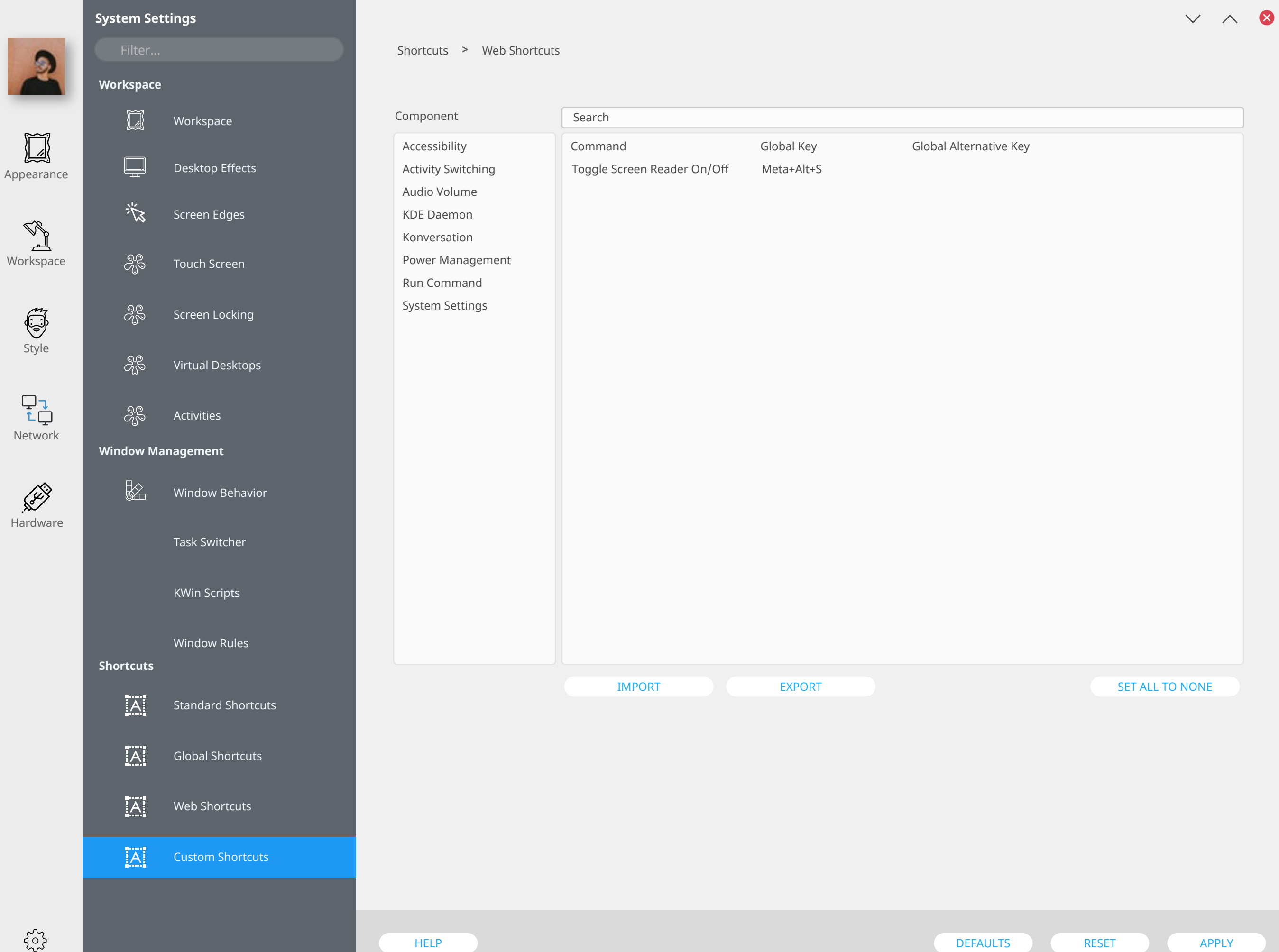

设

 $\delta_{\!\!{\cal G}}^{\!\!{\cal Q}}$ 

 $S^2_{\!S}$ 

 $\partial^\mathcal{D}_\mathcal{S}$ 

 $\delta^\text{2D}_0$ 

 $\frac{1}{2}$ 

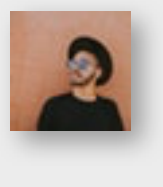

Appearance

 $\boxed{\phantom{1}}$ 

Workspace

Style

**Search**

**Shortcuts**

 $|\overline{A}|$ 

 $|\overline{A}|$ 

 $|\overline{A}|$ 

Network

 $\begin{array}{c} \nabla \downarrow \\ \uparrow \downarrow \end{array}$ 

Hardware

 $\{^{52}_{52}\}$ 

**RECORD** 

**Startup and Shutdown**

Login Screen (SSDM)

Background Services

Desktop Selection

Boot Splash

Task Switcher

Window Behavior

KWin Scripts

Window Rules

Autostart

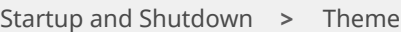

#### Theme

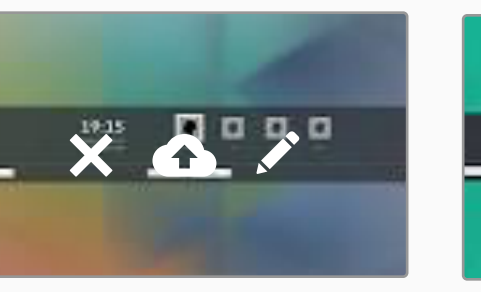

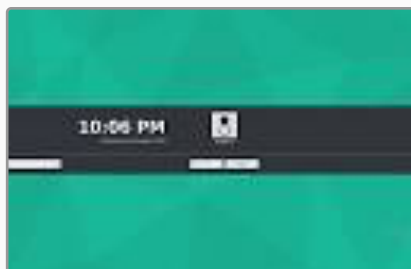

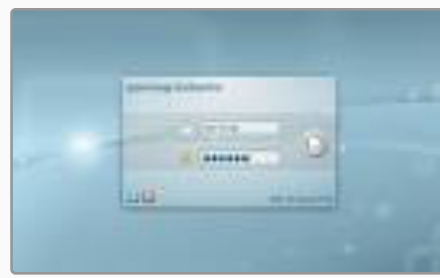

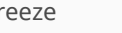

Breeze Dark

윽

Breeze Light

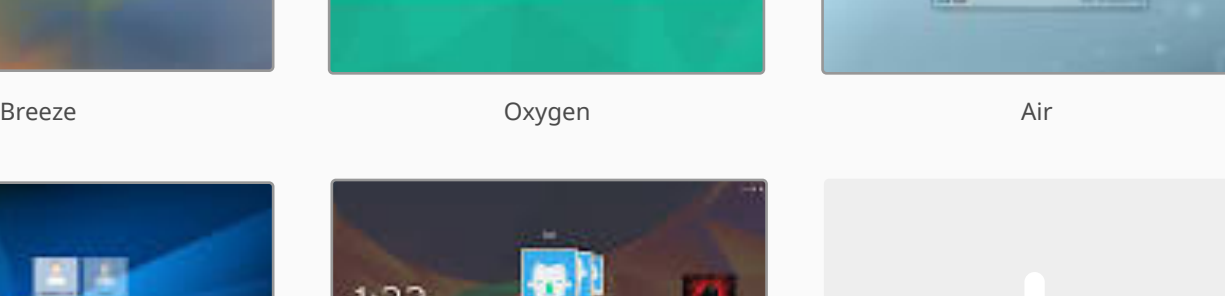

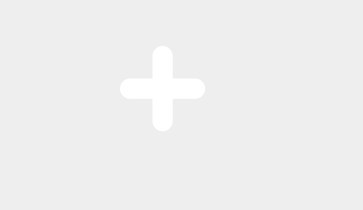

 $1:33.$ 

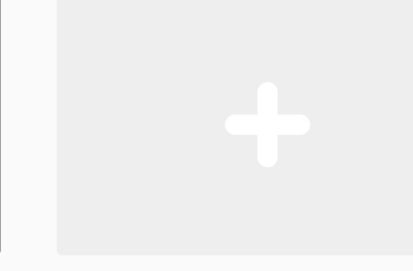

Standard Shortcuts

Global Shortcuts

Custom Shortcuts

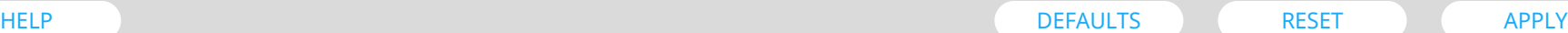

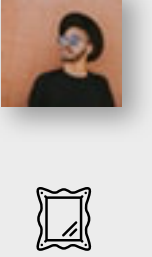

谈 Login Screen (SSDM)  $\partial_{0}^{\circ}$ Autostart

 $S^2_{\!S}$ 

æ<br>ශූ

 $\delta^2_0$ 

 $\frac{1}{2}$ 

Background Services

Desktop Selection

Boot Splash

Task Switcher

Window Behavior

**Startup and Shutdown**

**Search**

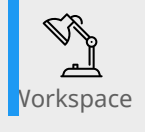

Appearance

Style

 $\begin{array}{c} \nabla \downarrow \\ \uparrow \downarrow \end{array}$ 

Network

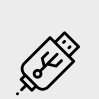

Hardware

KWin Scripts Window Rules **Shortcuts**  $|A|$ Standard Shortcuts  $|\overline{A}|$ Global Shortcuts

> $|\overline{A}|$ Custom Shortcuts

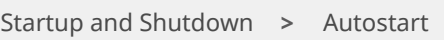

Automatically Started Applications

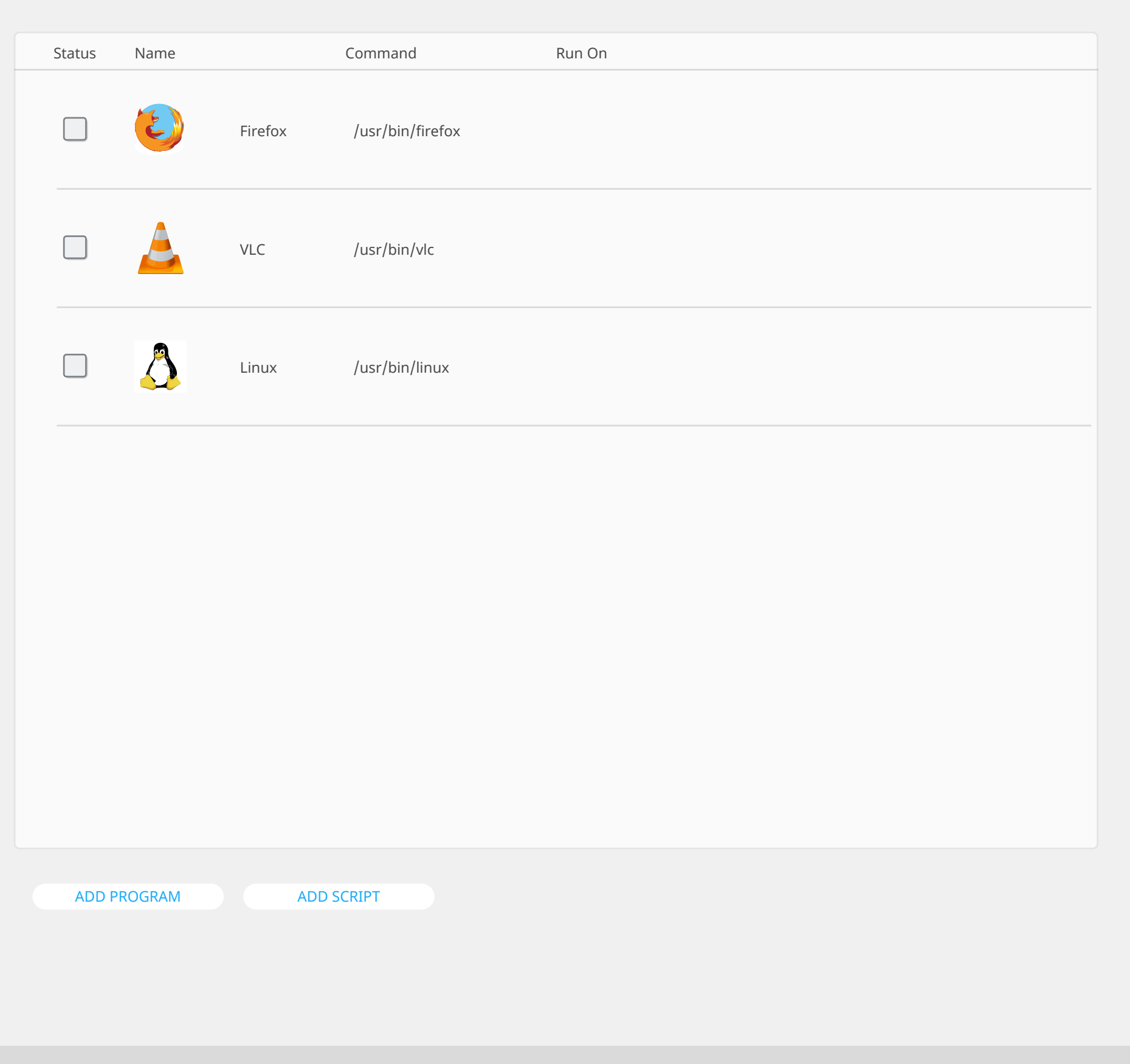

 $\times$   $\land$  8

HELP DEFAULTS RESET ) APPLY APPLY

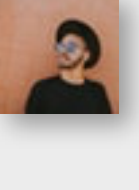

**Startup and Shutdown**

 $\begin{picture}(20,5) \put(0,0) {\line(0,1){10}} \put(15,0) {\line(0,1){10}} \put(15,0) {\line(0,1){10}} \put(15,0) {\line(0,1){10}} \put(15,0) {\line(0,1){10}} \put(15,0) {\line(0,1){10}} \put(15,0) {\line(0,1){10}} \put(15,0) {\line(0,1){10}} \put(15,0) {\line(0,1){10}} \put(15,0) {\line(0,1){10}} \put(15,0) {\line(0,1){10}} \put(15,0) {\line(0,$ 

谈 Login Screen (SSDM)

 $\delta^2_b$ Autostart

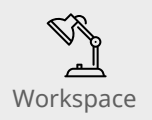

Style

Appearance

Background Services

 $\delta^{\rm 2S}_{\!0\!0\!0}$ Desktop Selection

Boot Splash

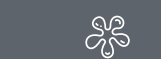

**Search**

 $\frac{1}{2}$ 

 $\begin{tabular}{c} \hline \quad \mathbf{L} \\ \hline \uparrow \\ \hline \end{tabular}$  Network

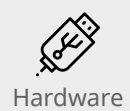

KWin Scripts

Task Switcher

Window Behavior

**Shortcuts** Window Rules

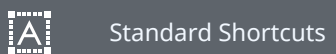

 $|\overline{A}|$ Global Shortcuts

 $|\overline{A}|$ Custom Shortcuts Startup and Shutdown > Background Services

#### Load-on-demand Services

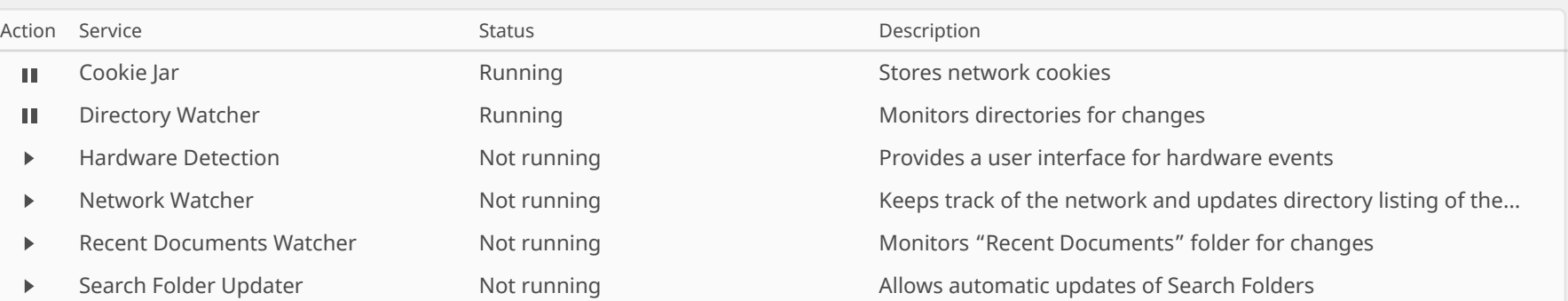

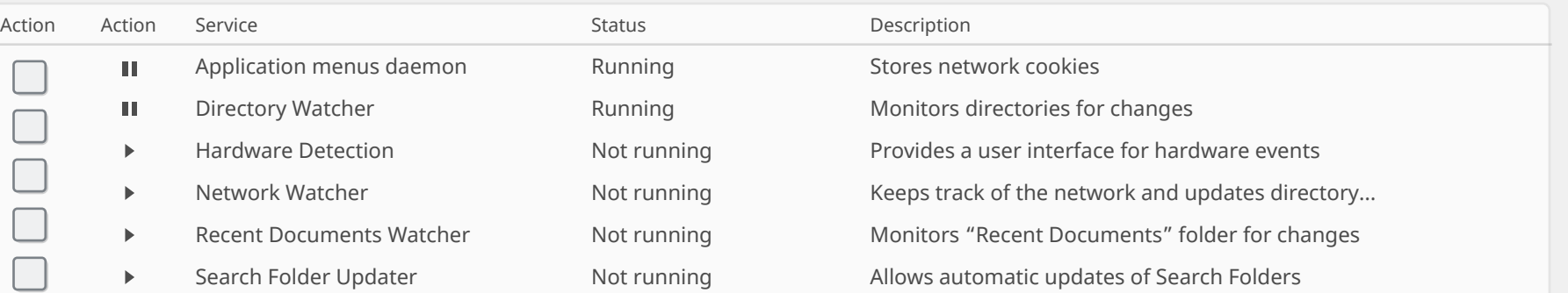

HELP DEFAULTS RESET ) APPLY APPLY

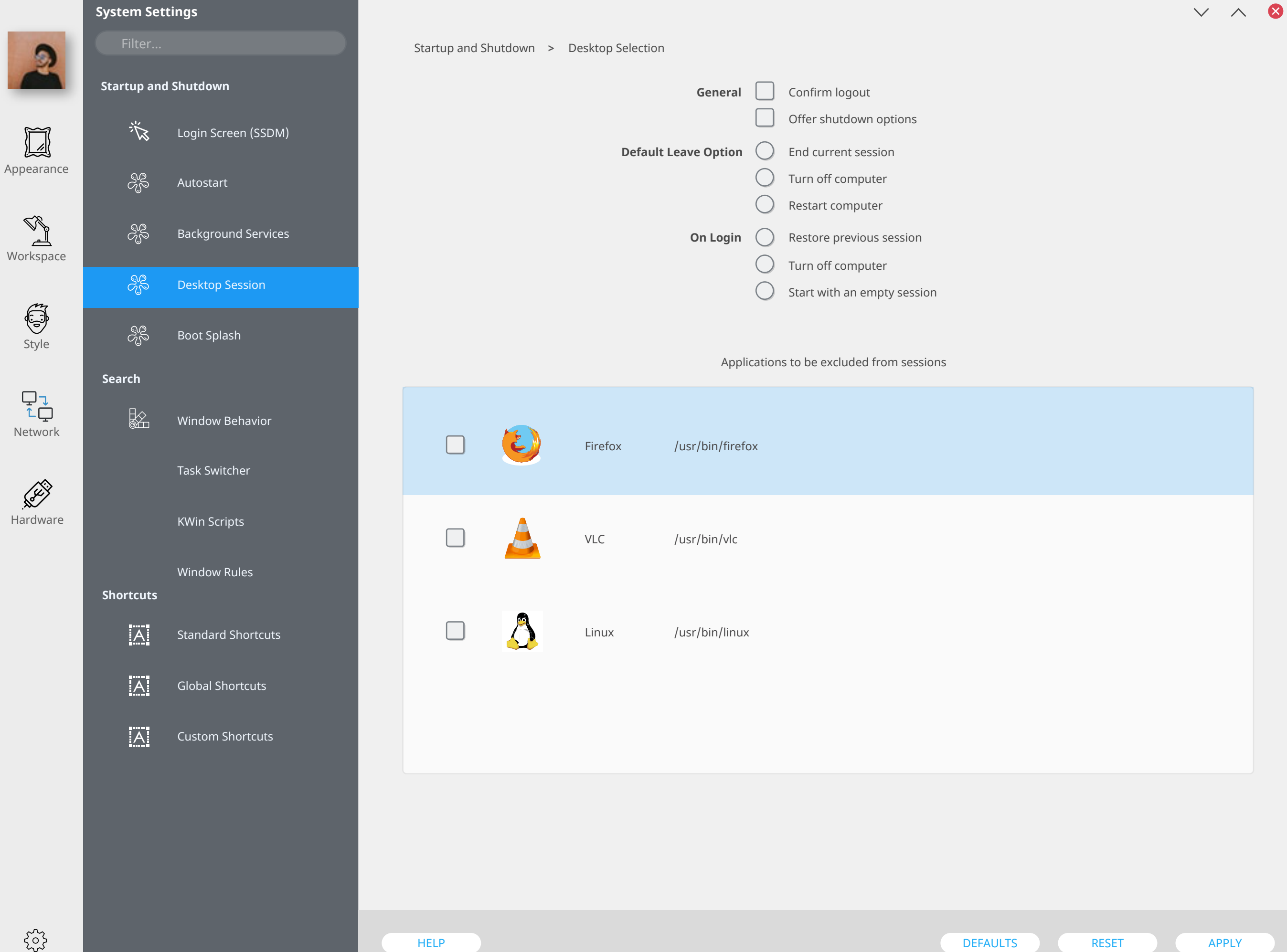

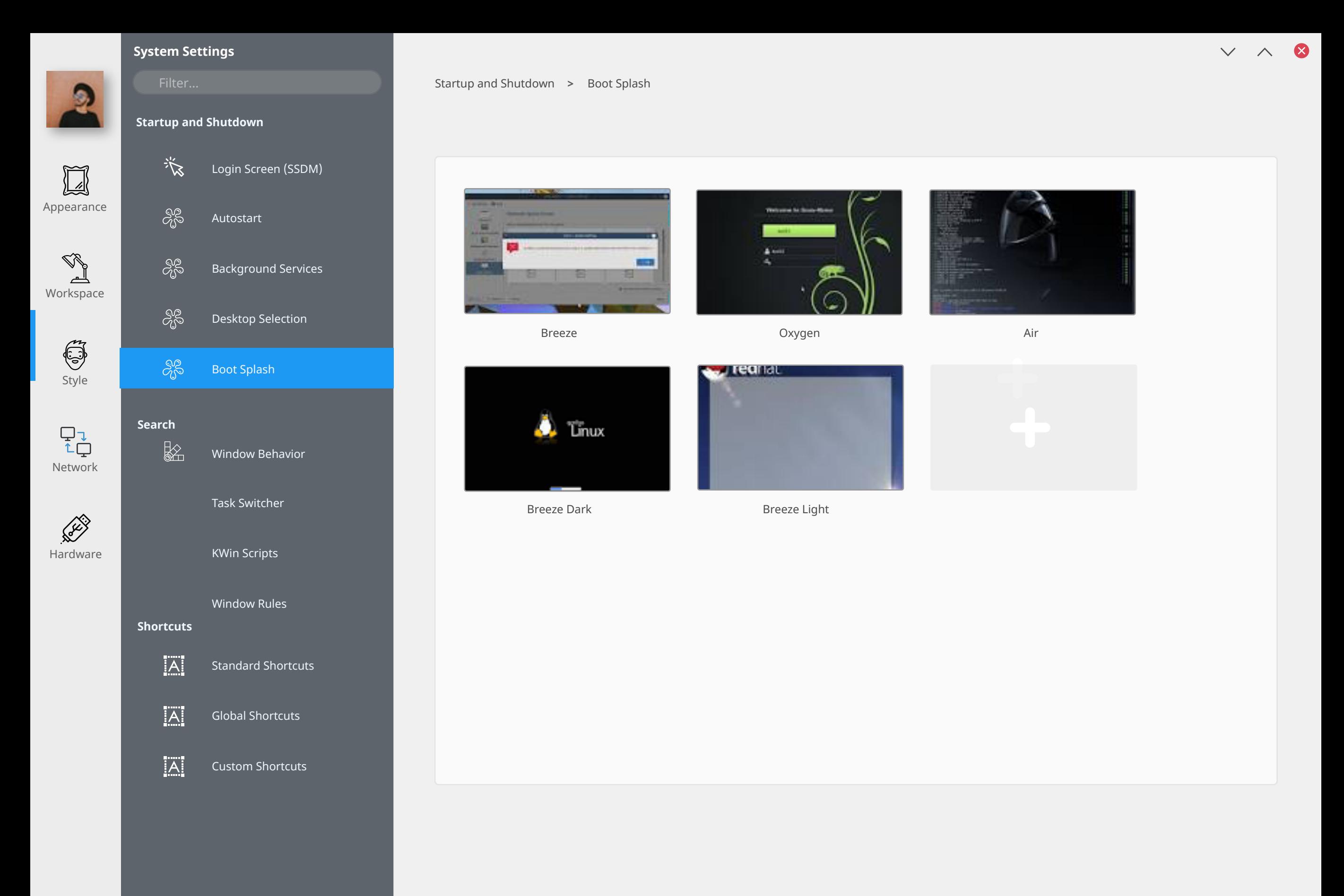

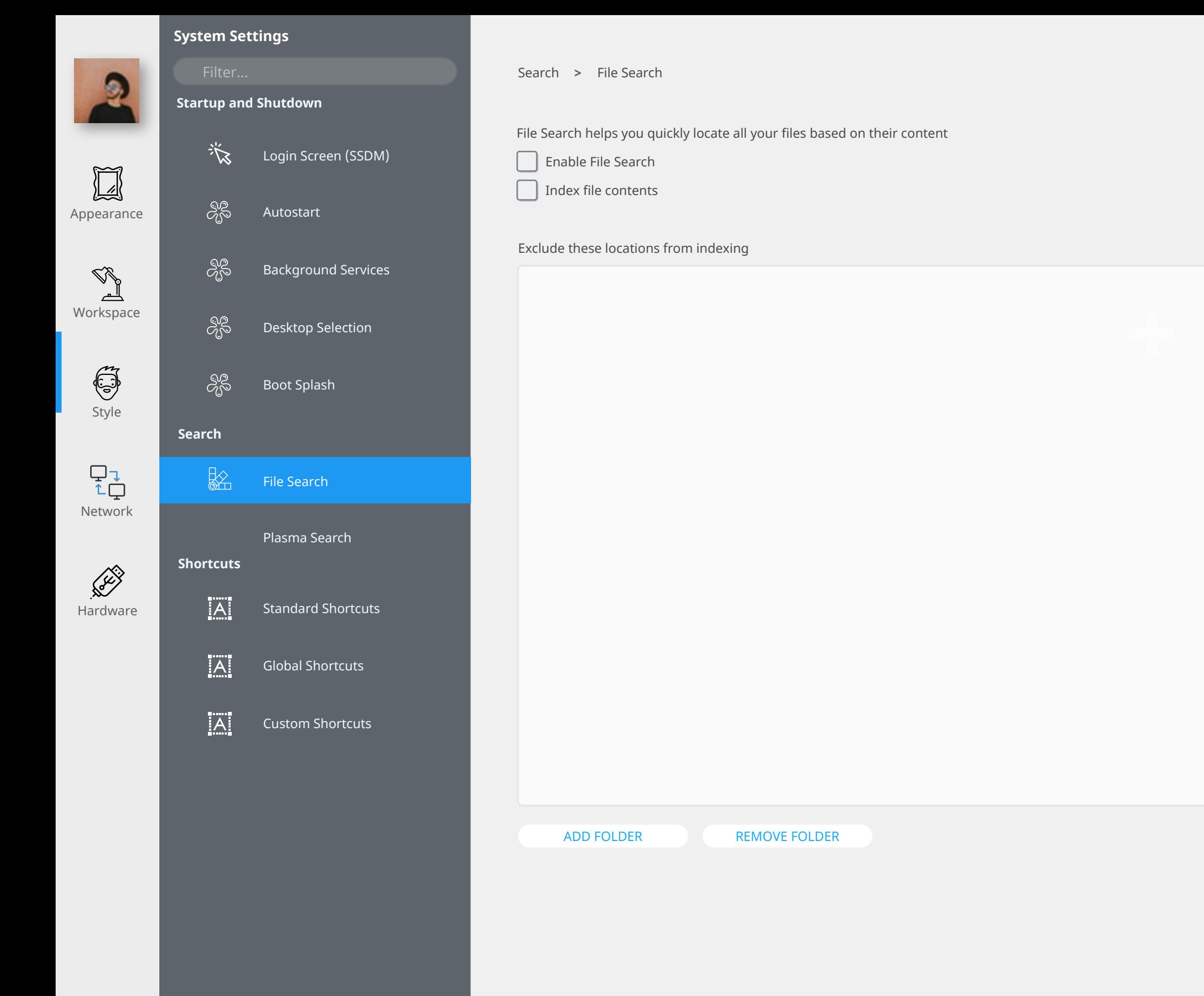

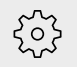

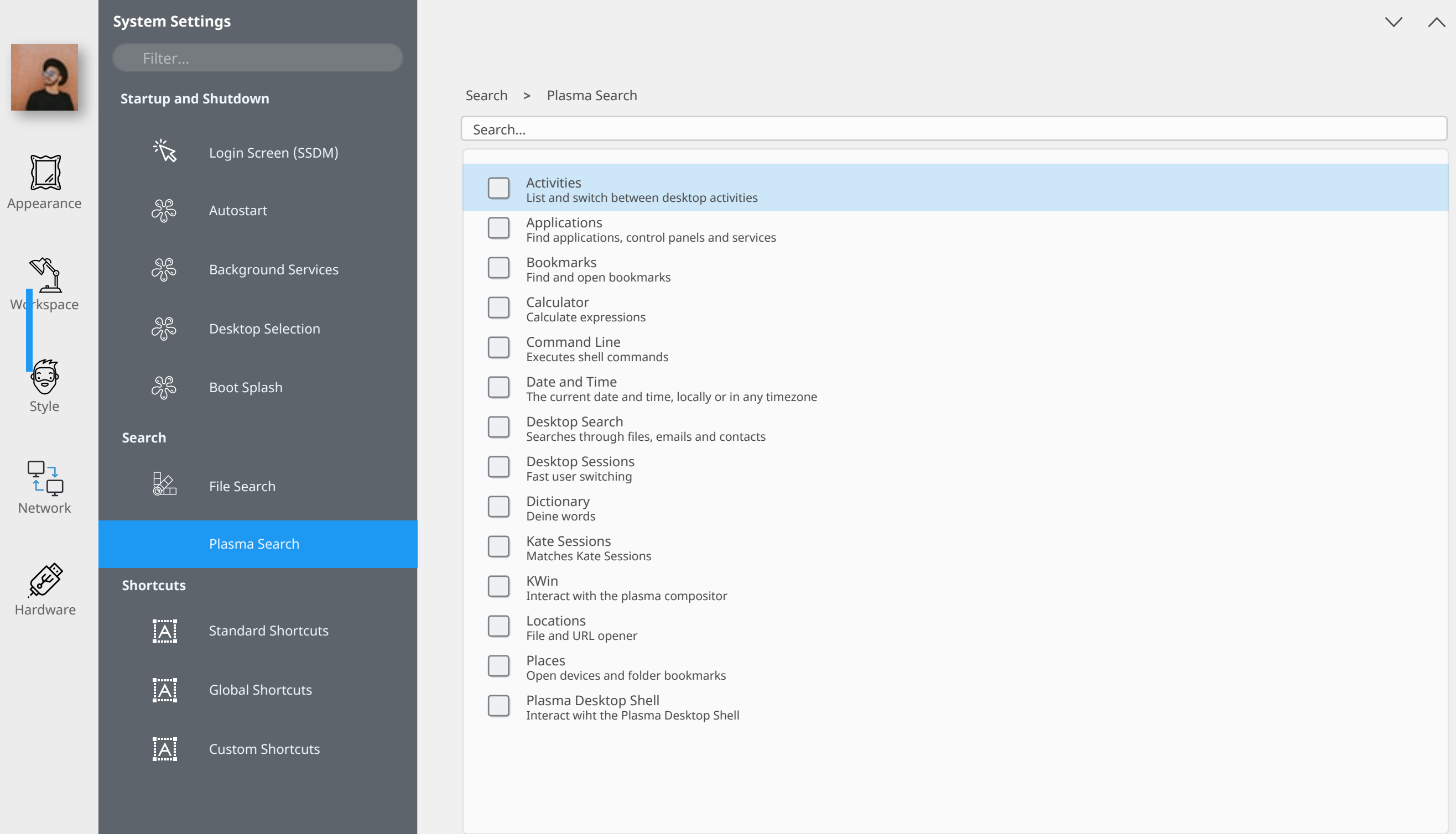

 $\bullet$ 

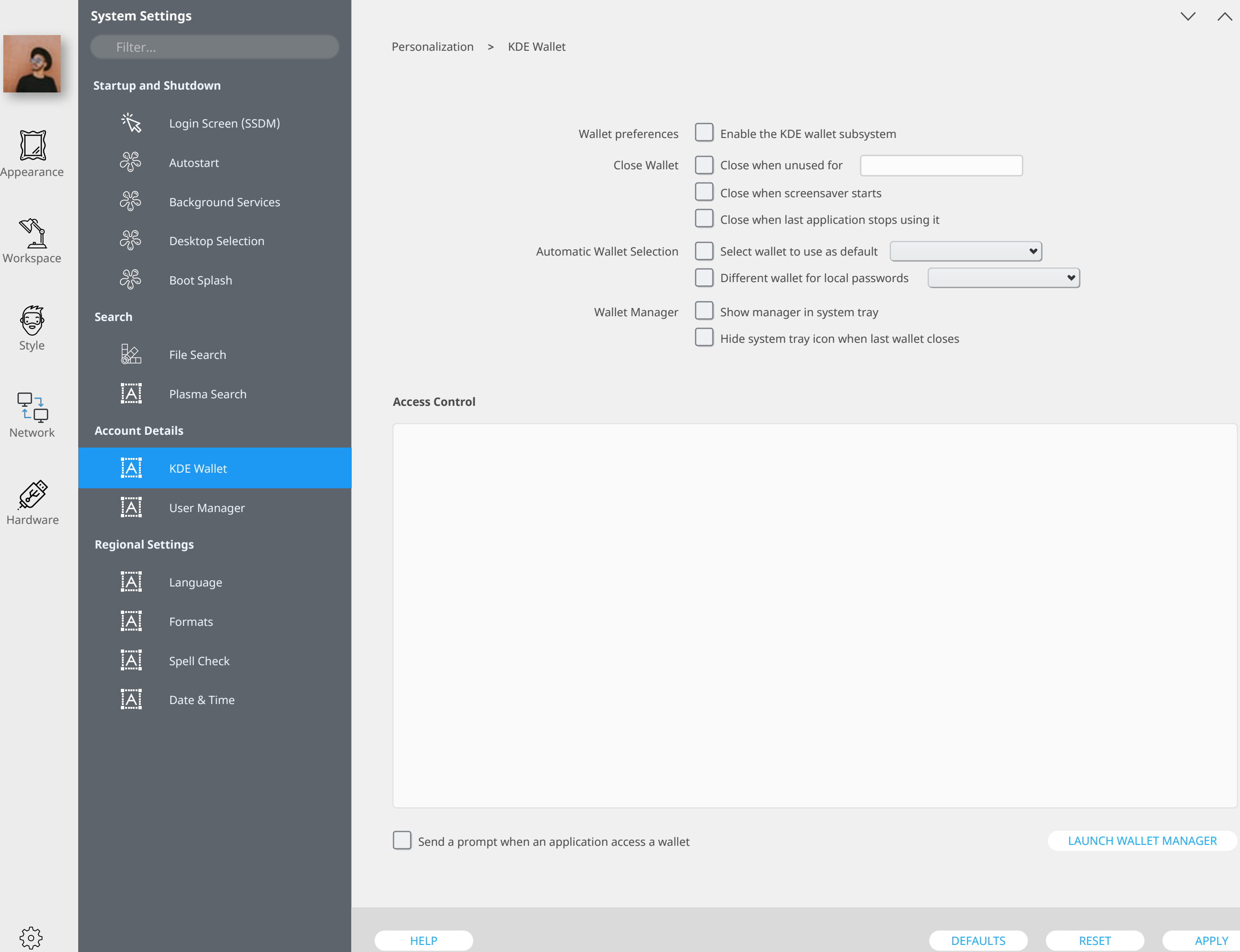

 $\odot$ 

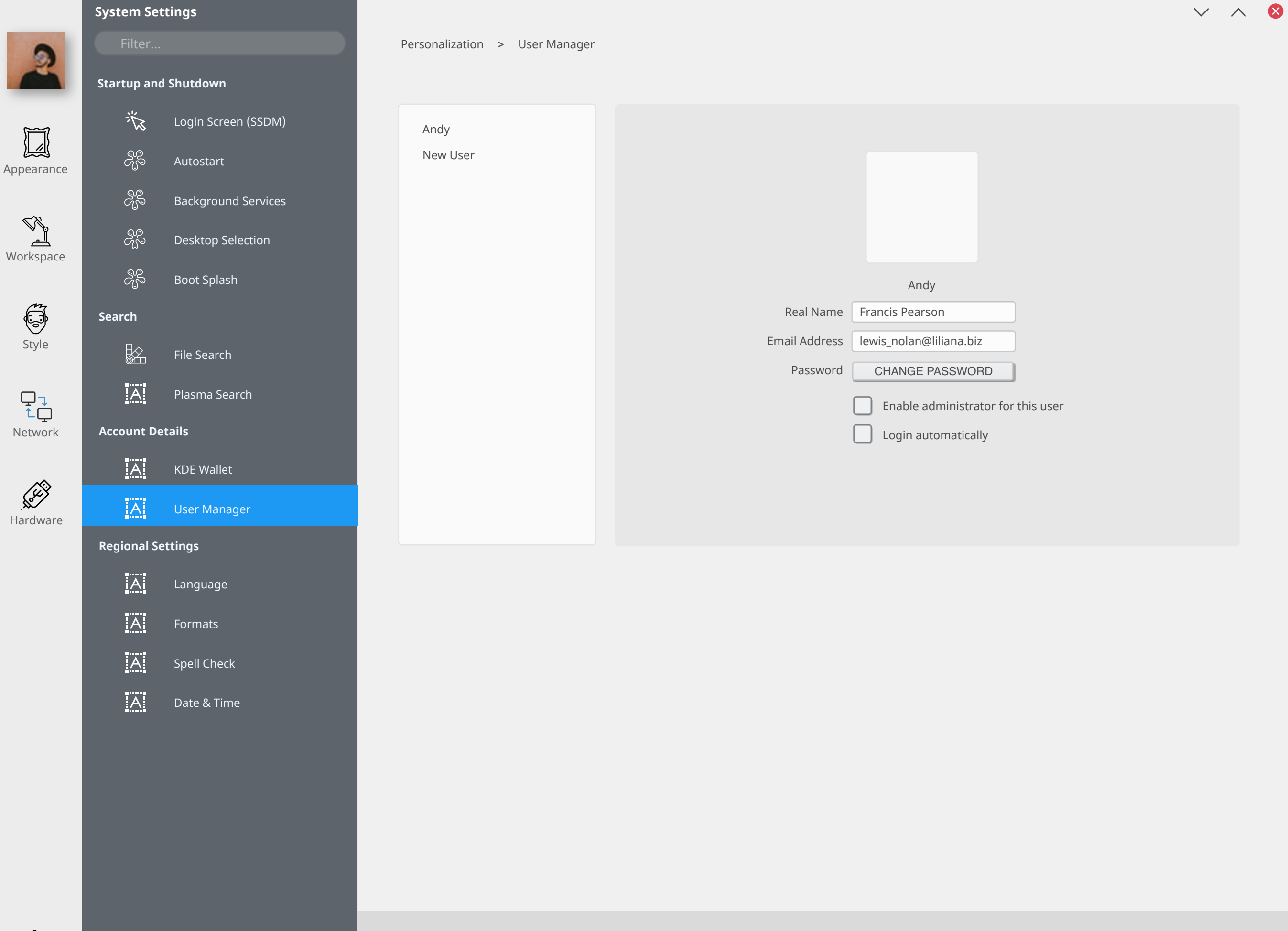

#### $\times$   $\land$  8 **System Settings** Regional Settings Language **> Startup and Shutdown** Language 谈 Login Screen (SSDM) Available Languages **Preferred Languages** Preferred Languages  $\boxed{\phantom{1}}$ Mandarin Mandarin Appearance  $S^2_{\hspace{-0.3mm}\zeta\hspace{-0.3mm}\varphi}$ Autostart Spanish Spanish English English Workspace  $\partial\mathcal{S}^{\circ}$ Background Services Hindi Arabic  $\partial\mathcal{B}$ Desktop Selection Portuguese Bengali Style  $\partial_{\!\! 0}^{\!\! \infty}$ Russian Boot Splash Japanese **Search** Punjabi  $\begin{array}{c} \nabla \downarrow \\ \uparrow \downarrow \end{array}$ German  $\frac{1}{2}$ File Search Javanese Network Wu Plasma Search Malay **RECORD** Telugu **Personalization** Vietnamese Hardware  $|\overline{A}|$ KDE Wallet Korean French  $|\overline{A}|$ User Manager Marathi Tamil**Regional Settings** <u>|A</u> Language  $|\overline{A}|$ Formats  $\overline{A}$ Spell Check

 $\{^{52}_{32}\}$ 

Date & Time

 $|\overline{A}|$ 

**Startup and Shutdown**

ුදි<br>ශ්ර

ු<br>දැරි

ಕ್ಯಿ

ුදි

監

Login Screen (SSDM)

Background Services

Desktop Selection

Boot Splash

File Search

Plasma Search

Autostart

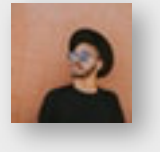

 $\boxed{\phantom{1}}$ Appearance

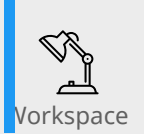

Style

Network

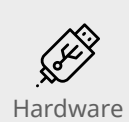

 $\overline{A}$ KDE Wallet

**Personalization**

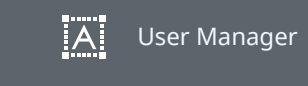

**Regional Settings**

**Search**

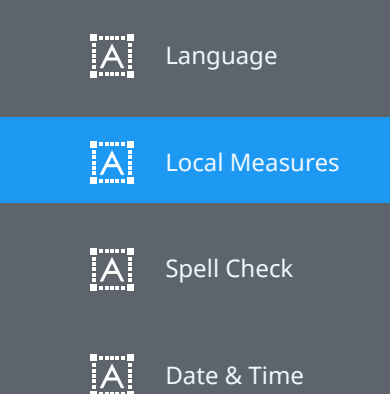

Regional Settings > Local

Numeric, Currency and Time Formats

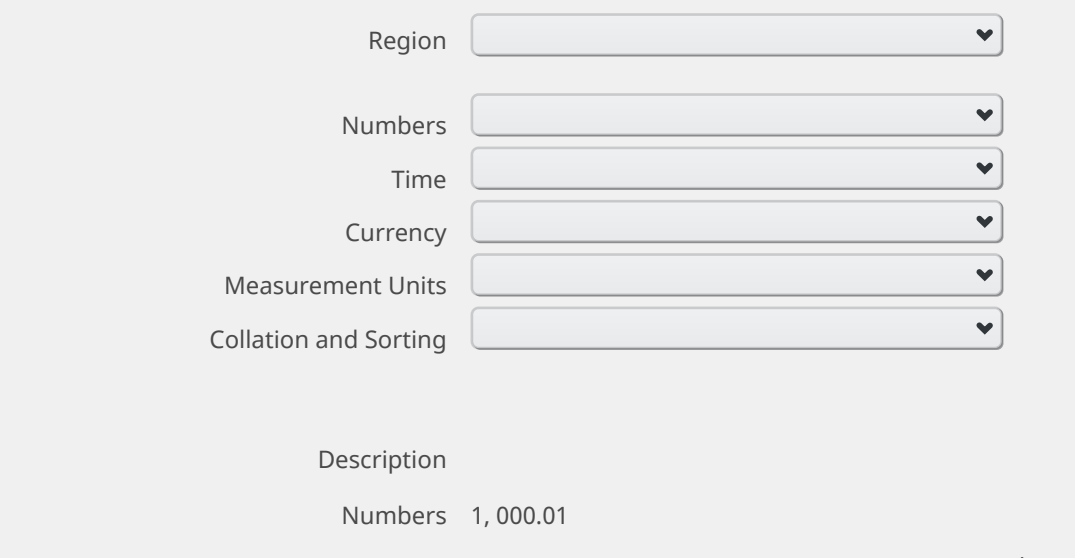

Time Wednesday, September 6, 2017 7:45:39 PM MDT (long format) 9/6/17 7:45 PM (short format)

Currency \$24

Measurement Units Imperial US

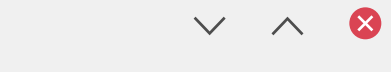

#### $v \wedge 8$ **System Settings** Regional Settings > Spell Check **Startup and Shutdown** Default Language  $\left| \mathbf{v} \right|$ 谈 Login Screen (SSDM)  $\Xi$ Options **E** Enable autodetection of language Automatic spell checking enabled by default Appearance æ<br>අ Autostart Skip all uppercase words Skip run-together words ු<br>දැරි  $\mathbb{Q}^3$ Background Services ᆋ Workspace  $\partial^\mathcal{D}_\mathcal{S}$ Desktop Selection **Ignored Words** Style  $S^2_{\!S}$ Boot Splash Amarok KAdressBook **Search** KDevelop  $\begin{array}{c} \nabla \downarrow \\ \uparrow \downarrow \end{array}$ KHTML  $\frac{1}{2}$ File Search KIO Network KJS Plasma Search KMail **RECORD Personalization** KMix KOrganizer Hardware  $|A|$ KDE Wallet Konqueror Kontact  $|A|$ User Manager Nepomuk**Regional Settings**  $|\overline{A}|$ Language  $\overline{A}$ Formats ADD REMOVE  $\overline{A}$ Spell Check  $|\overline{A}|$ Date & Time  $\{^{52}_{32}\}$ HELP DEFAULTS RESET ) APPLY APPLY

谈

æ<br>අ

 $S^2_{\!S}$ 

 $\partial^\mathcal{D}_\mathcal{S}$ 

æ<br>අ

 $\frac{1}{2}$ 

**Startup and Shutdown**

Login Screen (SSDM)

Background Services

Desktop Selection

Boot Splash

File Search

Autostart

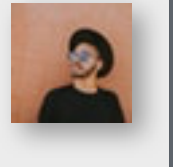

Appearance

 $\boxed{\phantom{1}}$ 

Workspace

Style

**Search**

**Personalization**

 $|\overline{A}|$ 

 $|\overline{A}|$ 

 $\overline{A}$ 

 $|\overline{A}|$ 

 $|\overline{A}|$ 

 $|\overline{A}|$ 

**Regional Settings**

KDE Wallet

User Manager

Language

Formats

Spell Check

Date & Time

Plasma Search

Network

 $\begin{array}{c} \nabla \downarrow \\ \uparrow \downarrow \end{array}$ 

Hardware

**RECORD** 

Regional Settings > Date & Time

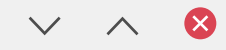

Date and Time

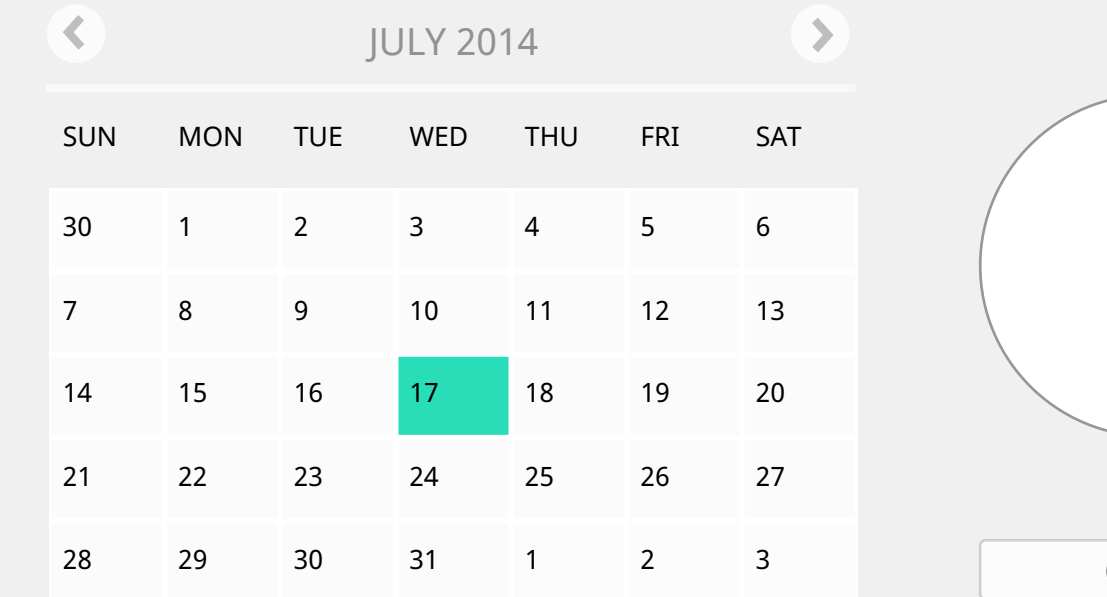

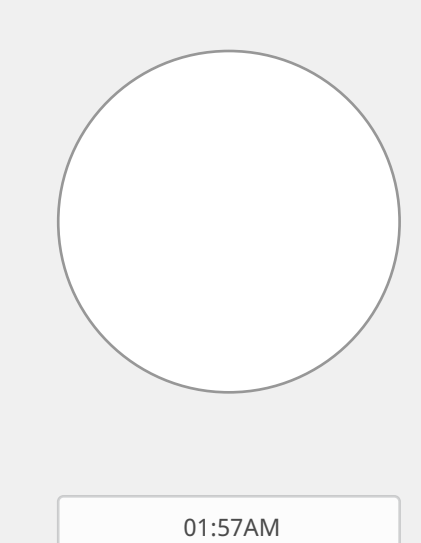

Current local time zone: America/Denver (LMT)

To change the local time zone, select your area from the list below

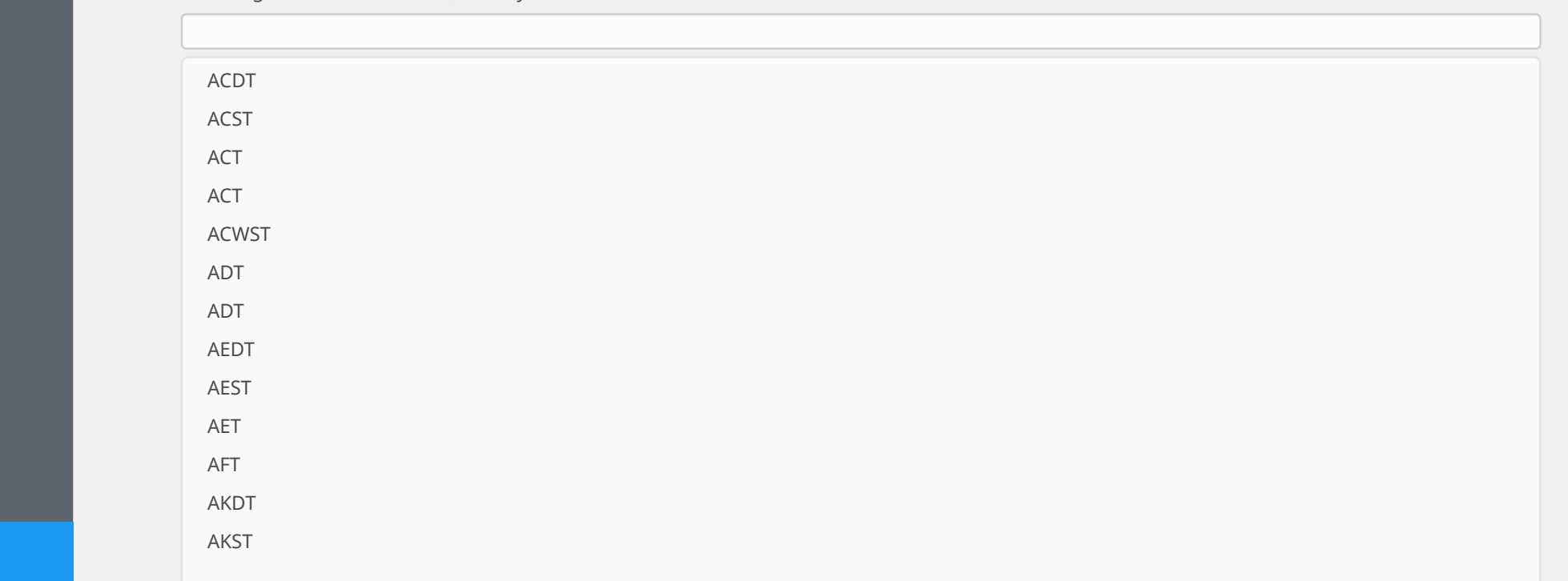

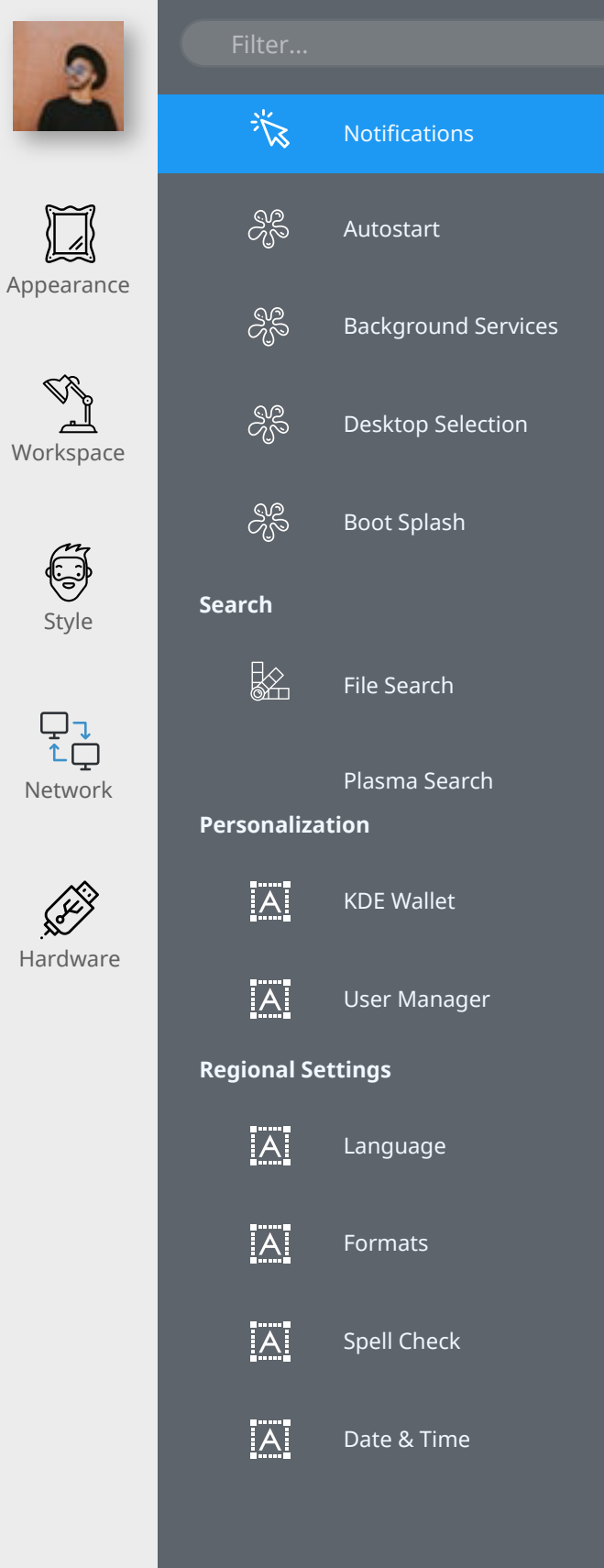

#### Personalization > Notifications

Accessibility

Discover

Konsole

Konversation

Multimedia System

Printer detected Plasma Workspace

Screen Saver Spectacle

System Monitor

Touchpad Wallet

Bluetooth System

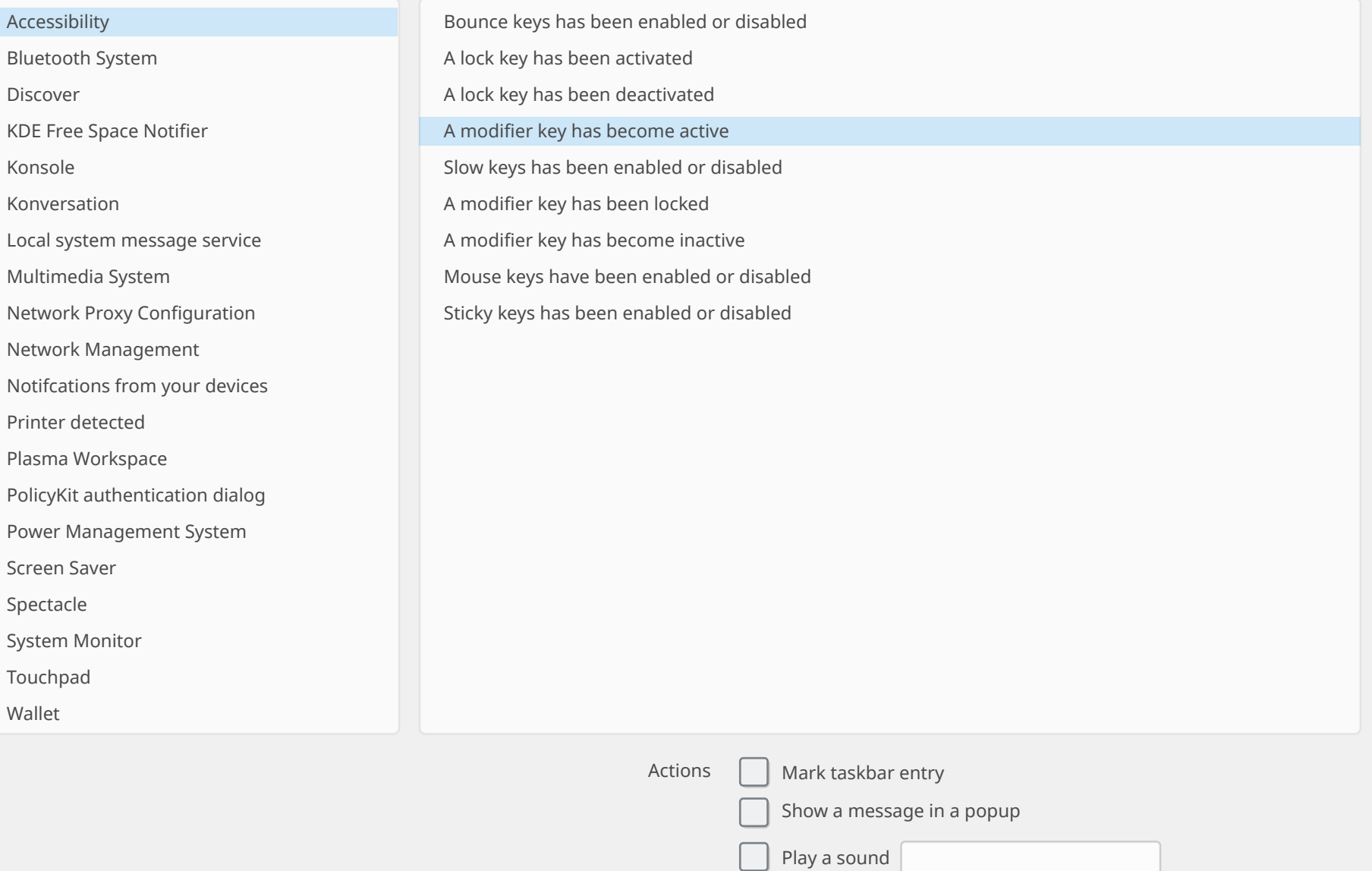

Log to a file

Run command

#### DISABLE SOUNDS FOR ALL OF THESE EVENTS

53

HELP DEFAULTS RESET ) APPLY APPLY

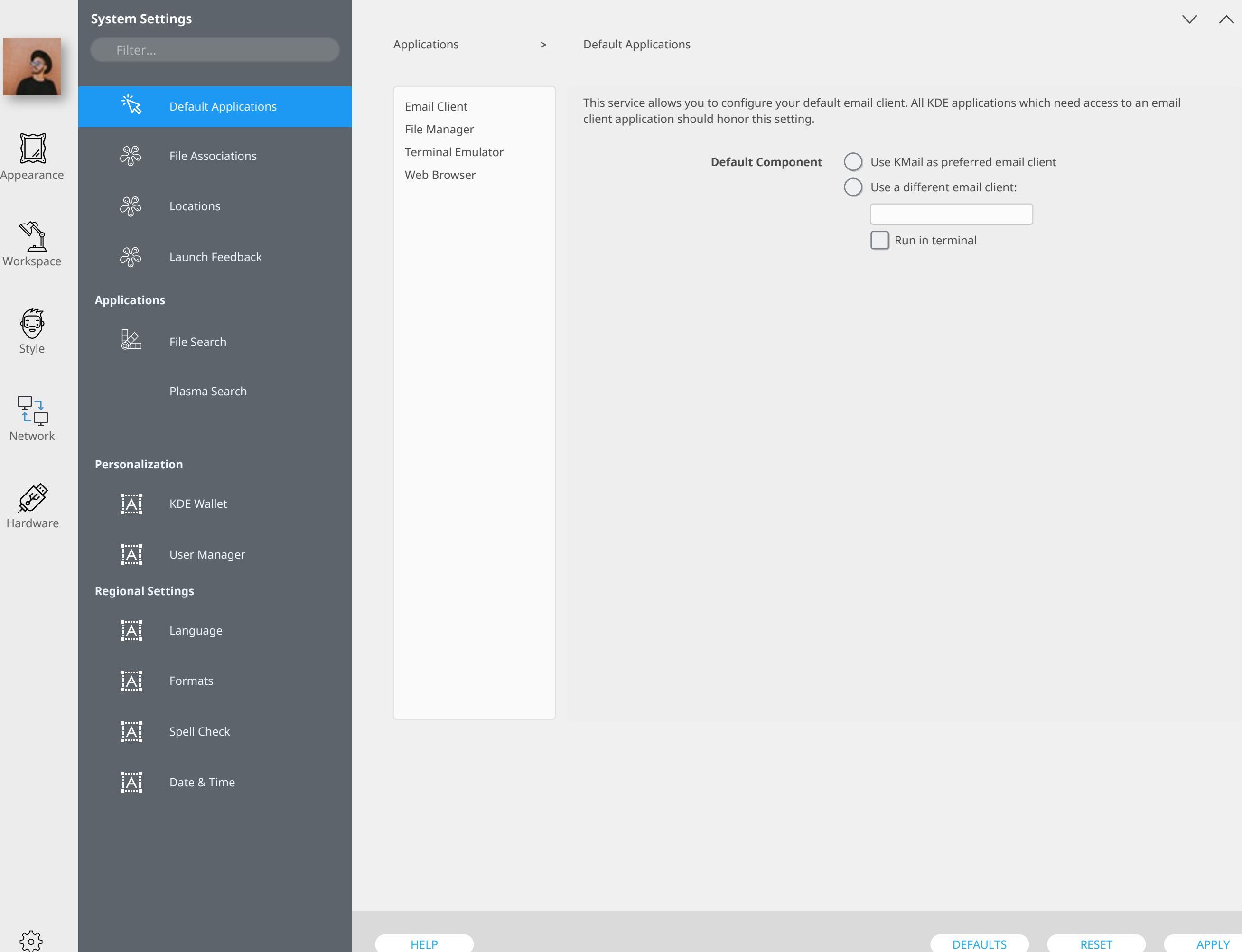

 $\bullet$ 

谈

 $S^{\circ}_{\hspace{-1mm}0}$ 

ஜீ

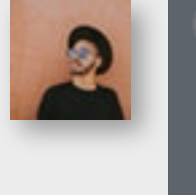

 $\boxed{\phantom{1}}$ Appearance

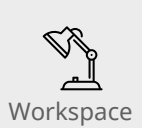

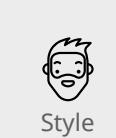

 $\begin{array}{c} \nabla \downarrow \\ \uparrow \downarrow \end{array}$ Network

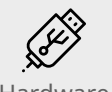

**Personalization**

 $|\overline{A}|$ 

**Applications**

 $\frac{1}{2}$ 

ஜீ

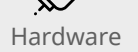

 $|\overline{A}|$ User Manager

KDE Wallet

Plasma Search

File Search

Default Applications

File Associations

Launch Feedback

Locations

**Regional Settings**

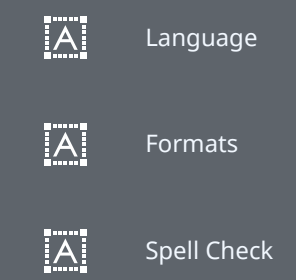

 $|\overline{A}|$ Date & Time Applications > File Associations

All

All All All All All All All All All All All all

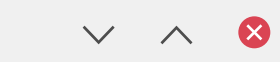

File type all/all

ADD REMOVE MOVE UP MOVE DOWN ADD REMOVE File Name Patterns allfiles Description Peace On Earth A Wonderful Wish But No Way Organize applications order General and a sembedding

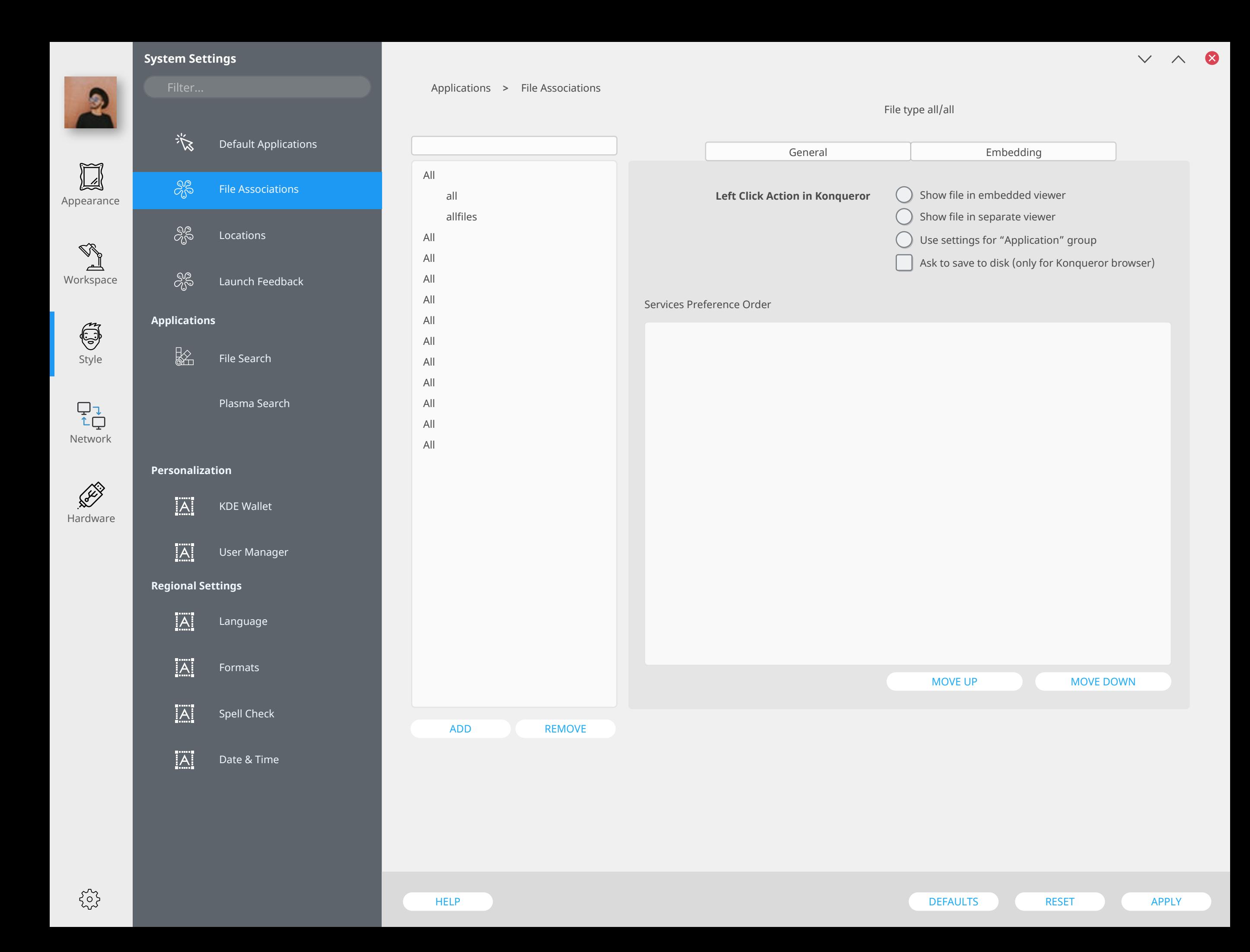

谈

 $S^2_{\!S\!P}$ 

 $S^{\circ}_{\circ}$ 

Default Applications

File Associations

Launch Feedback

Plasma Search

File Search

Locations

**Applications**

 $\frac{1}{2}$ 

 $\delta^2_0$ 

 $\mathbf{R}$ 

 $\boxed{\phantom{1}}$ Appearance

Workspace

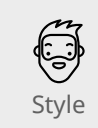

 $\begin{array}{c} \nabla \downarrow \\ \uparrow \downarrow \end{array}$ Network

Hardware

 $|\overline{A}|$ KDE Wallet

**Personalization**

 $|\overline{A}|$ User Manager

**Regional Settings**

 $\overline{A}$ Language

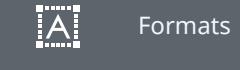

 $|\overline{A}|$ Spell Check

 $|\overline{A}|$ Date & Time Applications Locations **>**

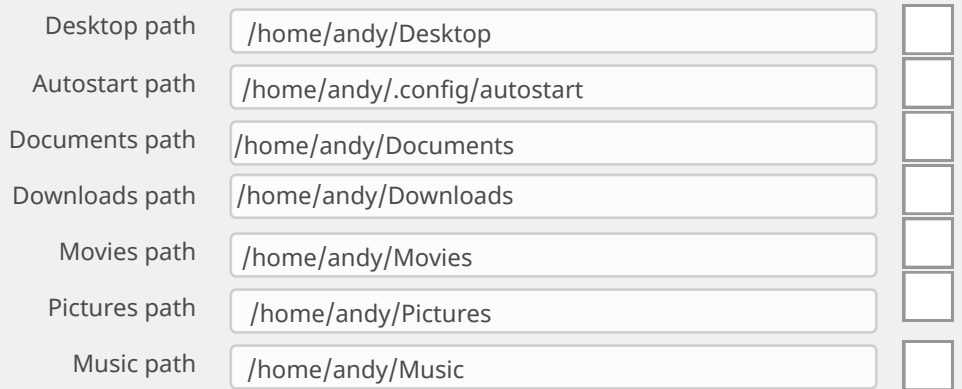

HELP DEFAULTS RESET ) APPLY APPLY

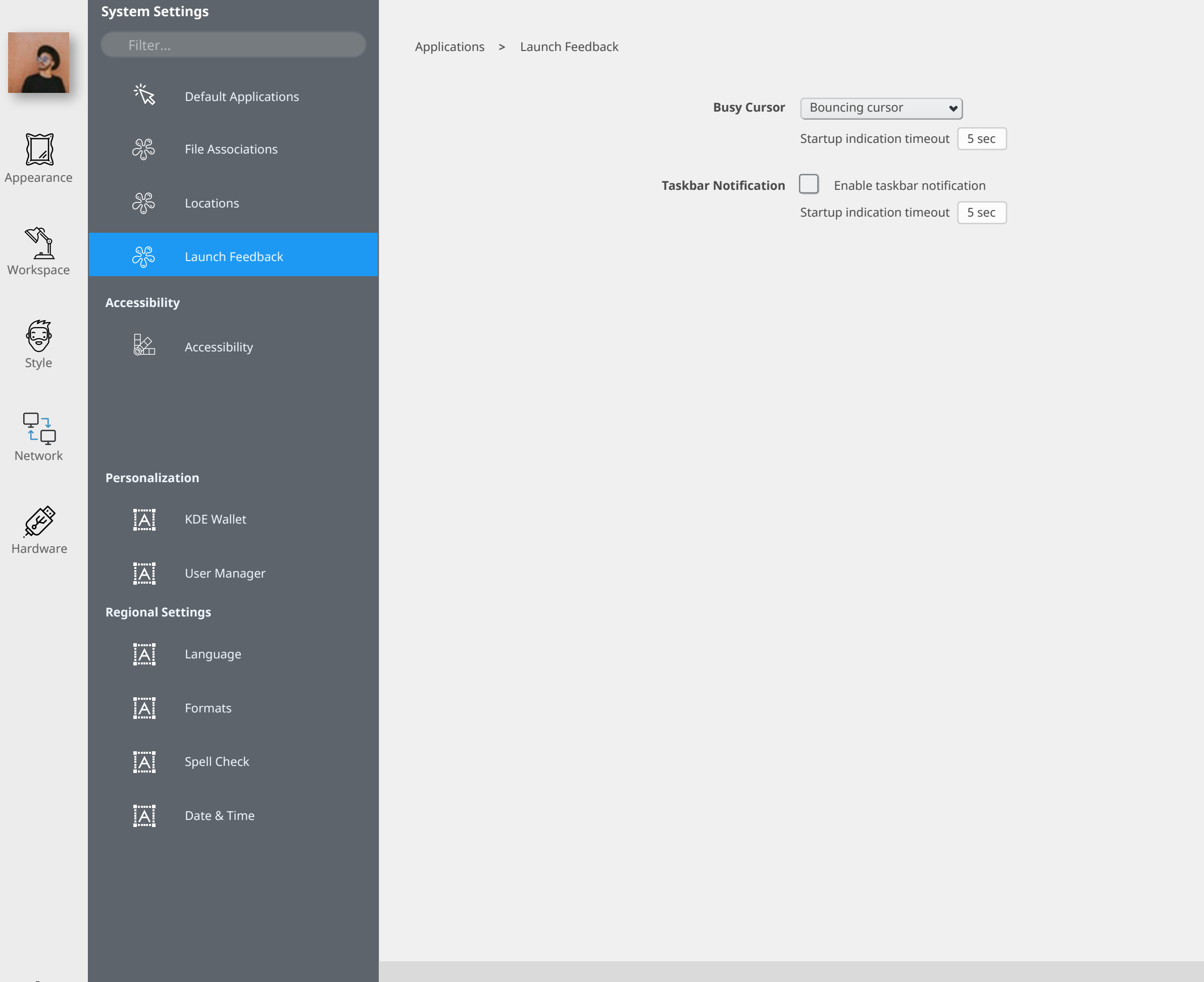

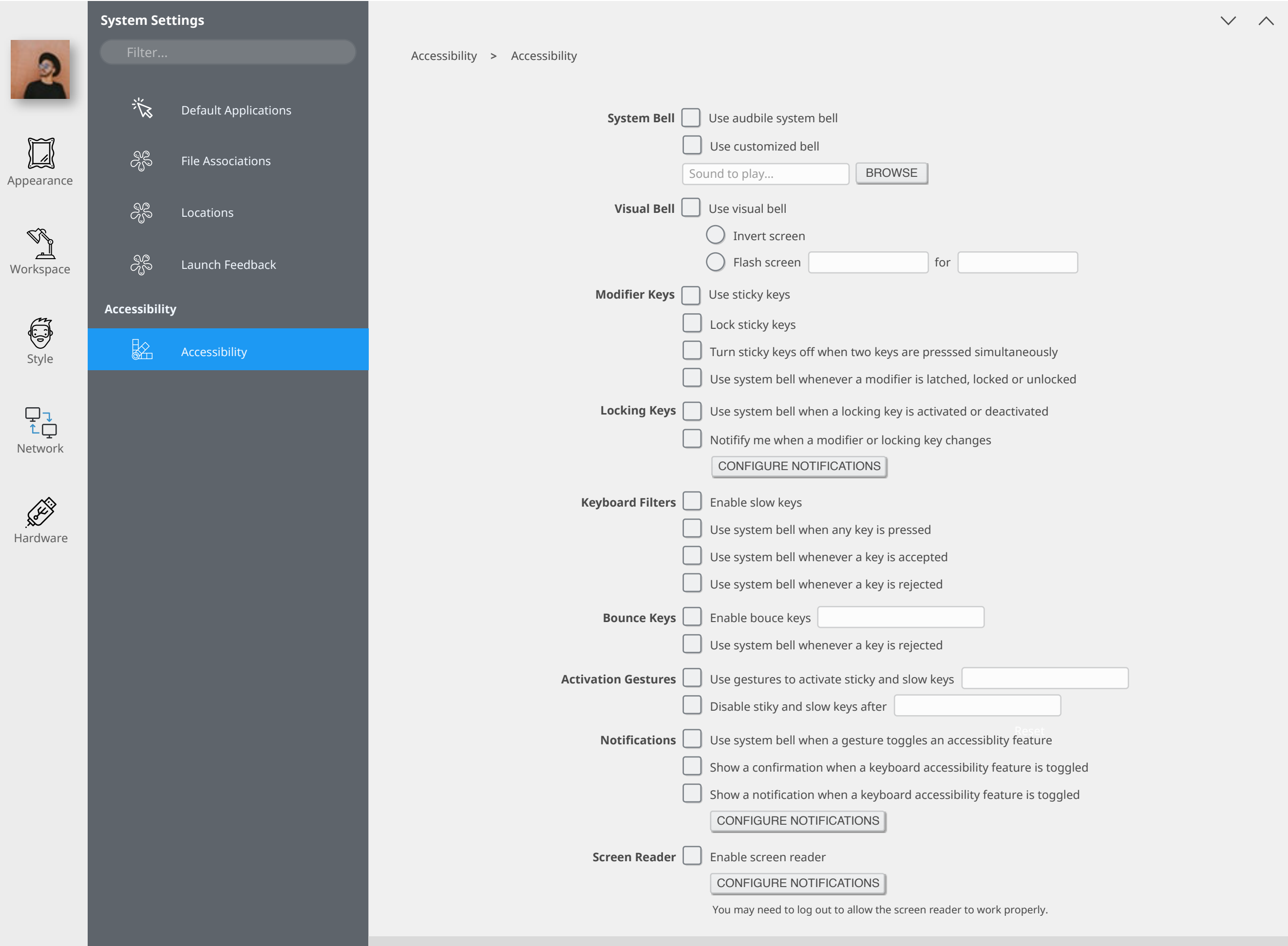

 $\mathcal{L}$ 

3

 $\{^{22}_{22}\}$ 

8

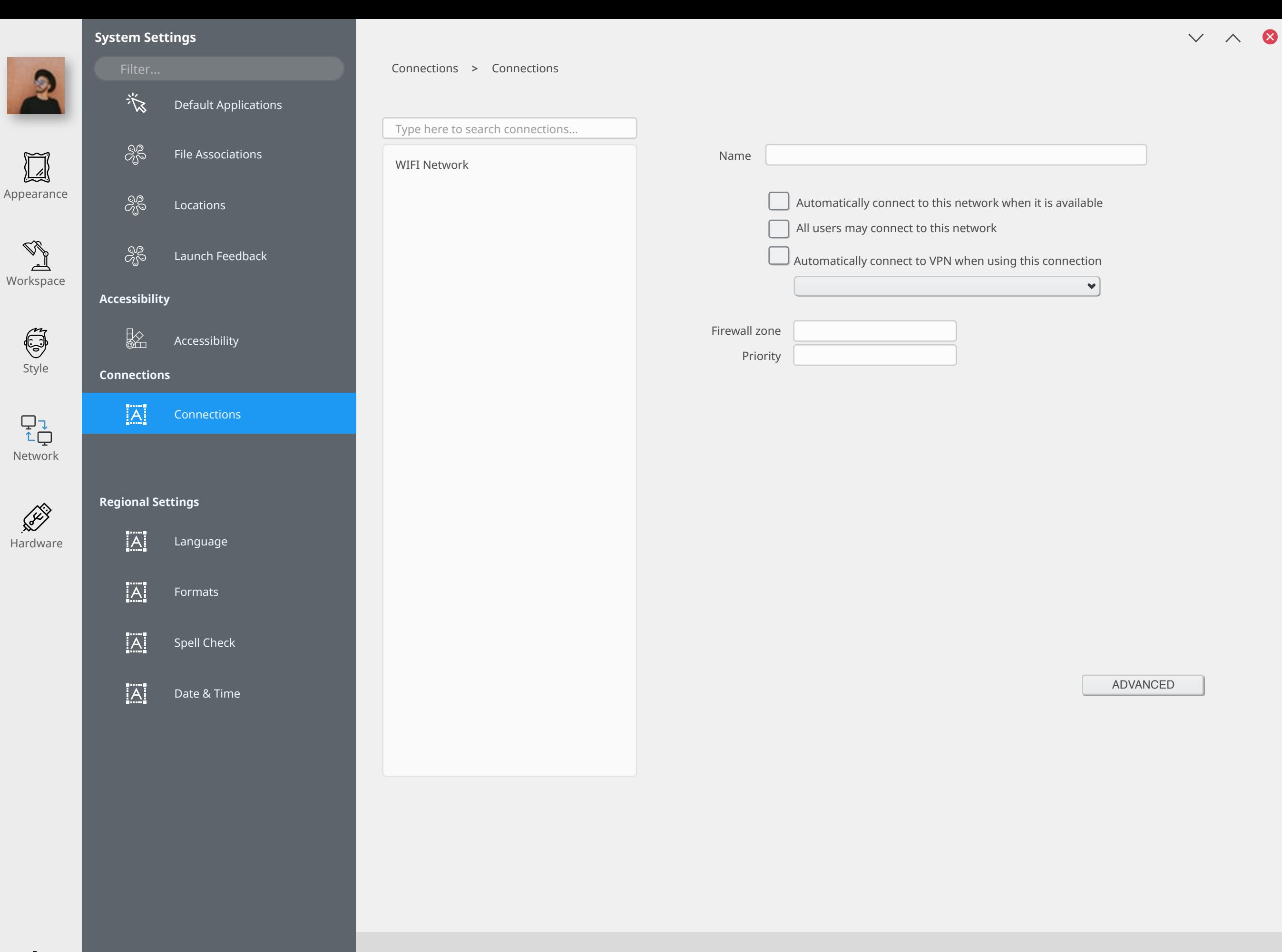

503

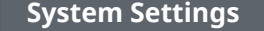

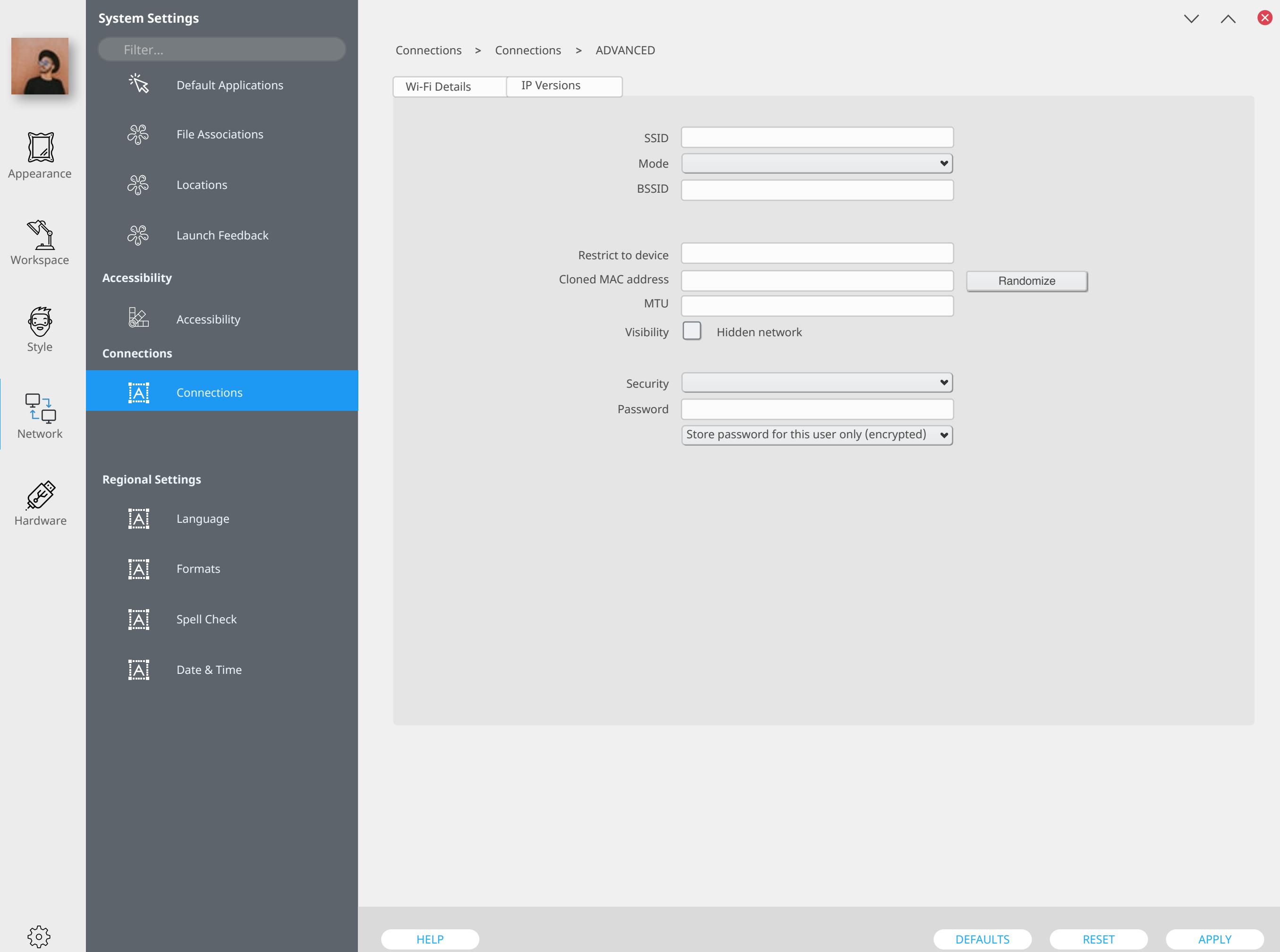

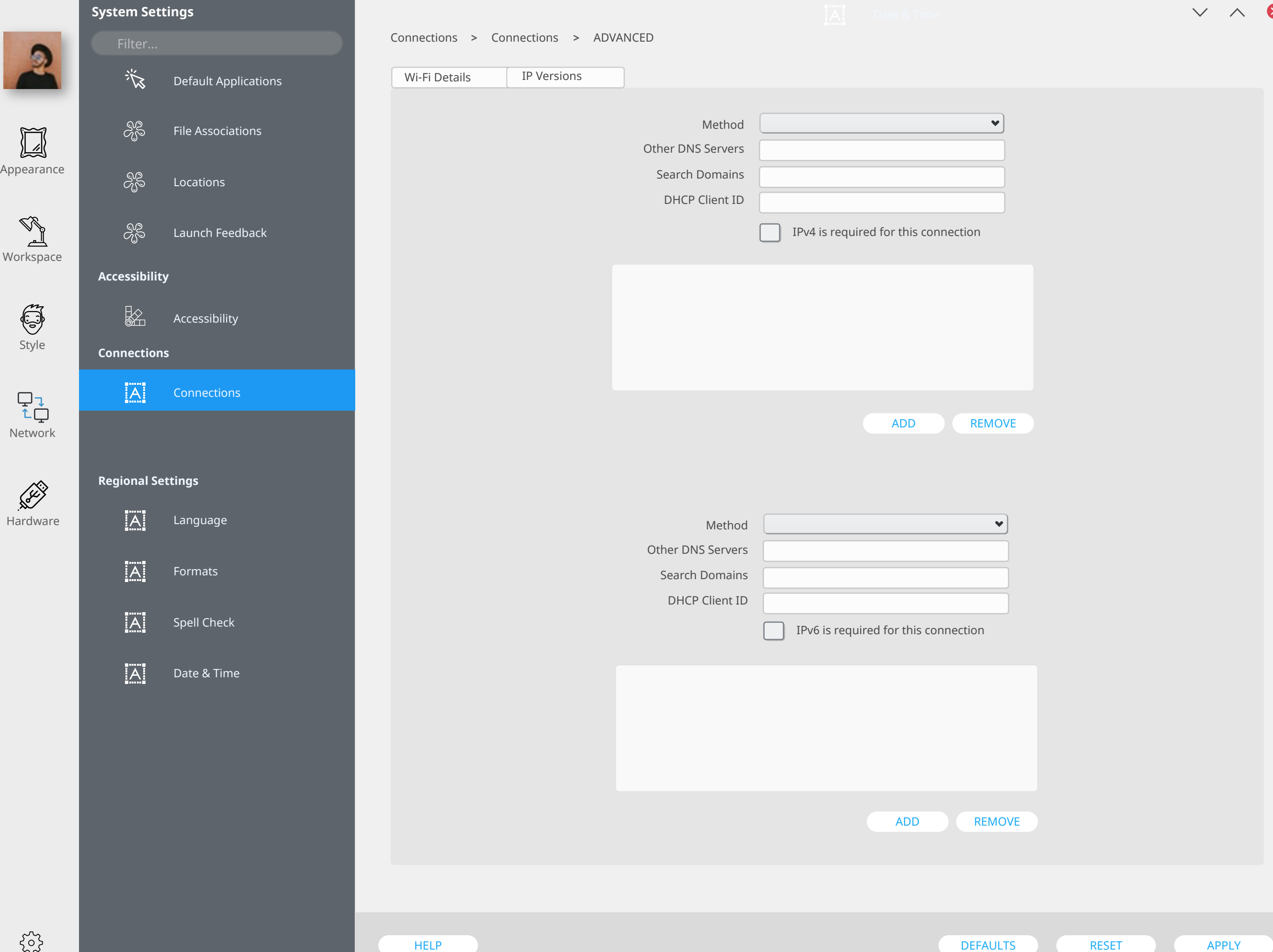

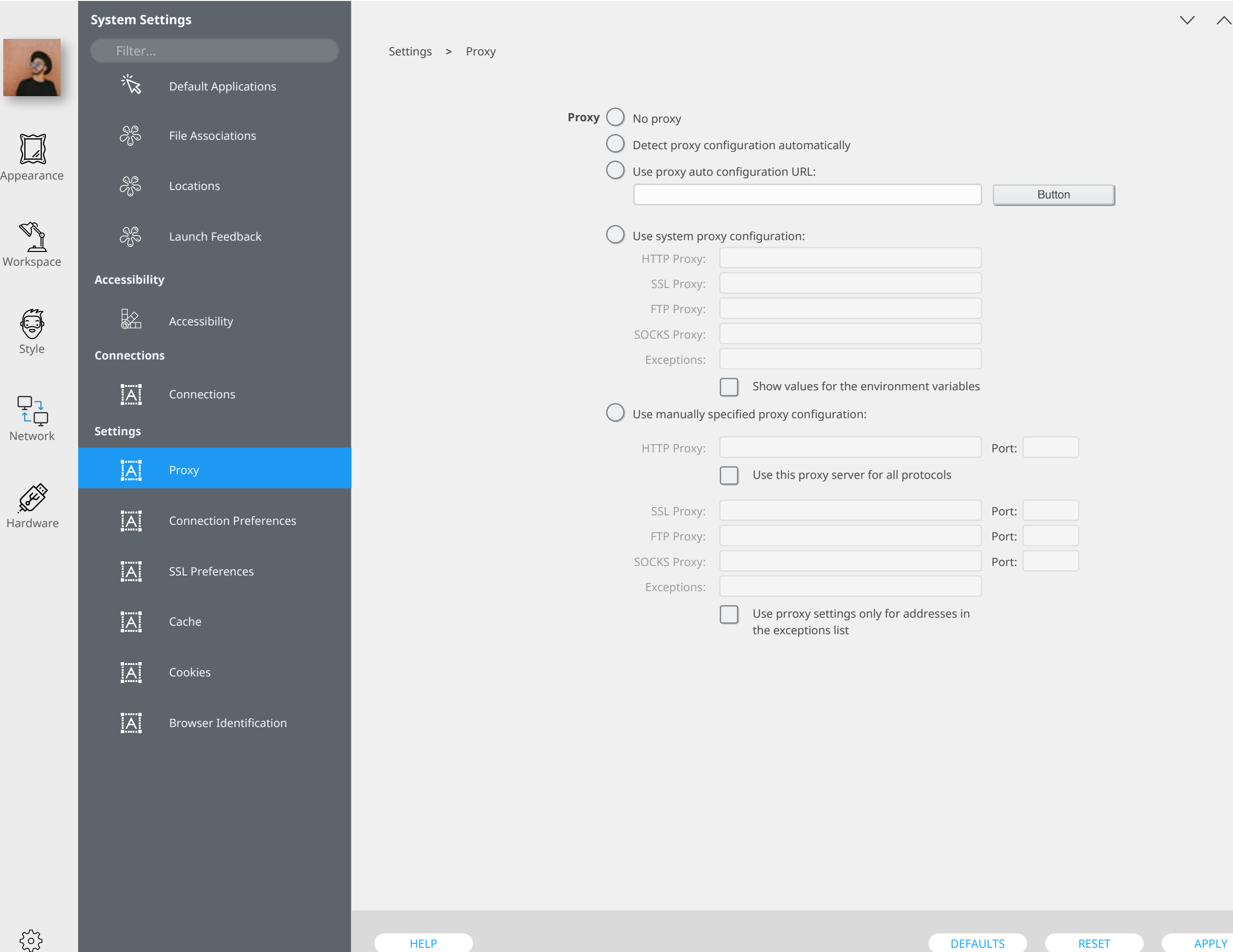

 $\odot$ 

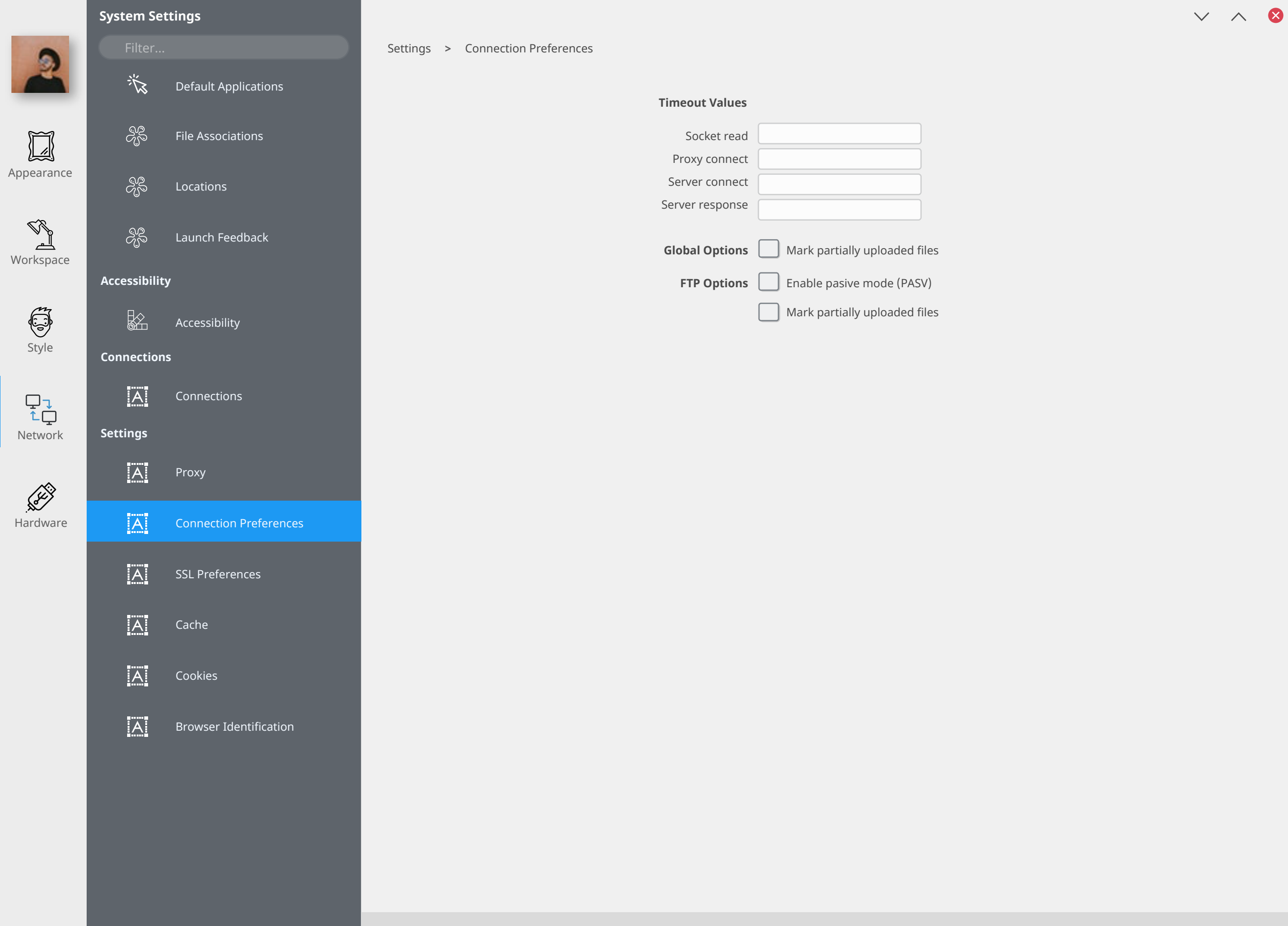

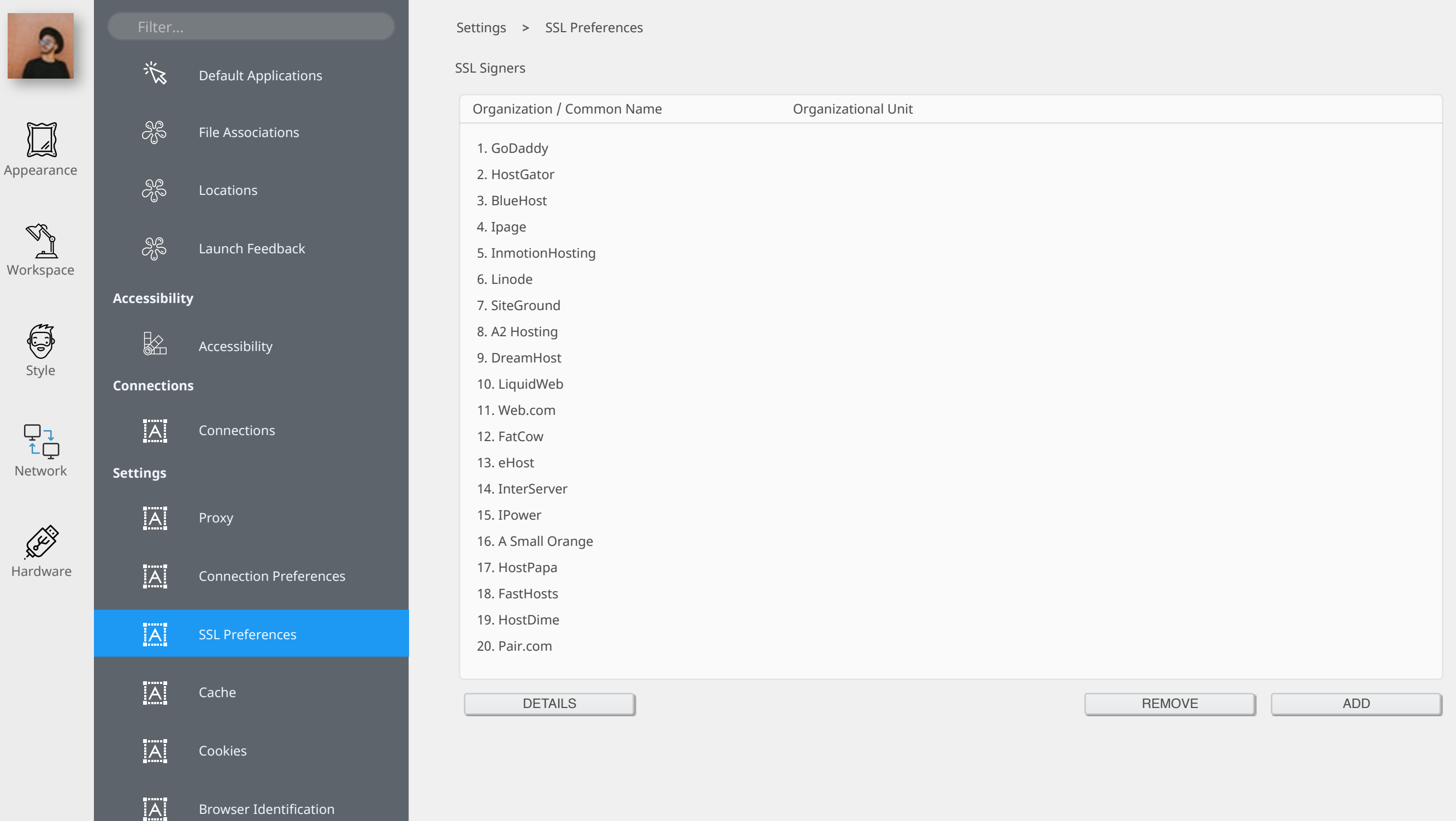

 $V \wedge 8$ 

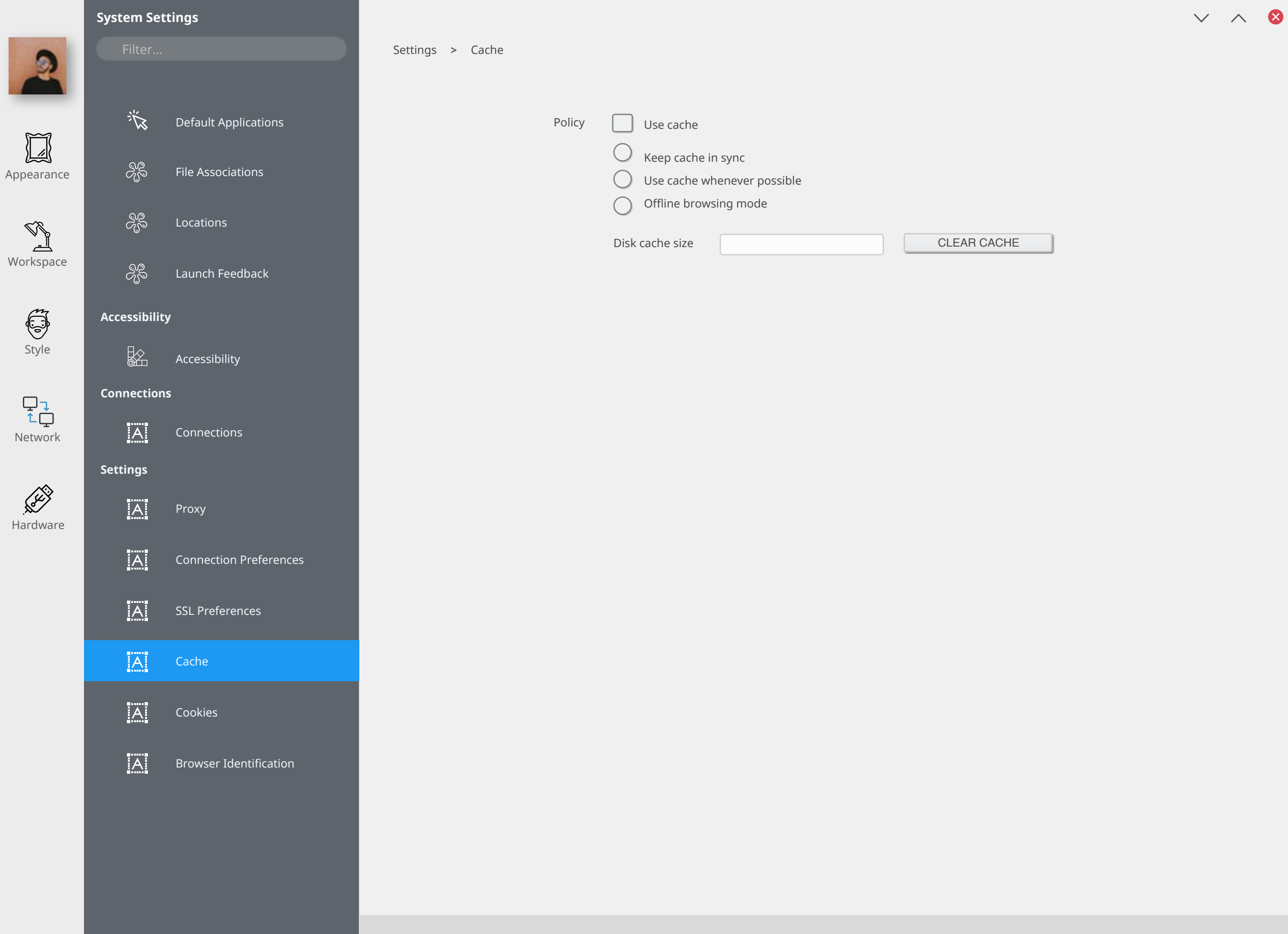

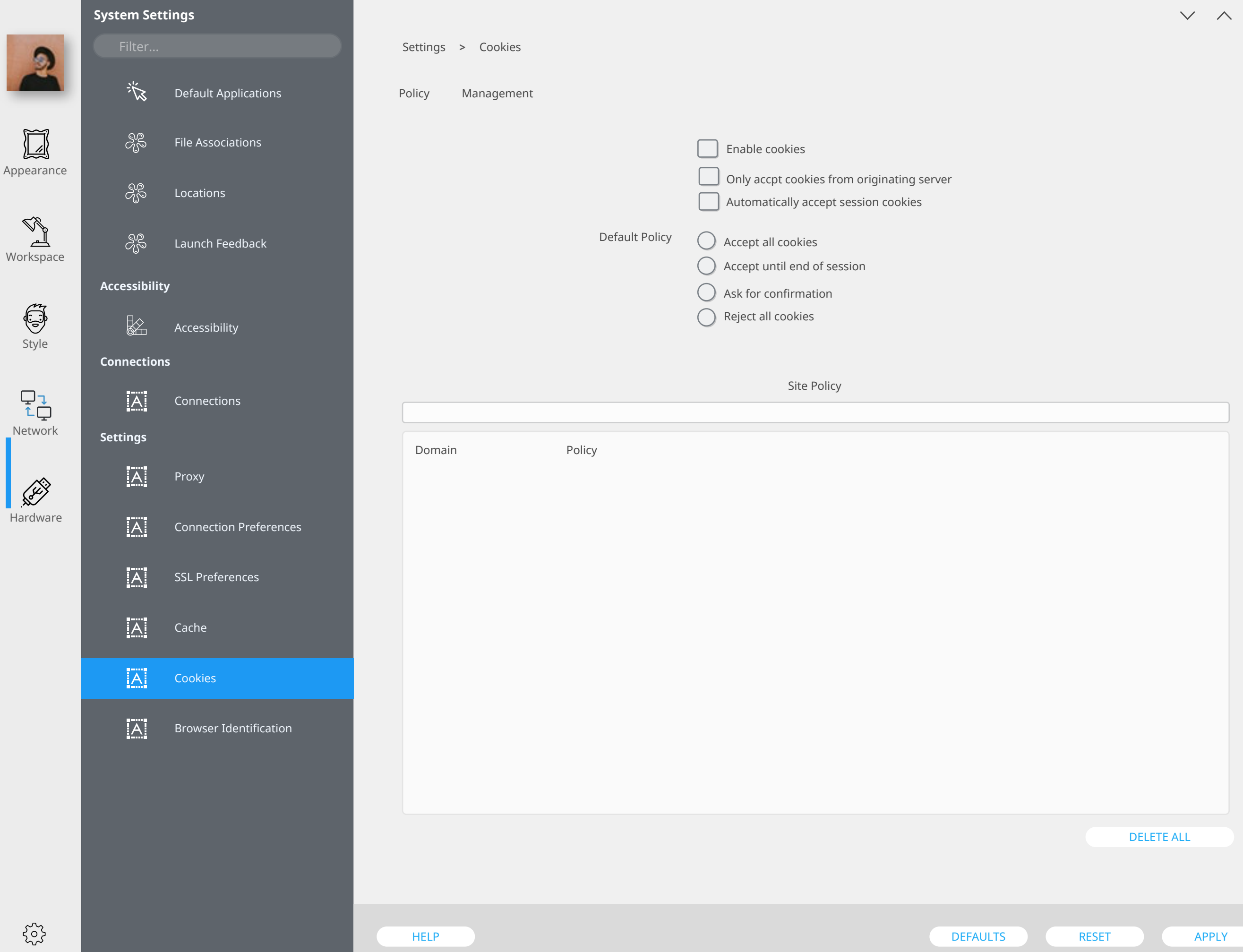

0

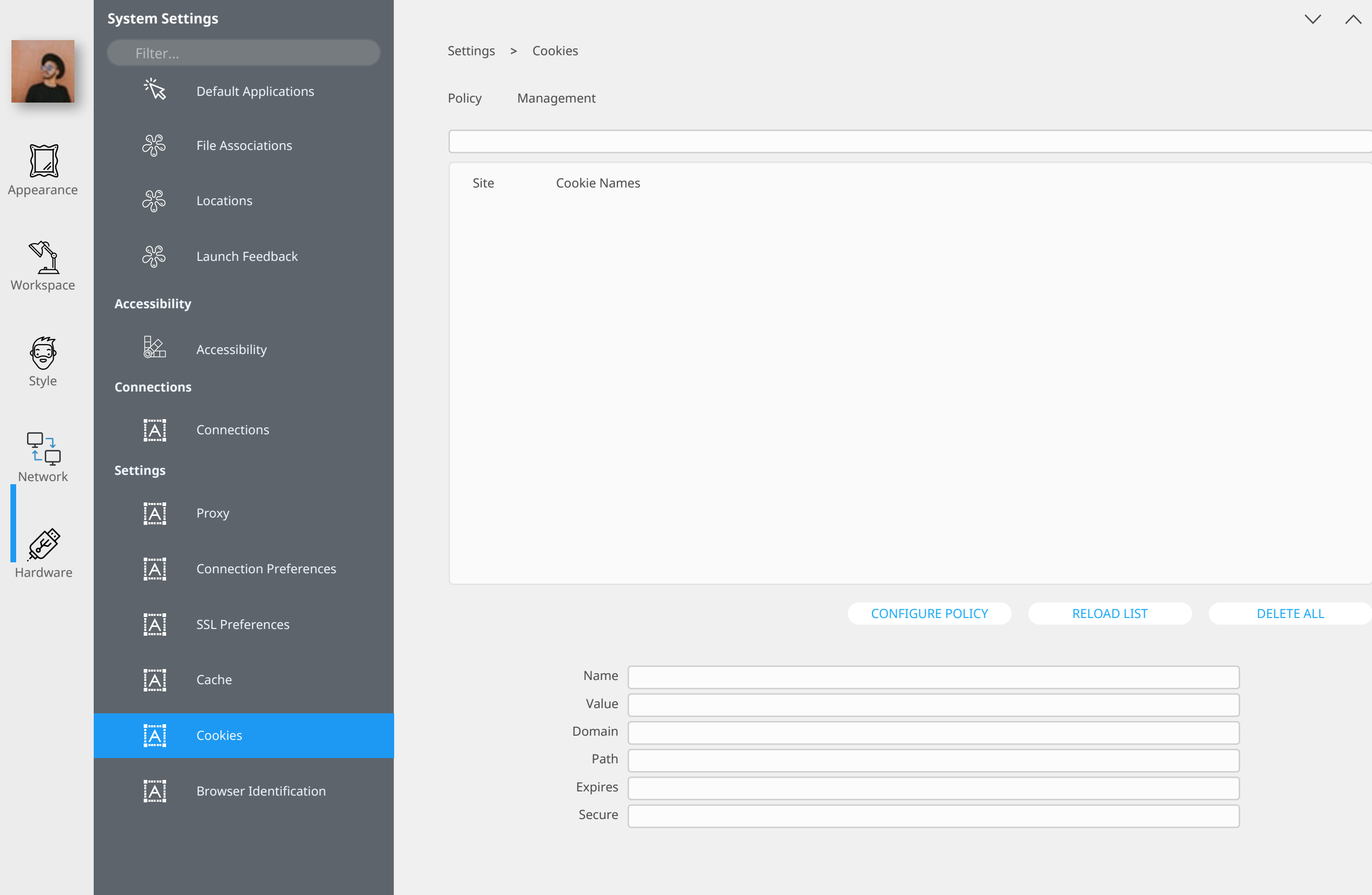

¢

 $\bullet$ 

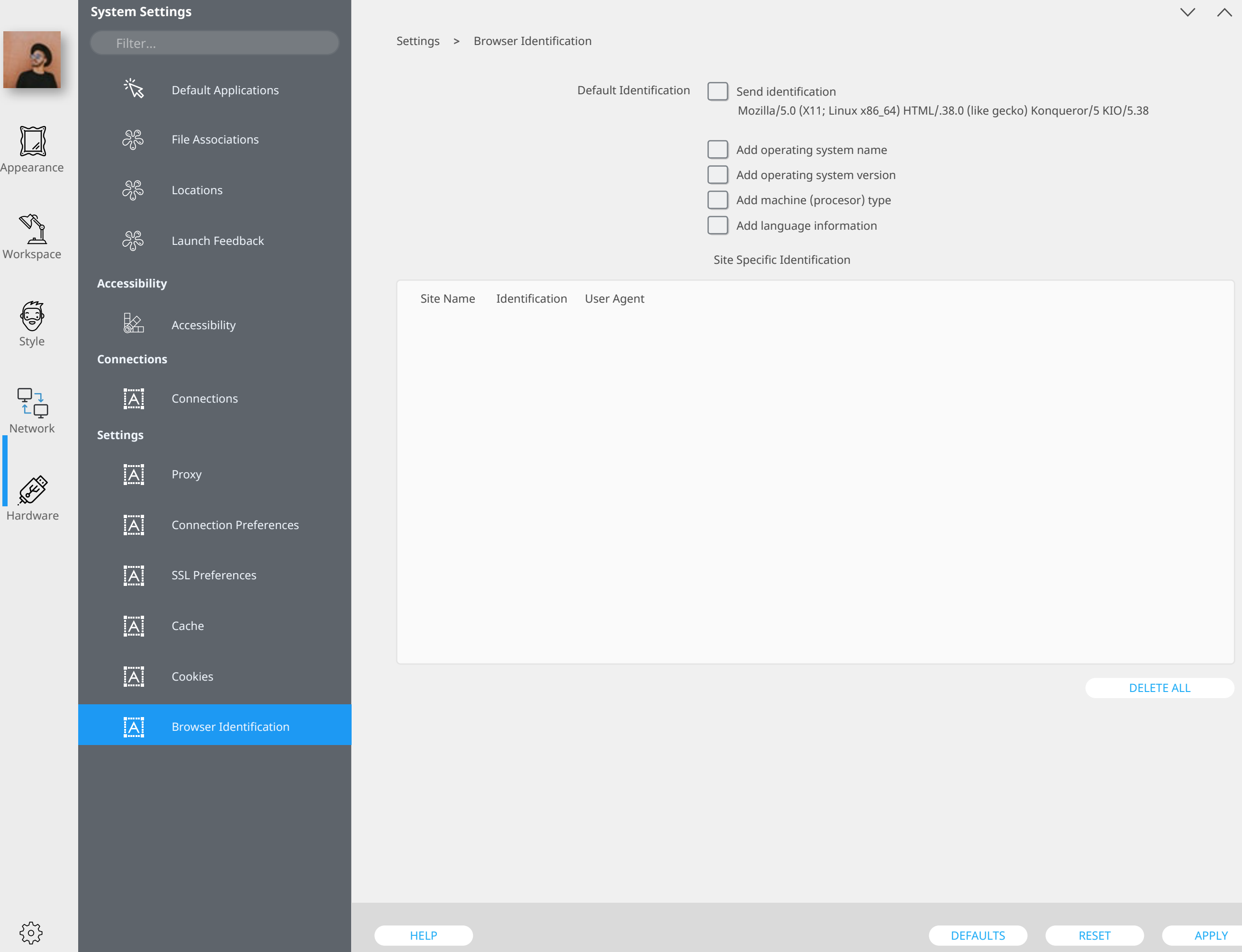

 $\bullet$ 

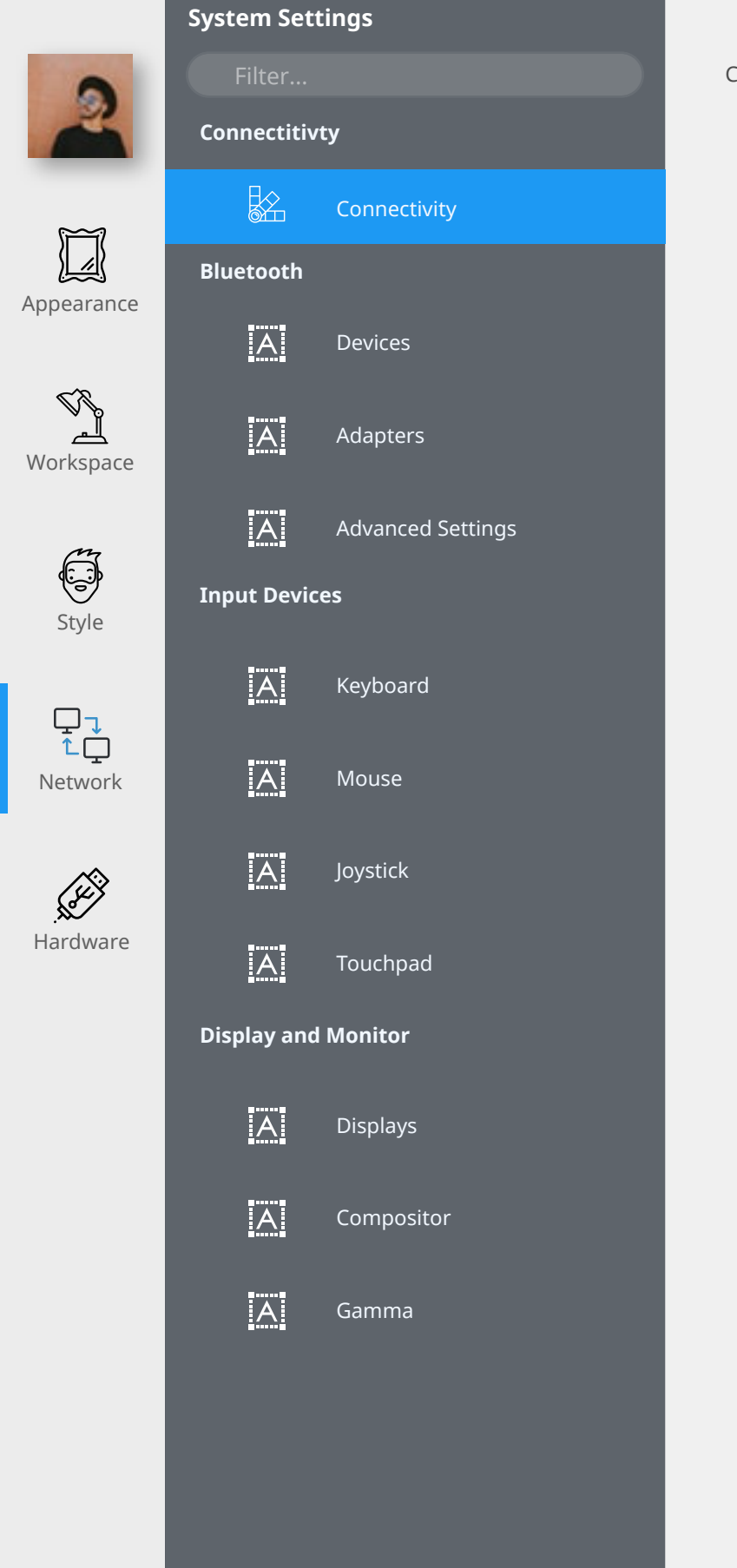

#### Connectivity Connectivity **>**

### These settings apply only to network browsing only.

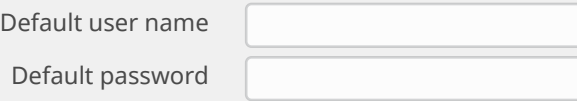
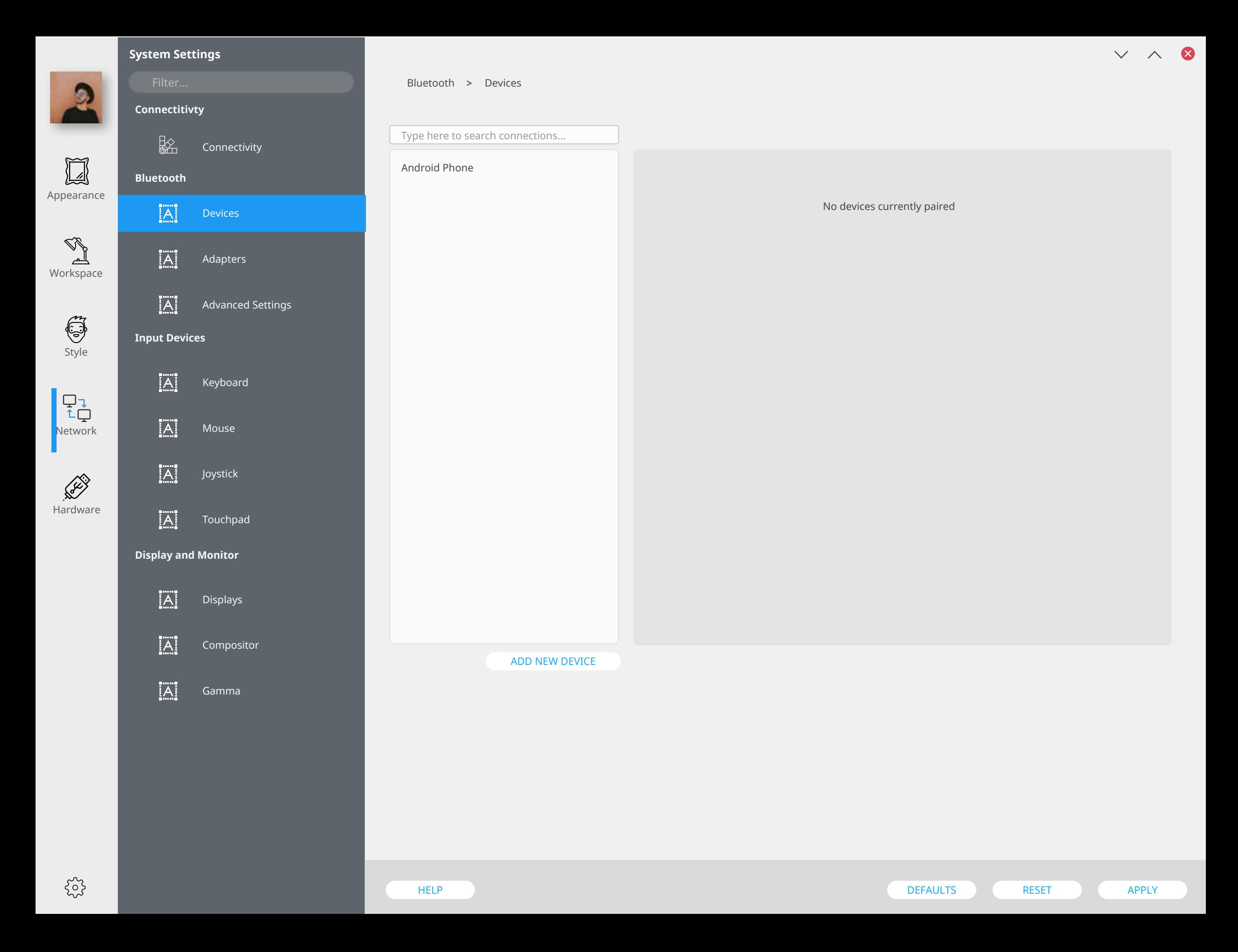

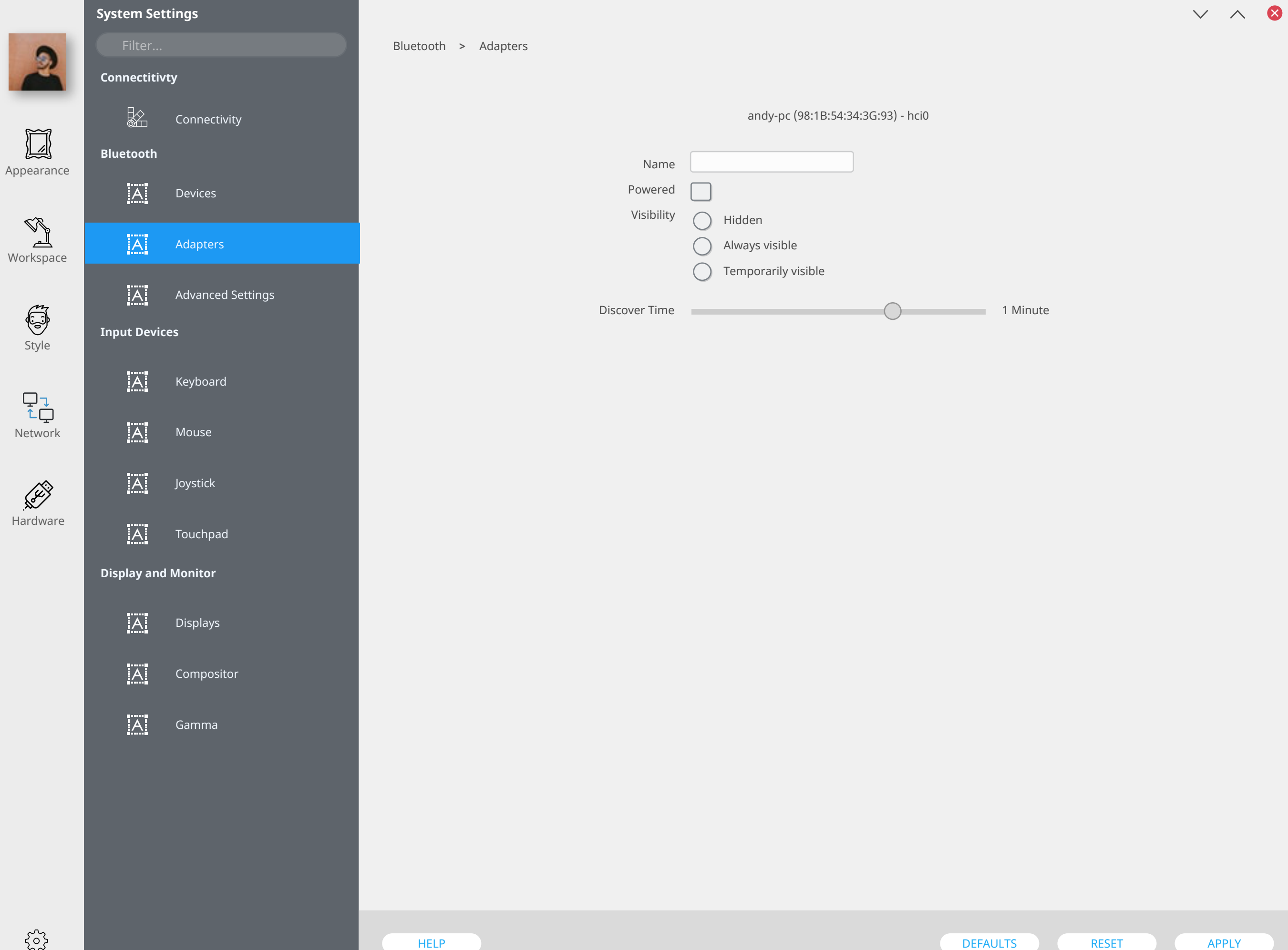

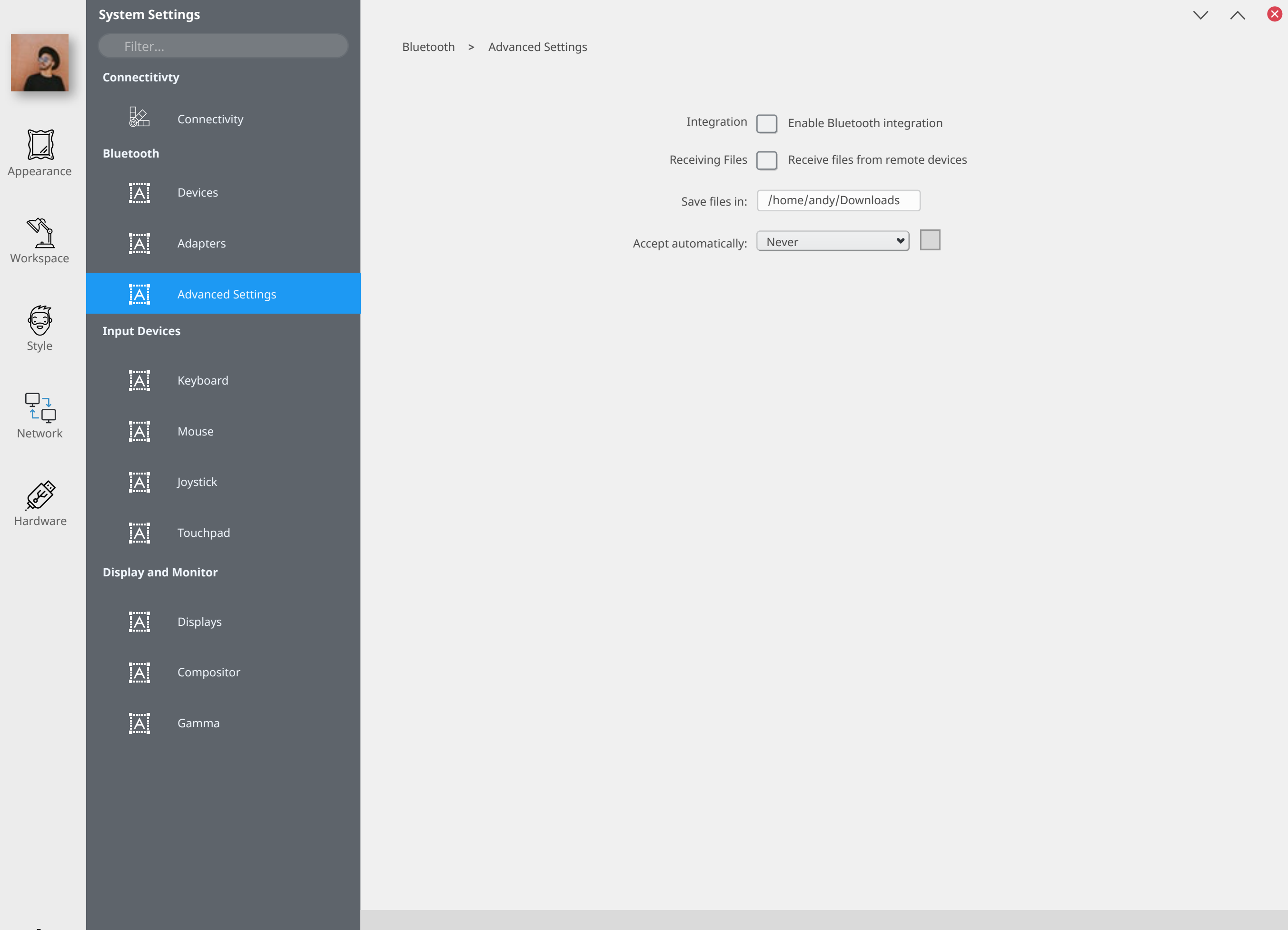

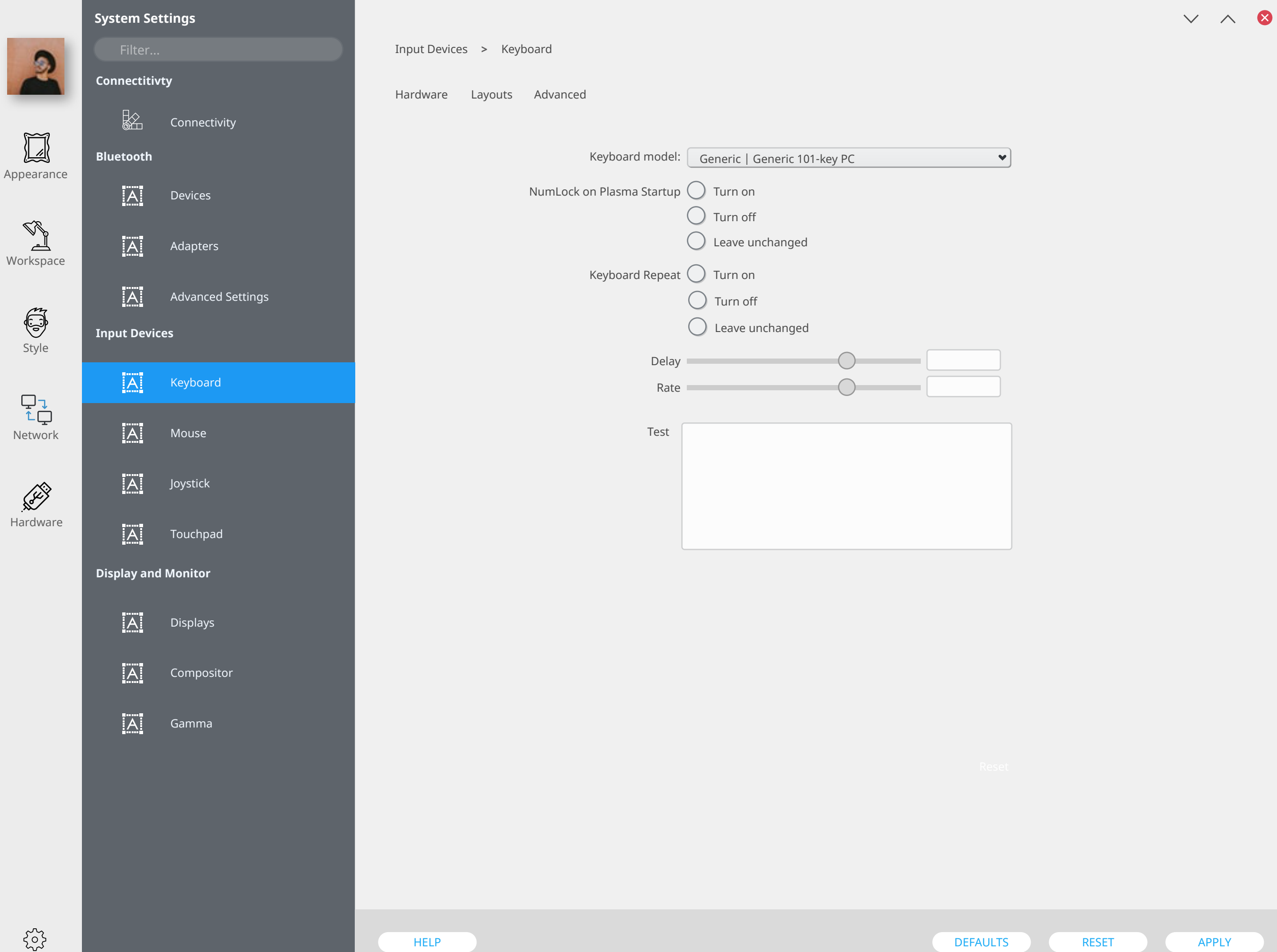

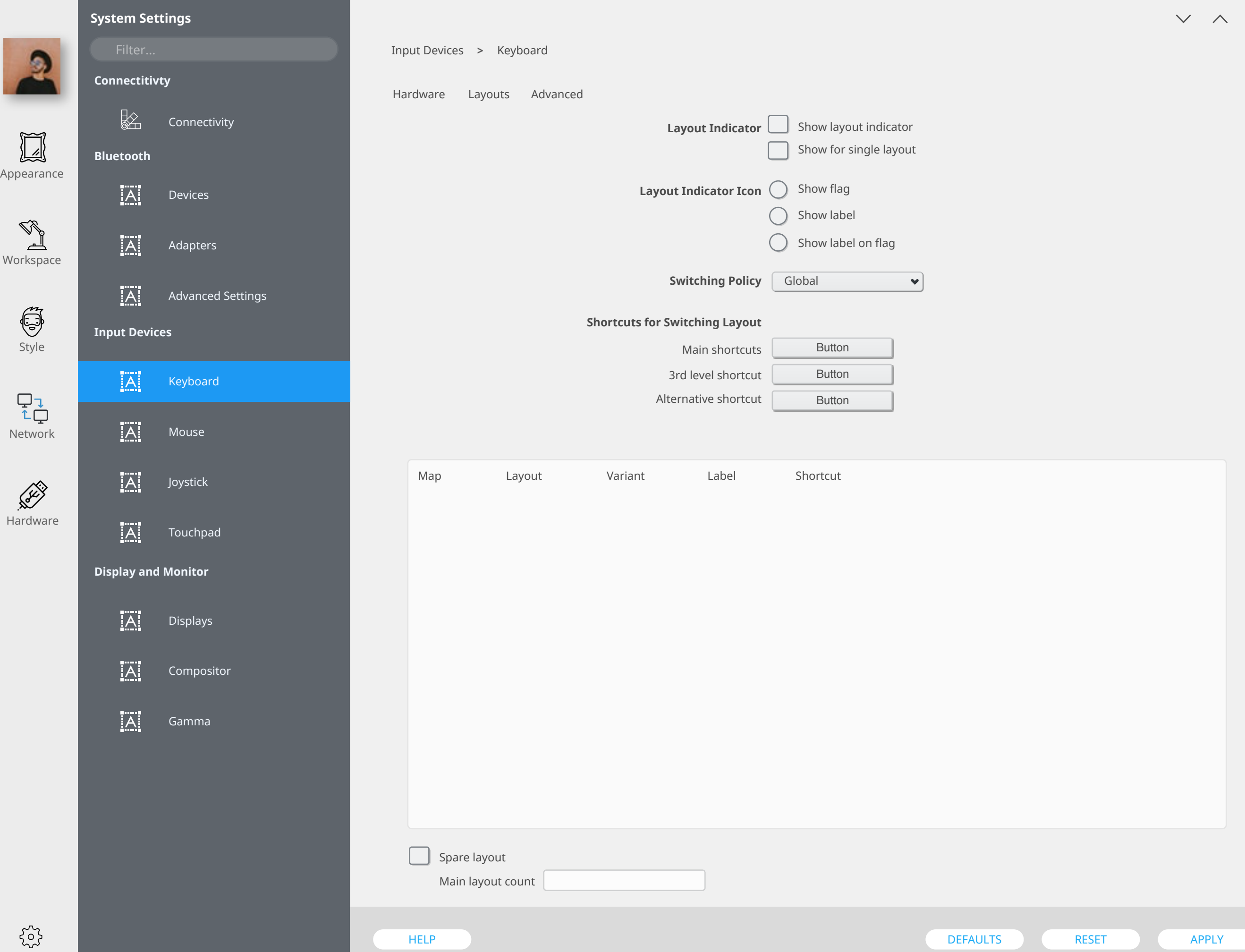

2

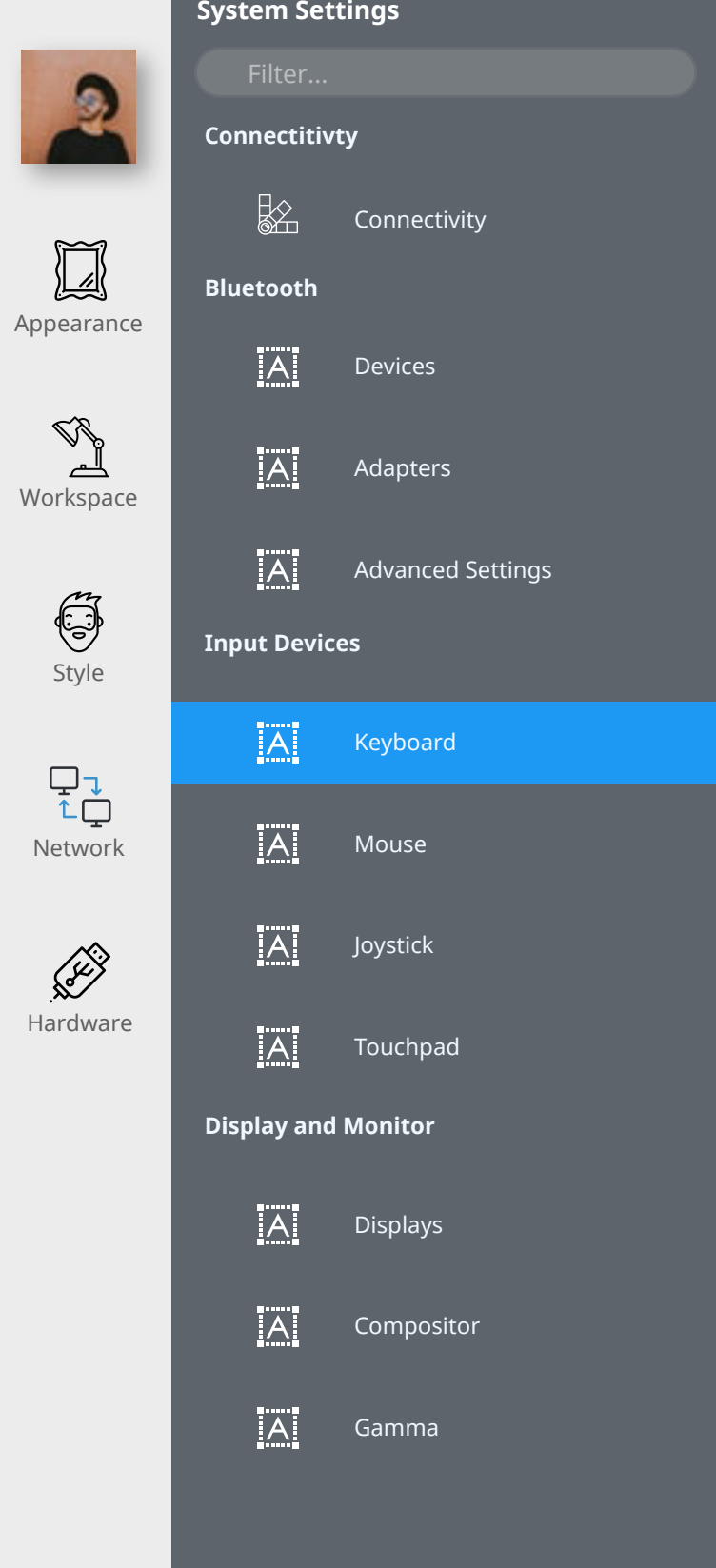

# Input Devices **>** Keyboard

# Configure keyboard options

DISABLE ALL

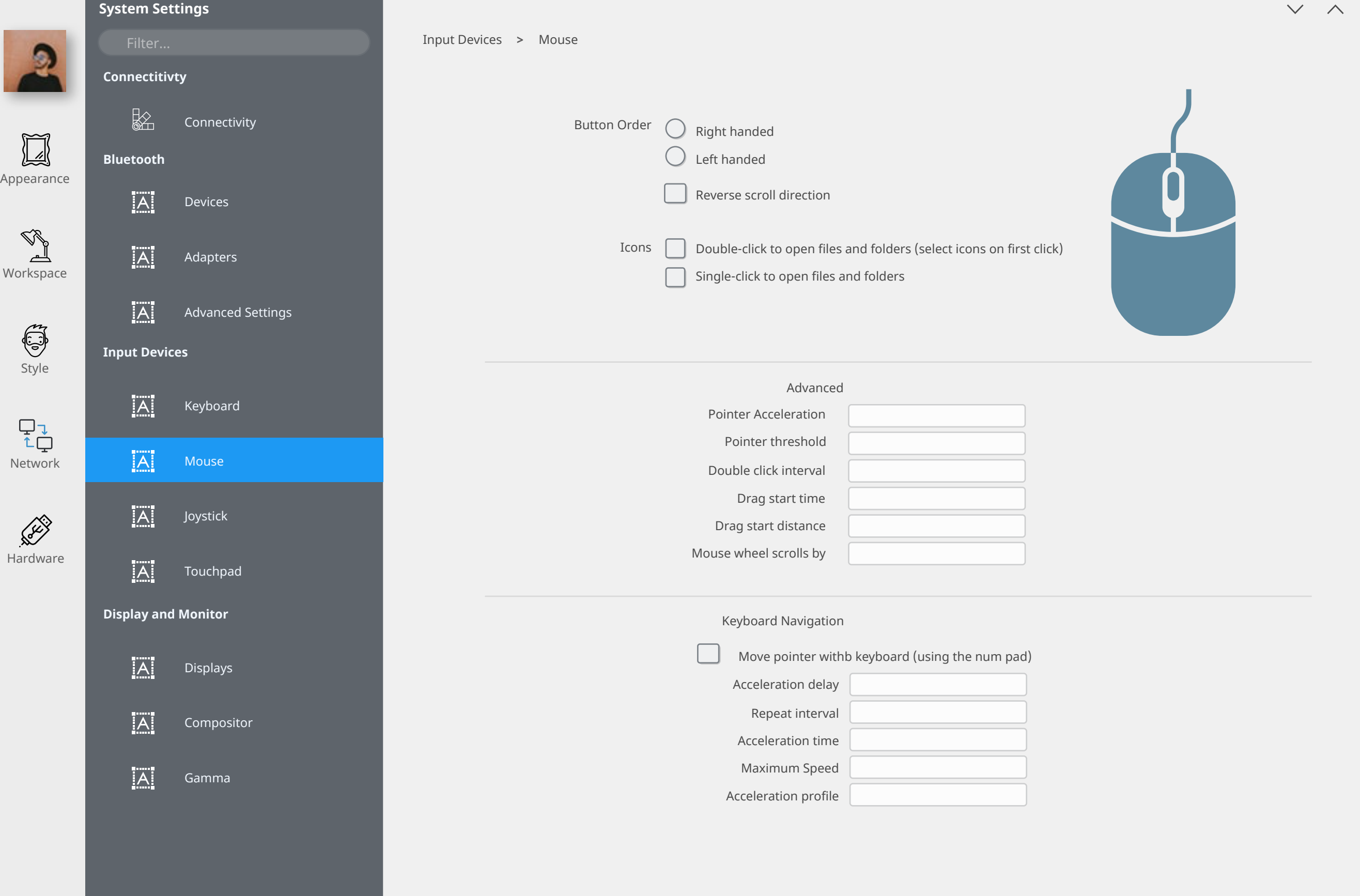

 $\{2\}$ 

 $\bullet$ 

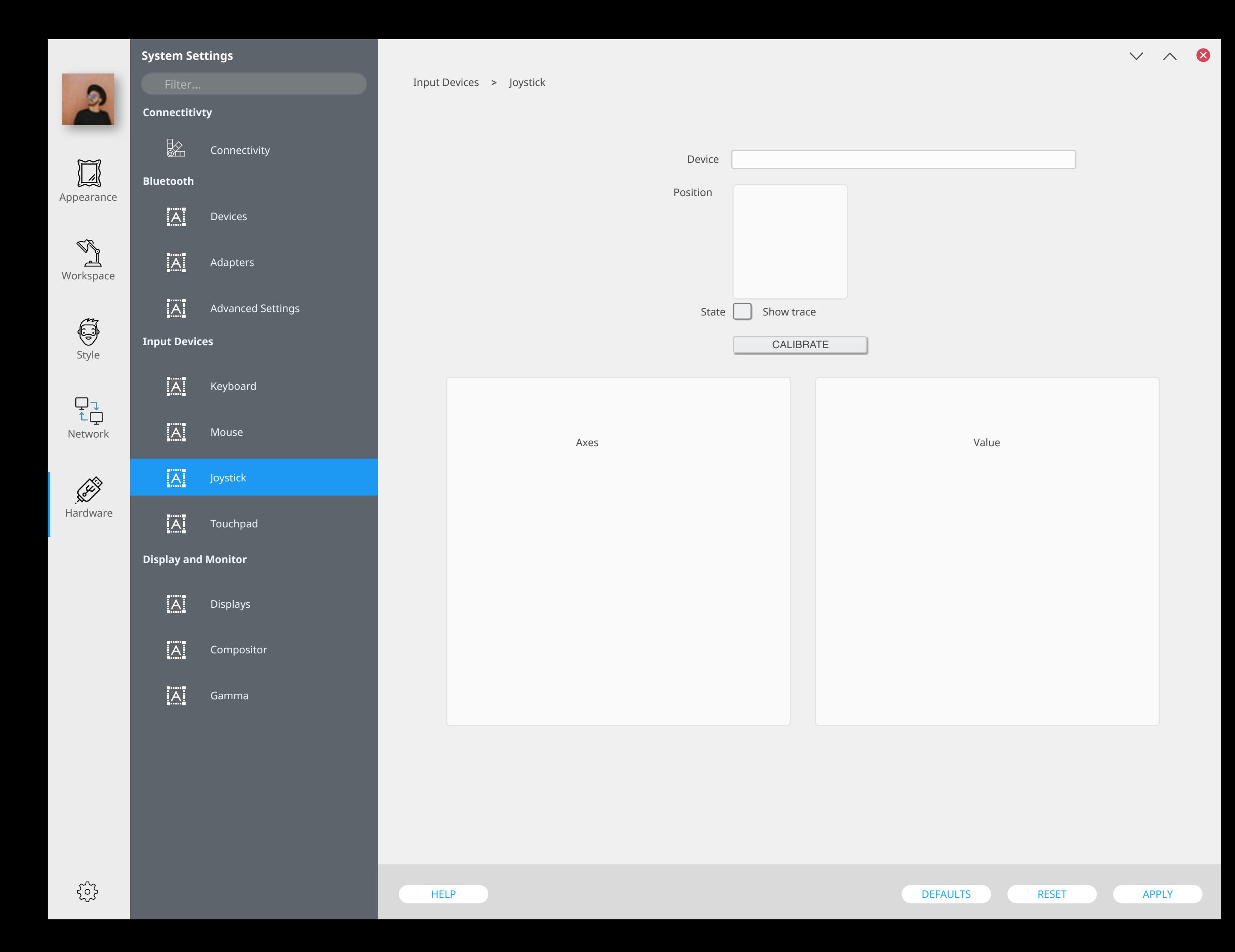

#### **System Settings** Input Devices **Same Strategies Touchpad > Connectitivty** Taps **Scrolling** Pointer Motion Sensitivity Toggle Touchpad  $\frac{1}{2}$ Connectivity  $\boxed{1}$ **Bluetooth** Appearance  $|A|$ Devices  $\mathbb{Q}_{p}^{2}$  $|\overline{A}|$ Adapters ᆋ Workspace  $|A|$ Advanced Settings  $\ddot{\odot}$ **Input Devices** Style Mouse Click Emulation  $|\overline{A}|$ Keyboard One finger  $\blacktriangledown$  $\begin{array}{c} \nabla \downarrow \\ \uparrow \downarrow \end{array}$ Two fingers  $\blacktriangledown$  $[A]$ Mouse Network Three fingers  $\left| \mathbf{v} \right|$ Corners  $|\overline{A}|$ Hardware Joystick Top left Top right  $\left| \mathbf{v} \right|$  $\blacktriangledown$  $|\overline{A}|$ Touchpad Bottom left **Bottom right**  $\blacktriangledown$ **Display and Monitor** Tap and drag Gesture Locked Drags  $|\overline{A}|$ Displays Timeout **IA** Compositor Tap Detection  $|A|$ Gamma Maximum time Maximum finger movement Maximum time for double tap Single tap timeout

#### $\times$   $\land$  8 **System Settings** Input Devices **Same Strategies Touchpad > Connectitivty** Taps **Scrolling** Pointer Motion Sensitivity Toggle Touchpad  $\frac{1}{2}$ Connectivity  $\Box$ **Bluetooth** Appearance  $|A|$ Devices **RE**  $[A]$ Adapters للہے Workspace  $|A|$ Advanced Settings 6 **Input Devices** Style **Edge scrolling**  $\Box$  Vertical  $[A]$ Keyboard Horizontal  $\begin{array}{c} \nabla \downarrow \\ \uparrow \downarrow \end{array}$ **Two finger scrolling** Vertical  $\overline{A}$ Mouse Network Horizontal **Reverse scrolling** Vertical  $|\overline{A}|$ Joystick **RECORD** Horizontal **Scrolling Distance** Hardware  $|\overline{A}|$ Touchpad Vertical Horizontal **Display and Monitor** Coasting Minimum speed  $|\overline{A}|$ Displays Deceleration  $[A]$ Compositor **Corner coasting** Enable  $|A|$ Gamma Circular Scrolling When used together with vertical scrolling, hitting the upper or lower right corner will seamlessly switch over from vertical to circular scrolling Trigger region  $\blacktriangledown$ Angle HELP DEFAULTS RESET ) APPLY APPLY

## **System Settings** Input Devices **Same Strategies Touchpad > Connectitivty** Taps **Scrolling** Pointer Motion Sensitivity Toggle Touchpad  $\frac{1}{2}$ Connectivity  $\boxed{1}$ **Bluetooth** Appearance  $|A|$ Devices Workspace  $|\overline{A}|$ Adapters  $|\overline{A}|$ Advanced Settings  $\ddot{\odot}$ **Input Devices** Style **Speed**  $|A|$ Keyboard  $\begin{array}{c} \nabla \downarrow \\ \uparrow \downarrow \end{array}$ Minimum  $[A]$ Mouse Maximum Network Acceleration  $|\overline{A}|$ Joystick **RECORD Pressure-Depenent Motion Hardware** Minimum pressure  $|\overline{A}|$ Touchpad Minimum Factor **Display and Monitor** Minimum pressure Minimum Factor  $|\overline{A}|$ Displays  $|A|$ **Noise Cancellation** Compositor Vertical  $|A|$ Gamma Horizontal

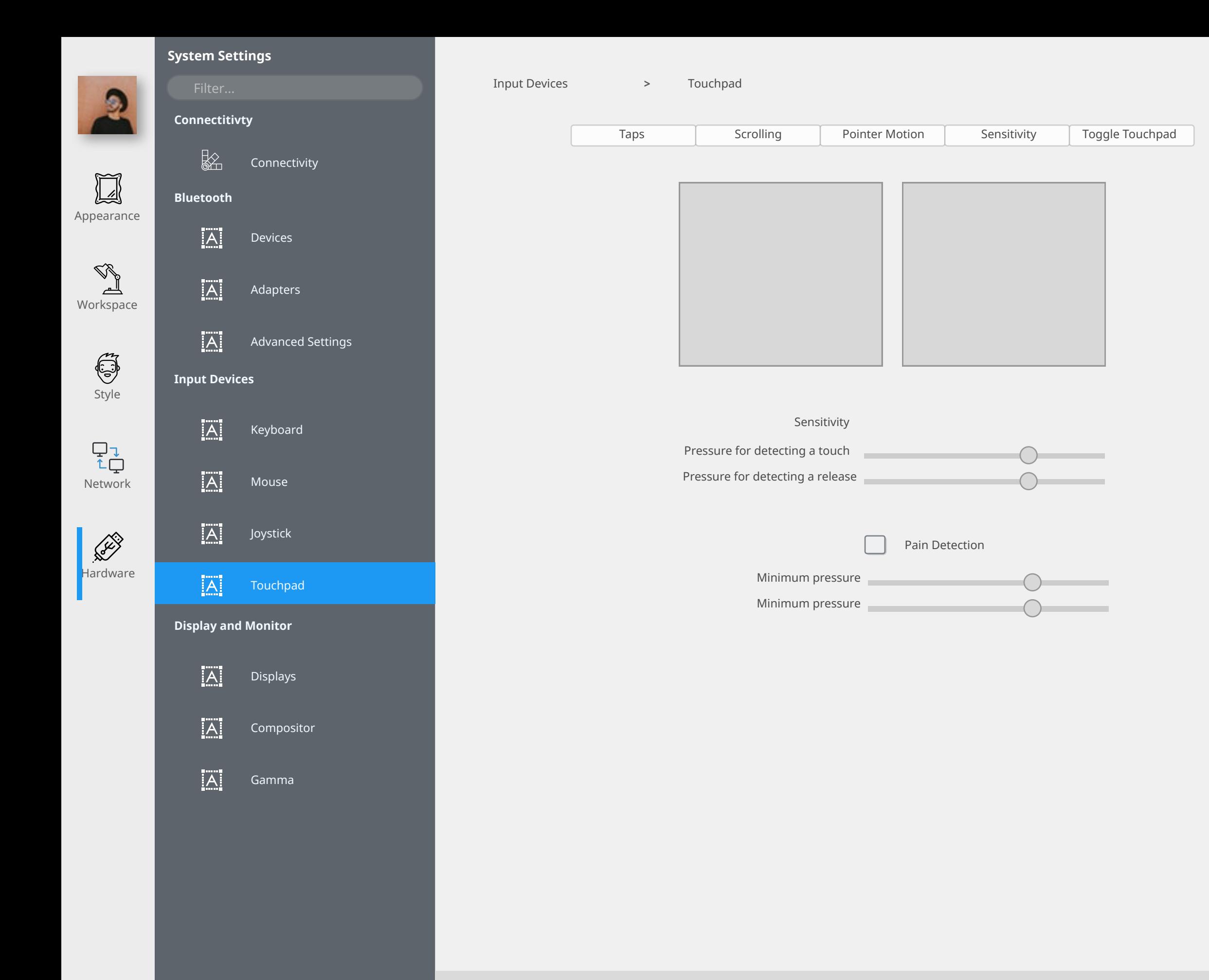

 $v \wedge 8$ 

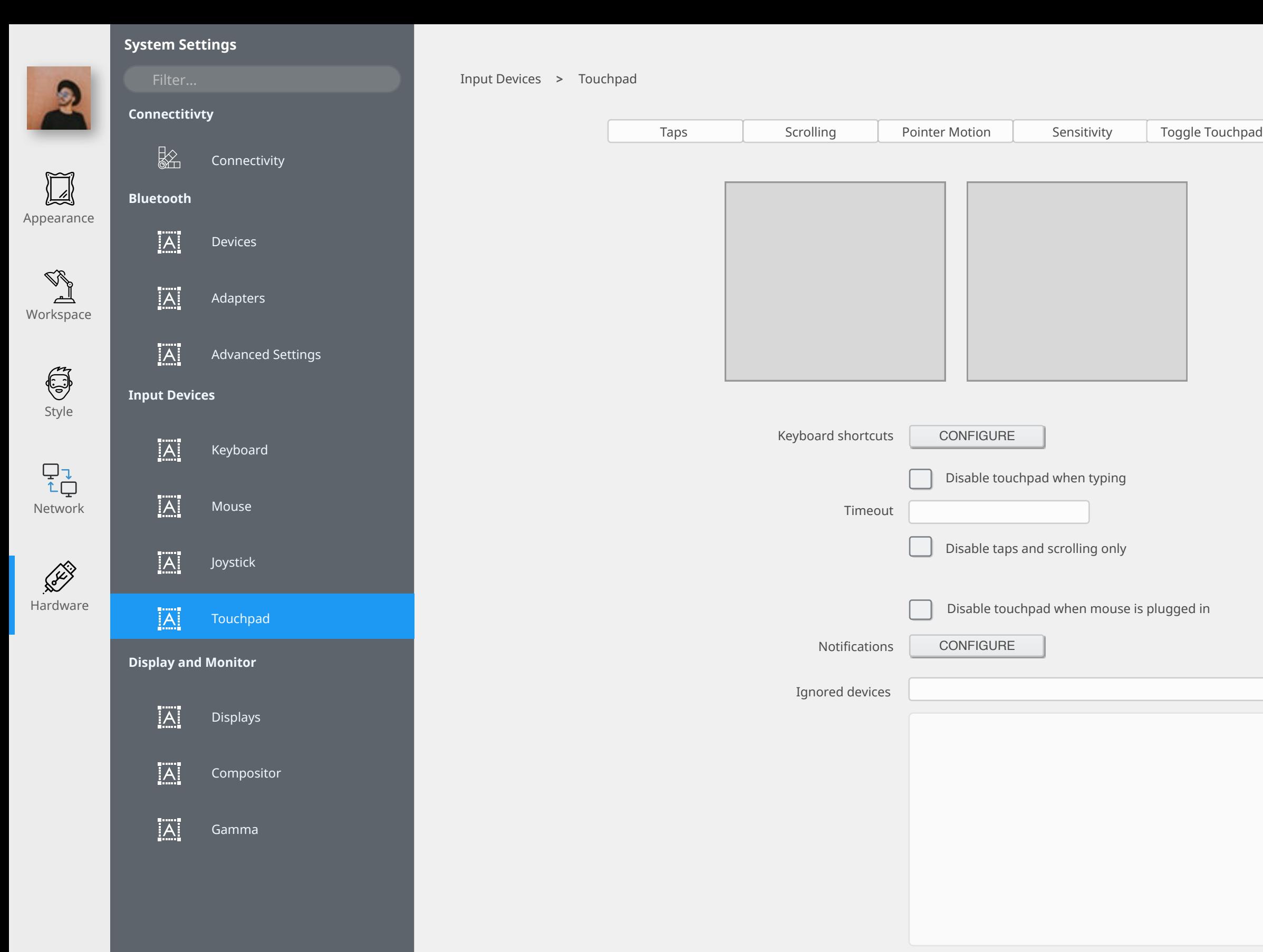

 $\{2\}$ 

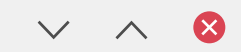

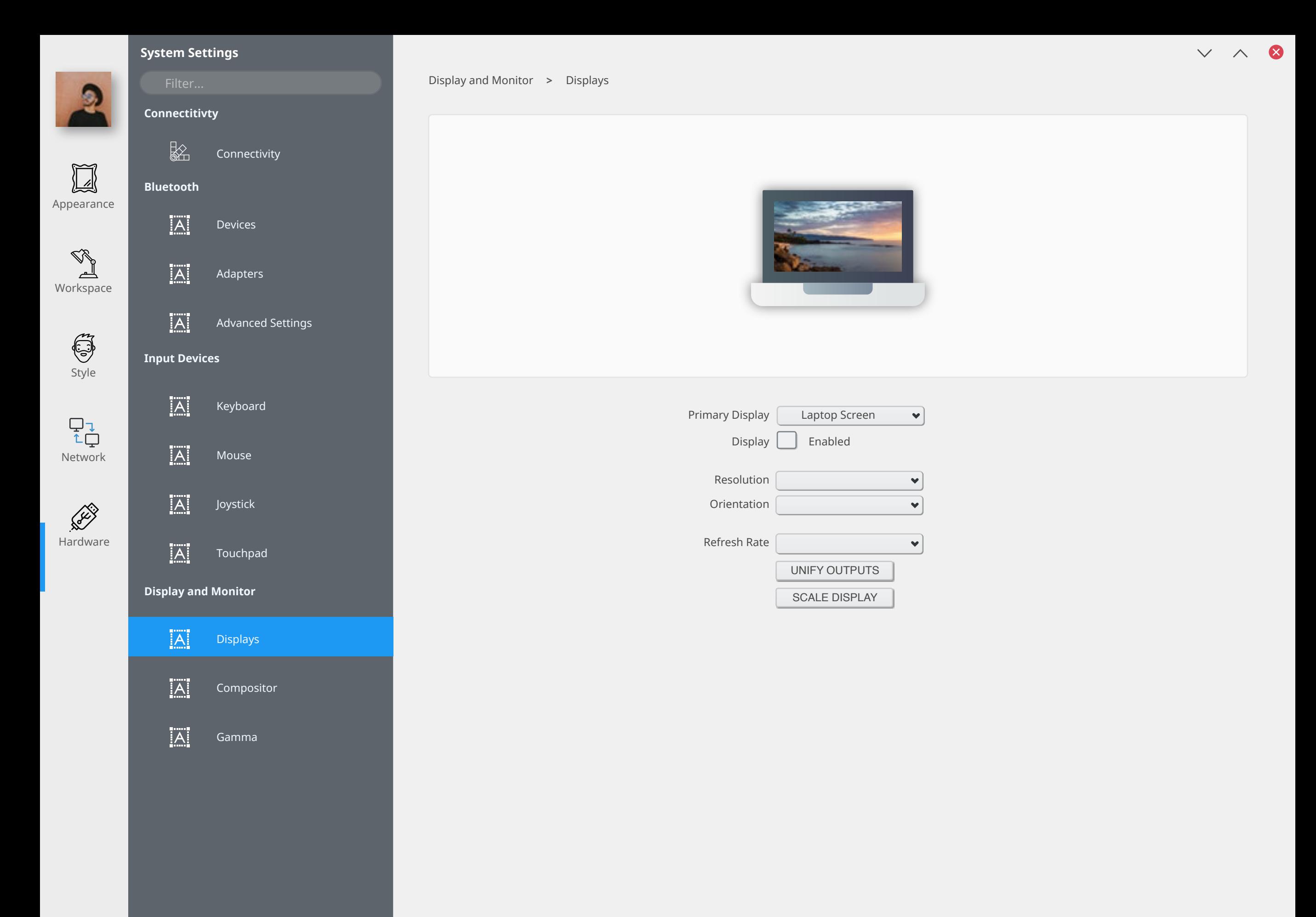

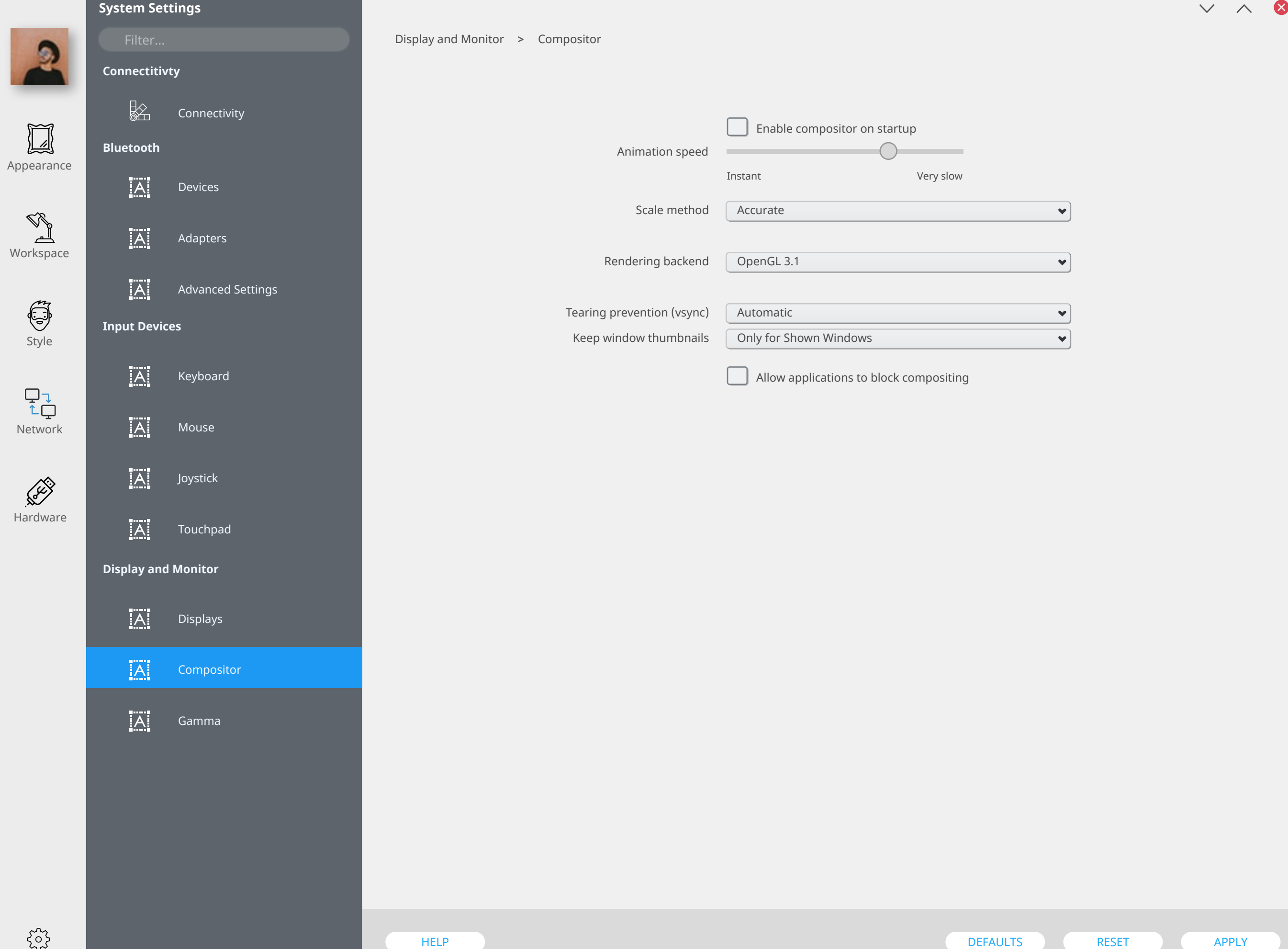

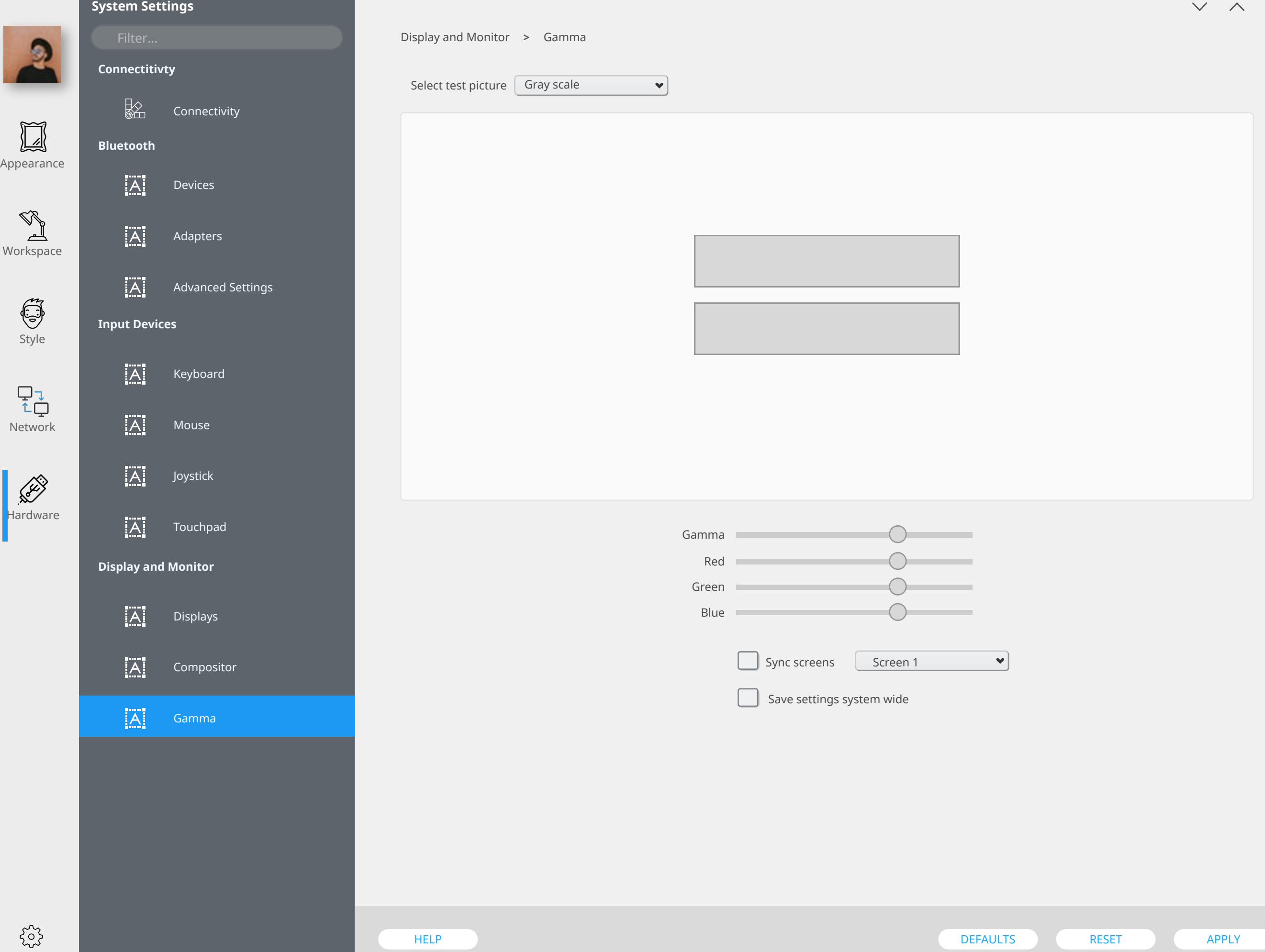

⊗

## $\times$   $\land$  8 **System Settings** Multimedia  $\longrightarrow$  Audio Volume **> Multimedia** Devices Applications Advanced $\frac{1}{2}$ Audio Volume Outputs  $\boxed{\phantom{1}}$ Built-in Audtio Analog Stereo Port  $\blacktriangledown$  $|\overline{A}|$ Audio and Video Appearance 47% **COL Input Devices** Workspace  $|\overline{A}|$ Adapters Inputs Built-in Audtio Analog Stereo Port  $\blacktriangledown$  $|\overline{A}|$ Advanced Settings Style 47% **COLOR Input Devices**  $\overline{A}$ Keyboard  $\begin{array}{c} \nabla \downarrow \\ \uparrow \downarrow \end{array}$  $|\overline{A}|$ Network Mouse  $|\overline{A}|$ Joystick Hardware  $|\overline{A}|$ Touchpad **Display and Monitor**  $|\overline{A}|$ Displays  $|\overline{A}|$ Compositor  $|A|$ Gamma

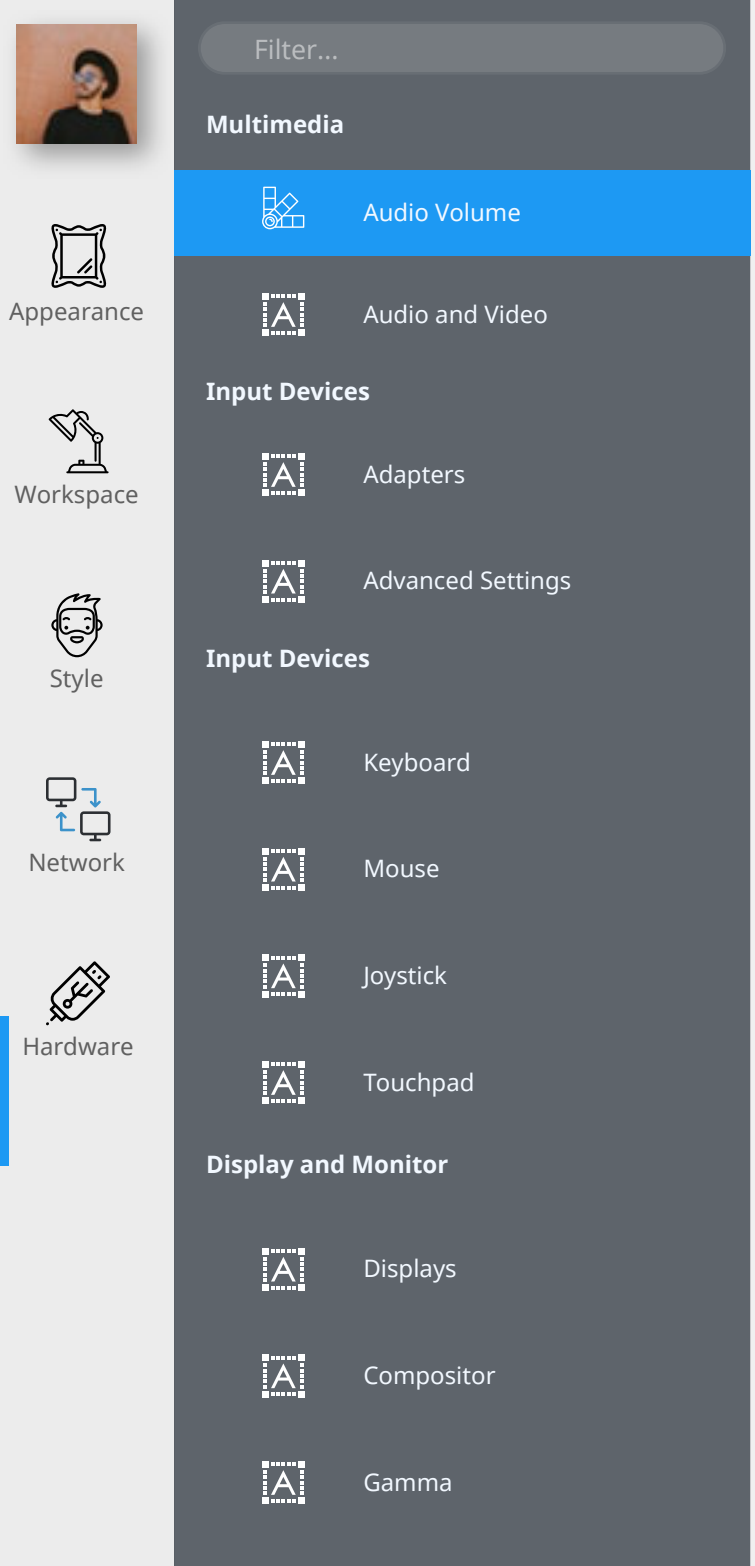

Multimedia > Audio Volume Devices Applications Advanced Playback  $\bullet$ Chrome Playback Capture  $\overline{O}$ Chrome Playback

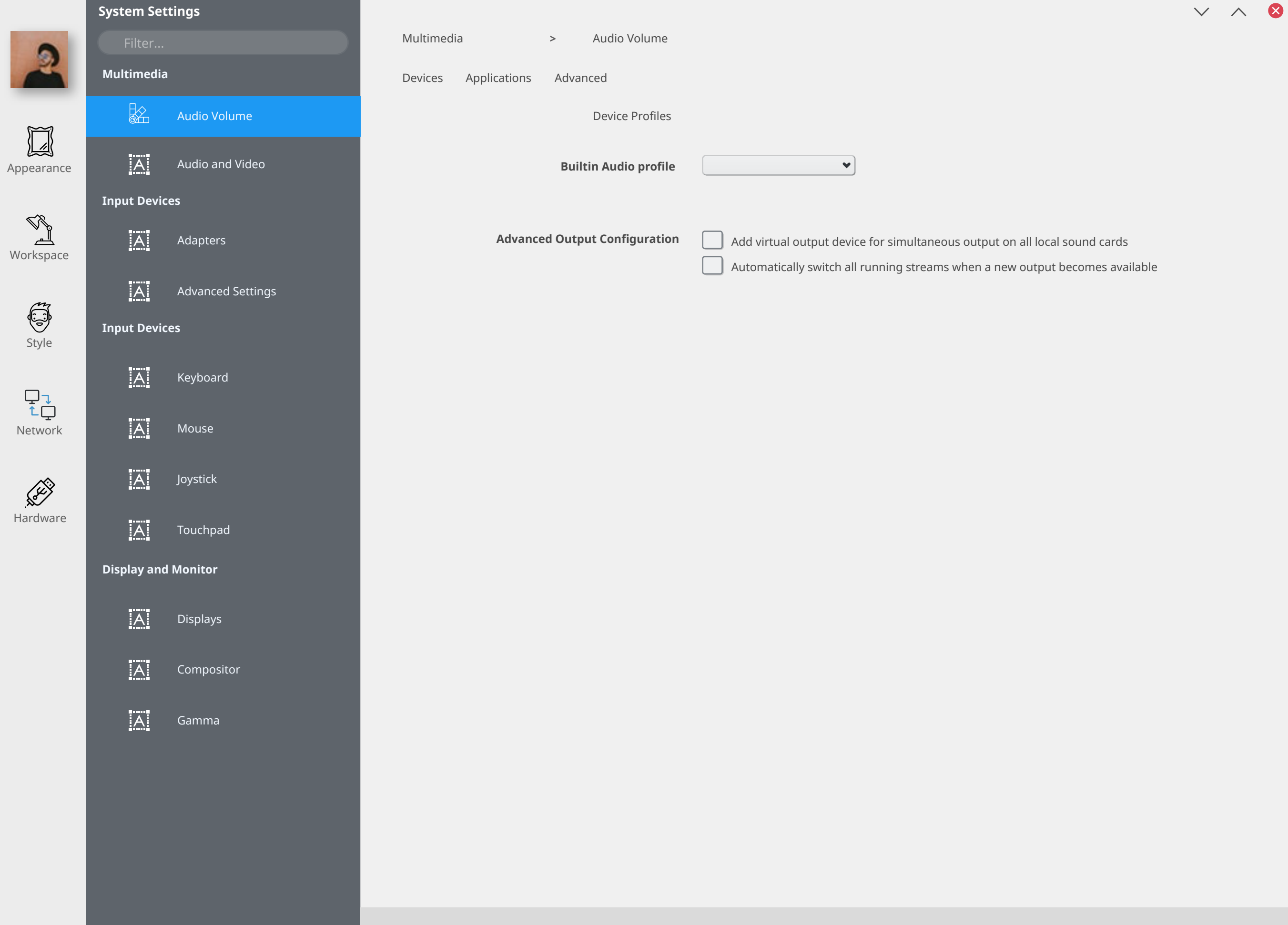

#### $V \wedge 8$ **System Settings** Multimedia > Audio and Video **Multimedia** Device Preferences Audio Hardware Setup Backend  $\frac{1}{2}$ Audio Volume  $\boxed{\phantom{1}}$ Audio Playback  $|\overline{A}|$ Appearance Audio and Video Audio playback device preference for the music category ₩ Notifications **Input Devices** Music  $\mathbb{Q}^3$ Video  $[A]$ اللہے Adapters Workspace Communication Games  $\overline{|\mathsf{A}|}$ Advanced Settings Accessibility Style **Input Devices** Audio Recording Communication  $[A]$ Keyboard Recording  $\begin{array}{c} \nabla \downarrow \\ \uparrow \downarrow \end{array}$ Control  $\overline{|\mathsf{A}|}$ Network Mouse Video Recording Communication  $|\overline{A}|$ Hardware Joystick Recording  $[A]$ Touchpad **Display and Monitor**  $|\overline{A}|$ Displays  $\overline{A}$ Compositor APPLY LIST TO THE REFORM TEST TO TEST TO PREFER THE PREFER TO DETER  $[A]$ Gamma

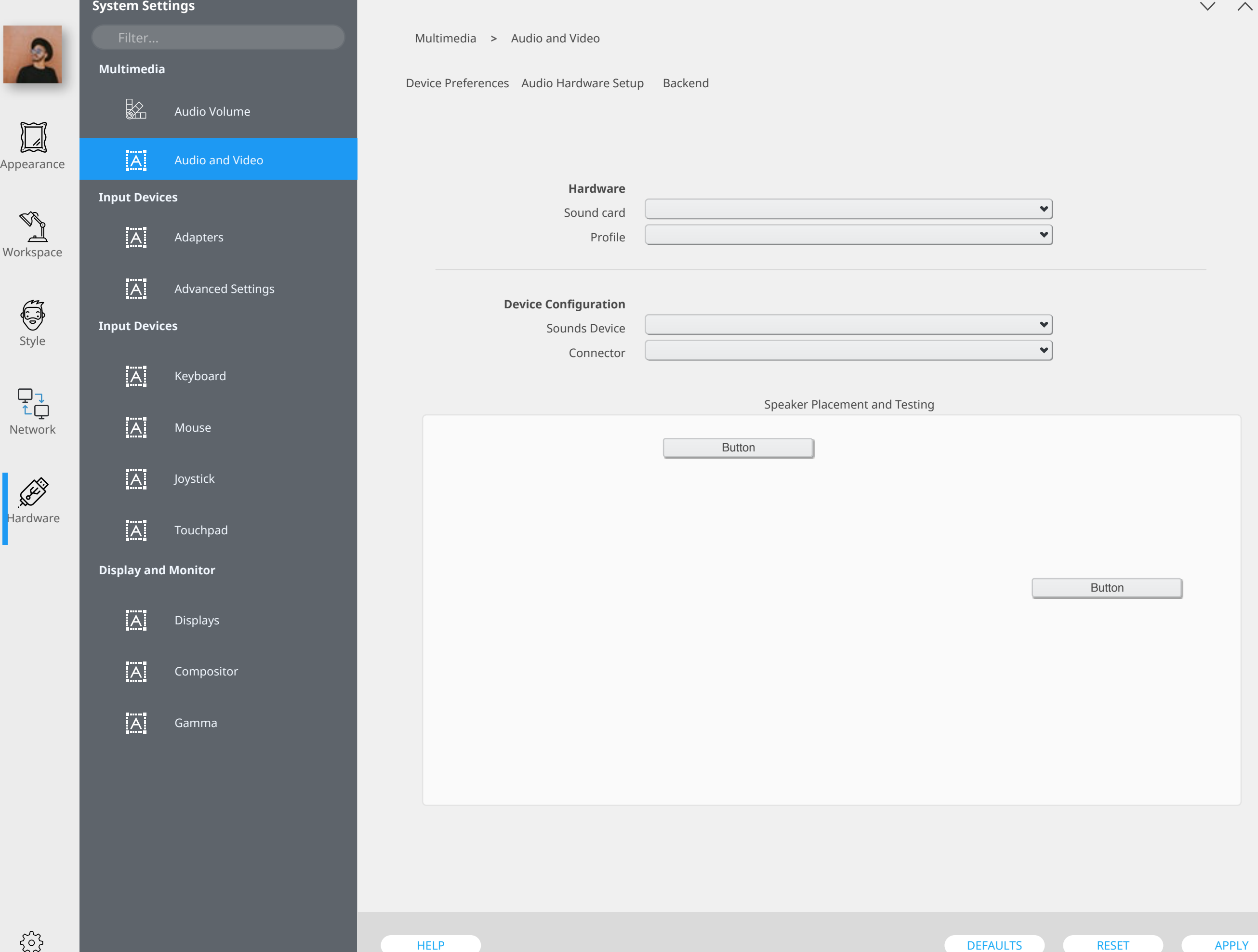

 $\bullet$ 

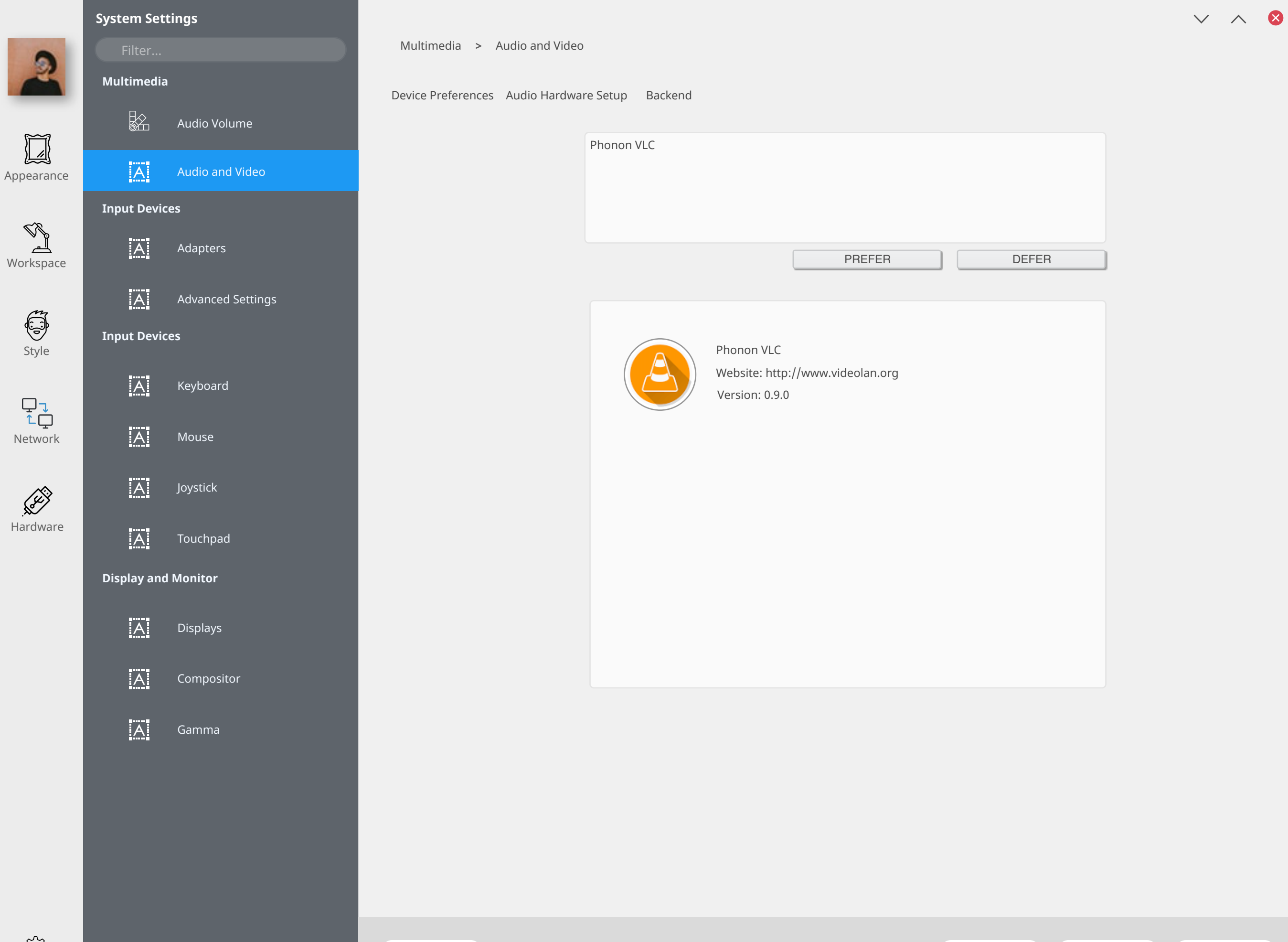

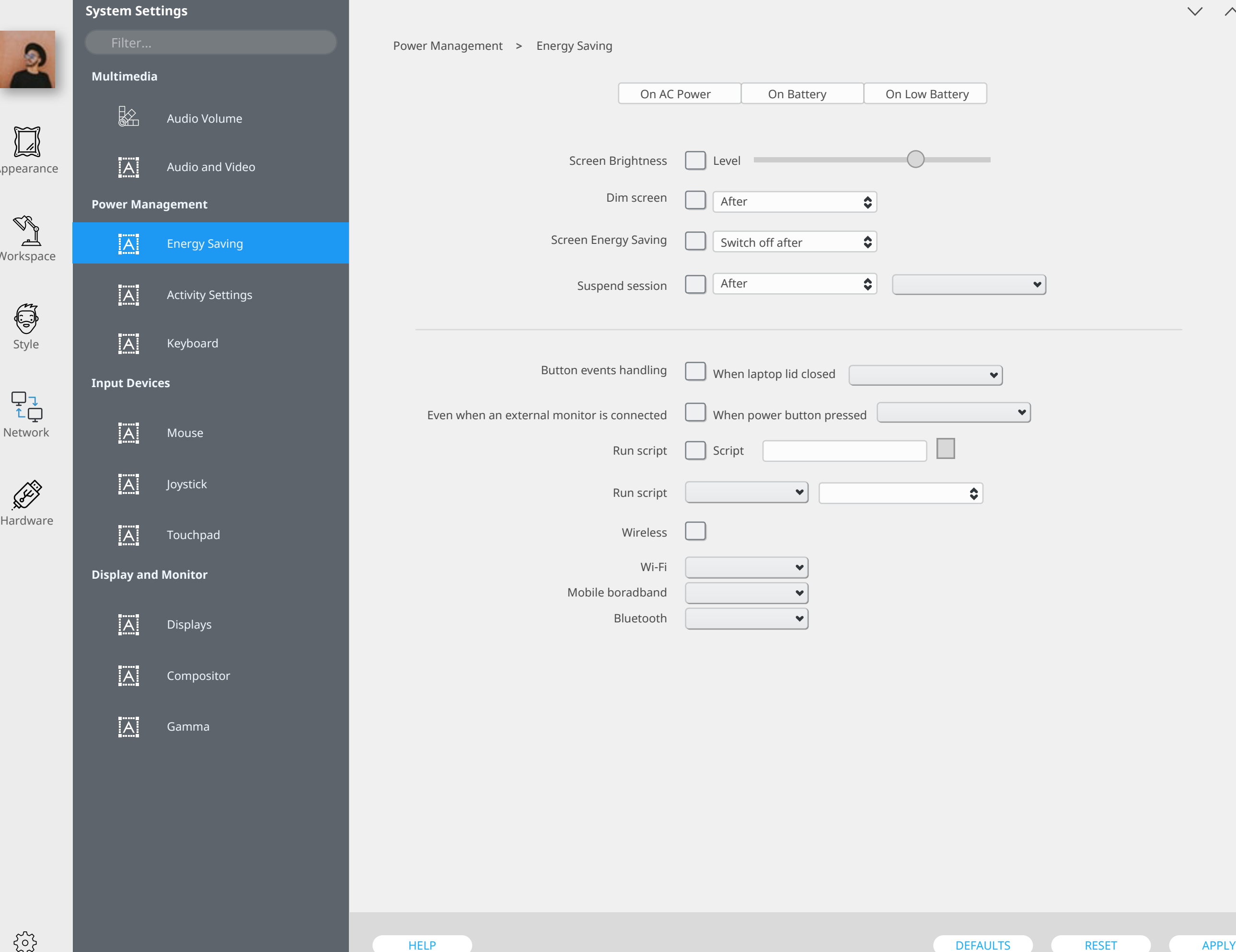

 $\sim$ 

Ap

 $W$ 

 $\wedge$  8

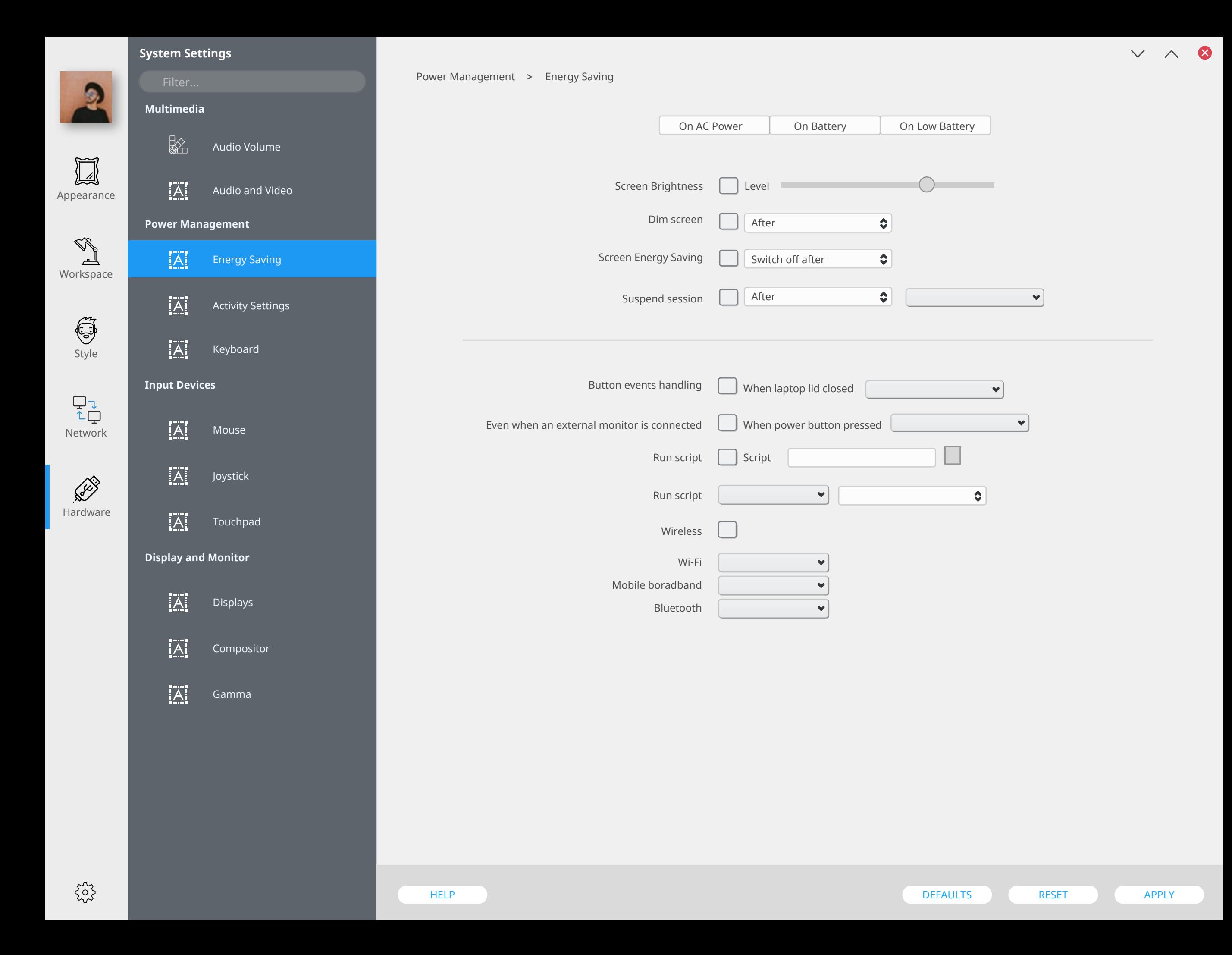

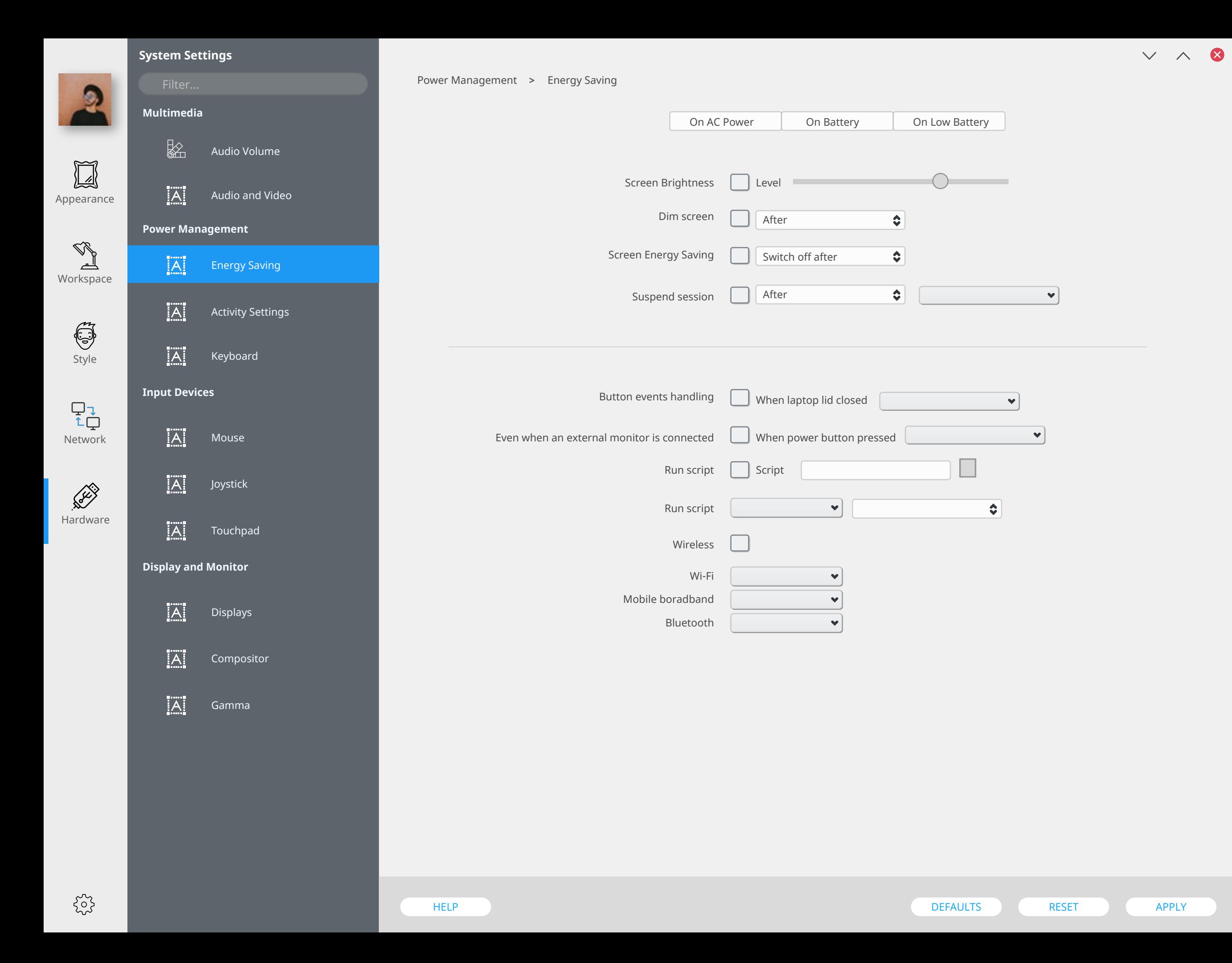

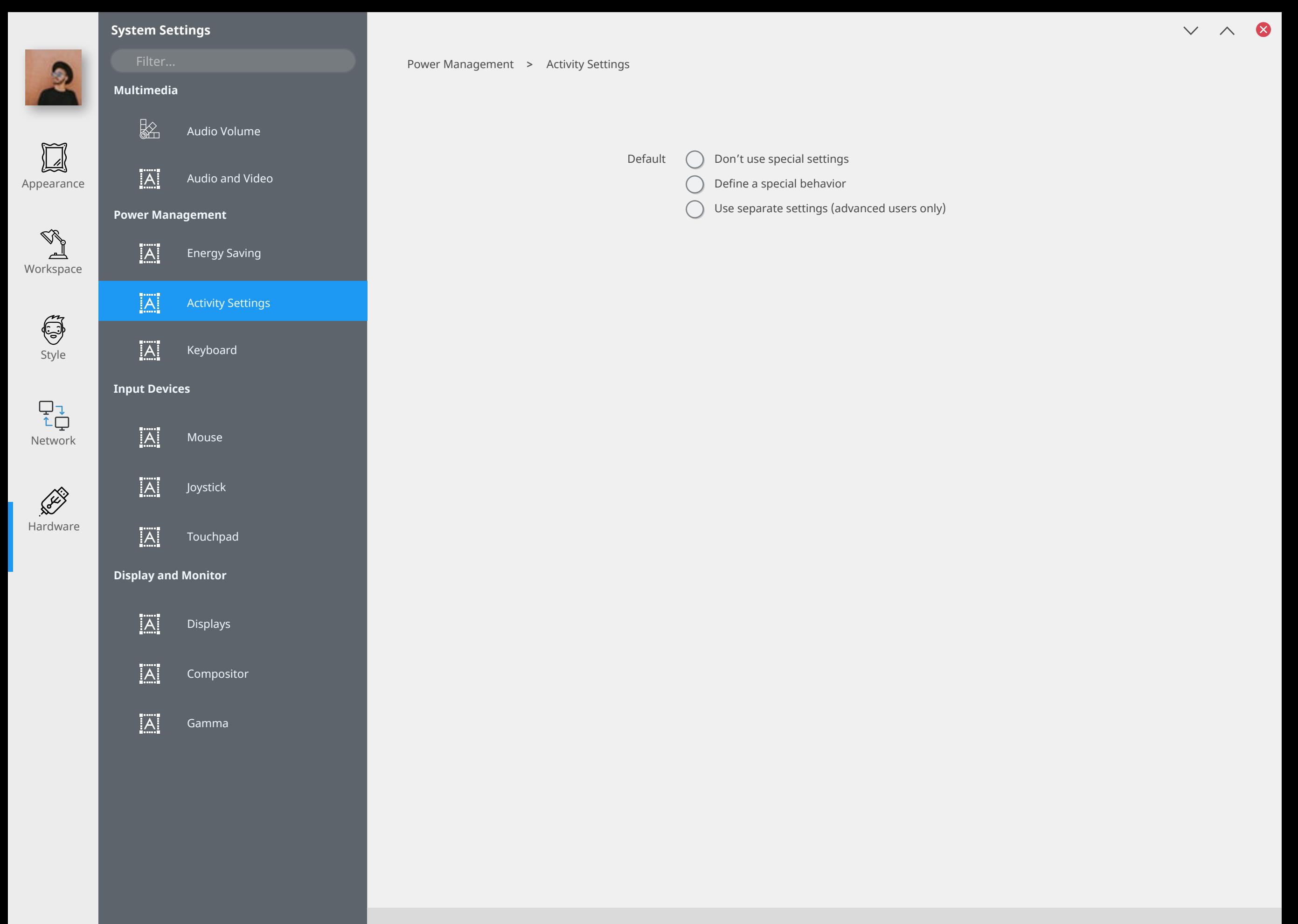

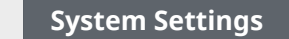

**Multimedia**

 $\frac{1}{2}$ 

 $|\overline{A}|$ 

 $|A|$ 

**Power Management**

Audio and Video

Audio Volume

Energy Saving

Appearance

 $\boxed{\mathbb{I}}$ 

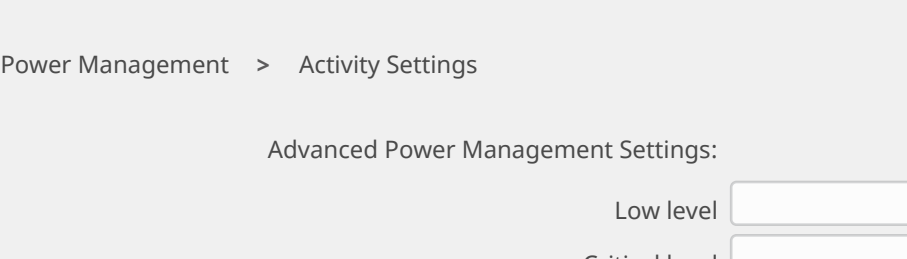

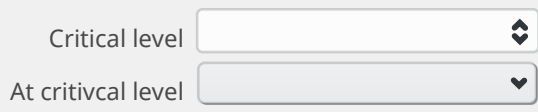

Media Playback  $\Box$  Pause media players when suspending

Configure Notifications

 $\bullet$ 

Workspace  $|\overline{A}|$ Activity Settings Style  $|\overline{A}|$ Advanced Settings **Input Devices**  $\begin{array}{c} \nabla \downarrow \\ \uparrow \downarrow \end{array}$  $[A]$ Mouse Network  $|\overline{A}|$ Joystick **RECORD Hardware**  $|\overline{A}|$ Touchpad **Display and Monitor**  $|\overline{A}|$ Displays  $|\overline{A}|$ Compositor  $|A|$ Gamma

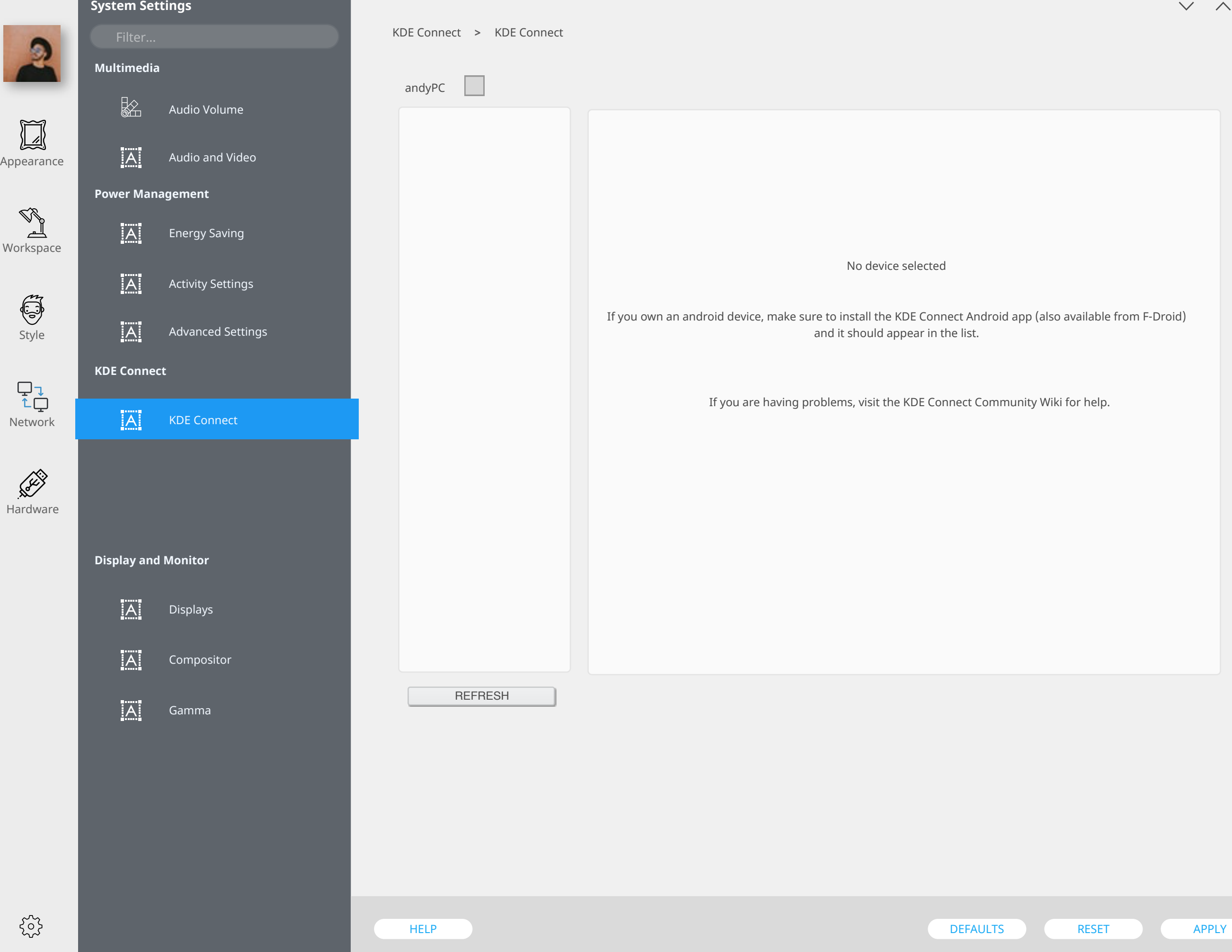

0

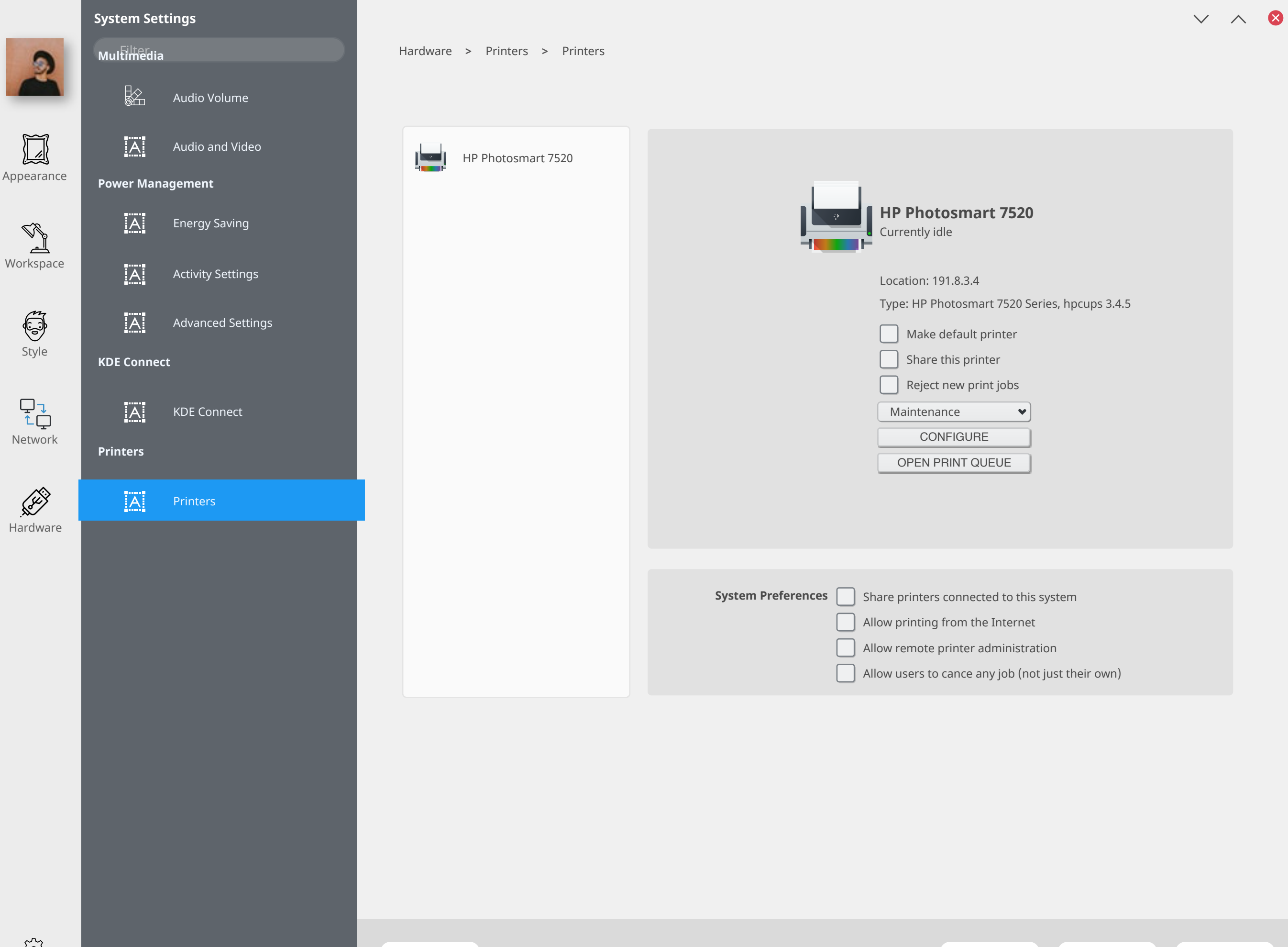

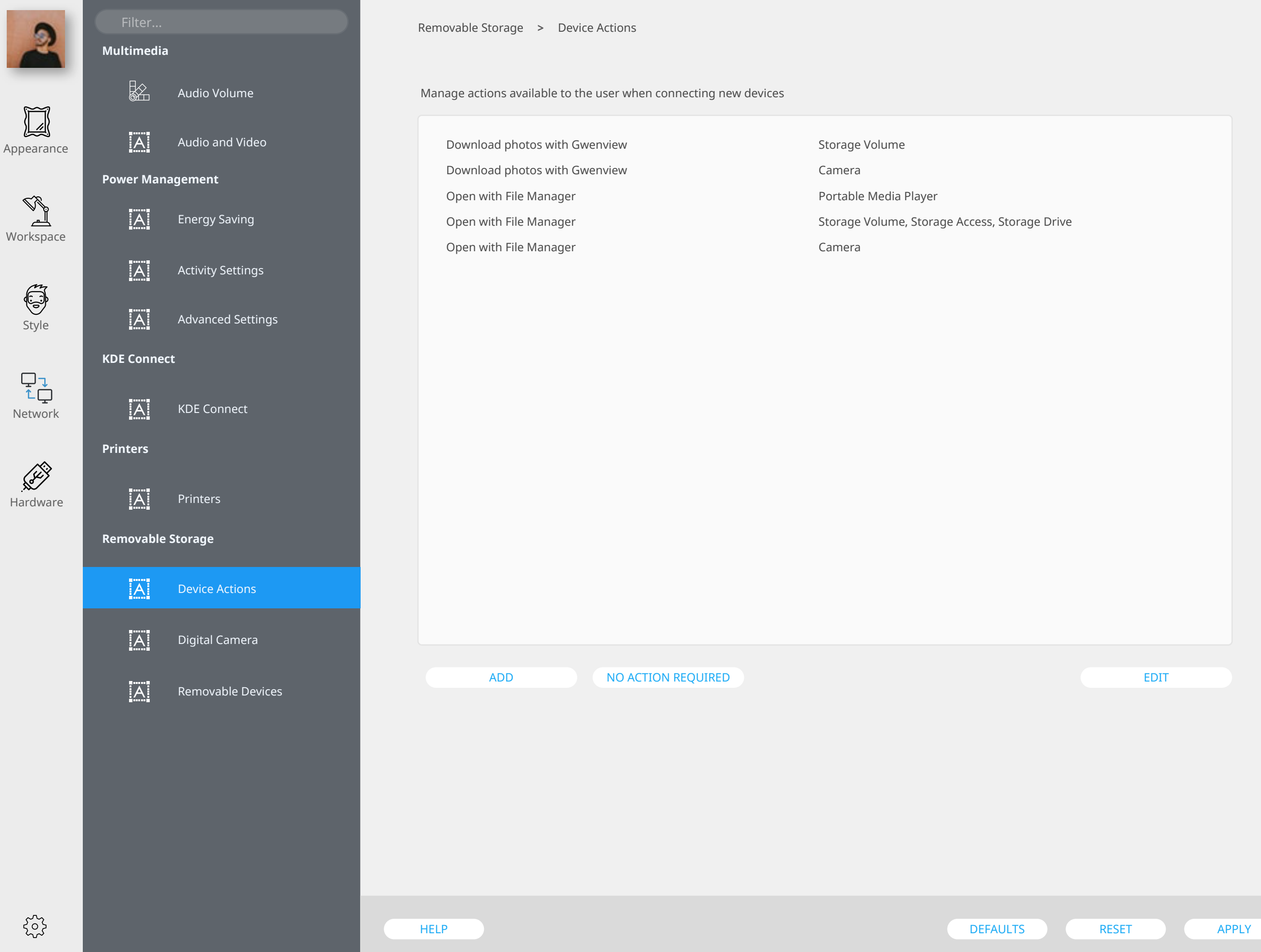

 $V \wedge 8$ 

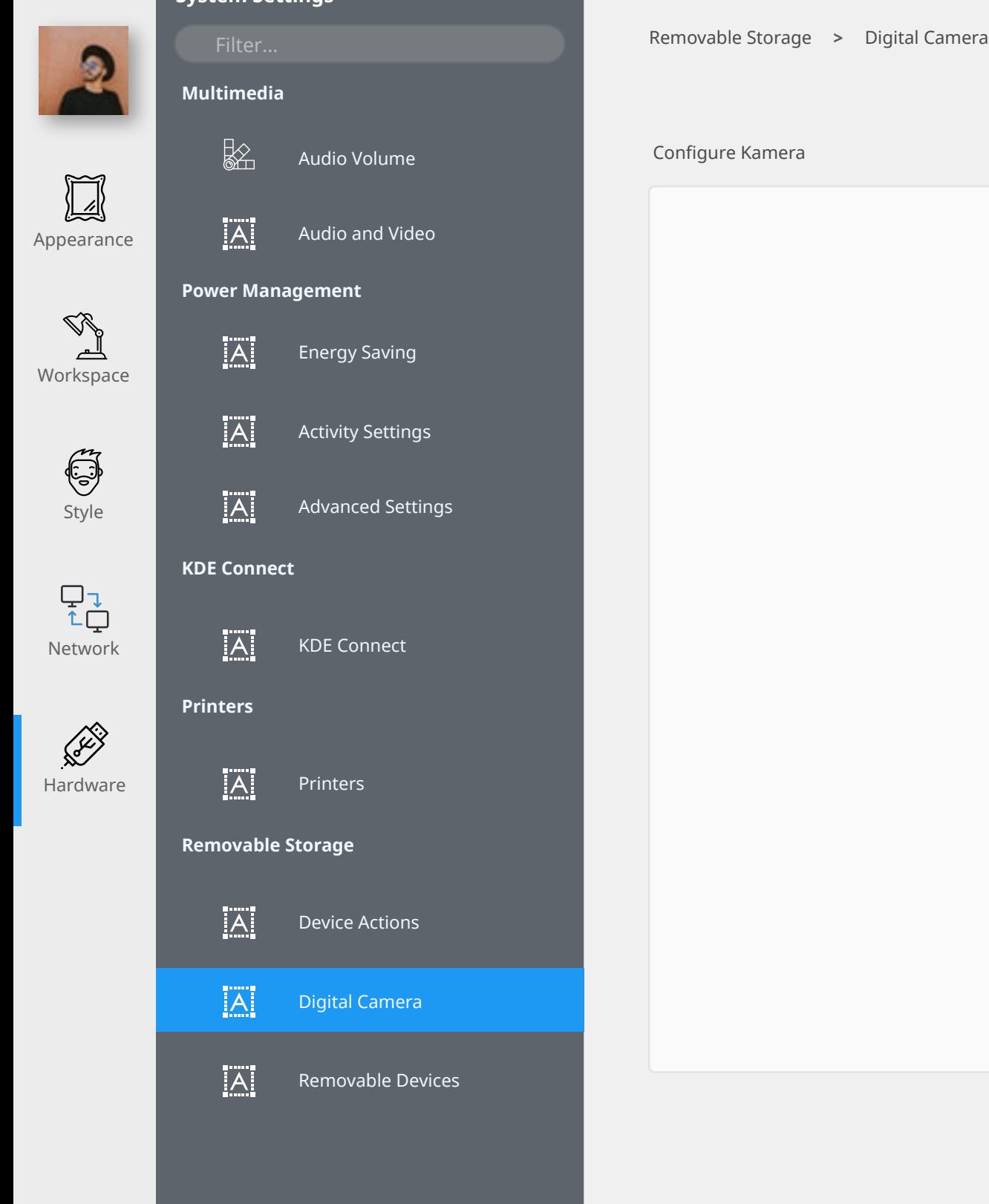

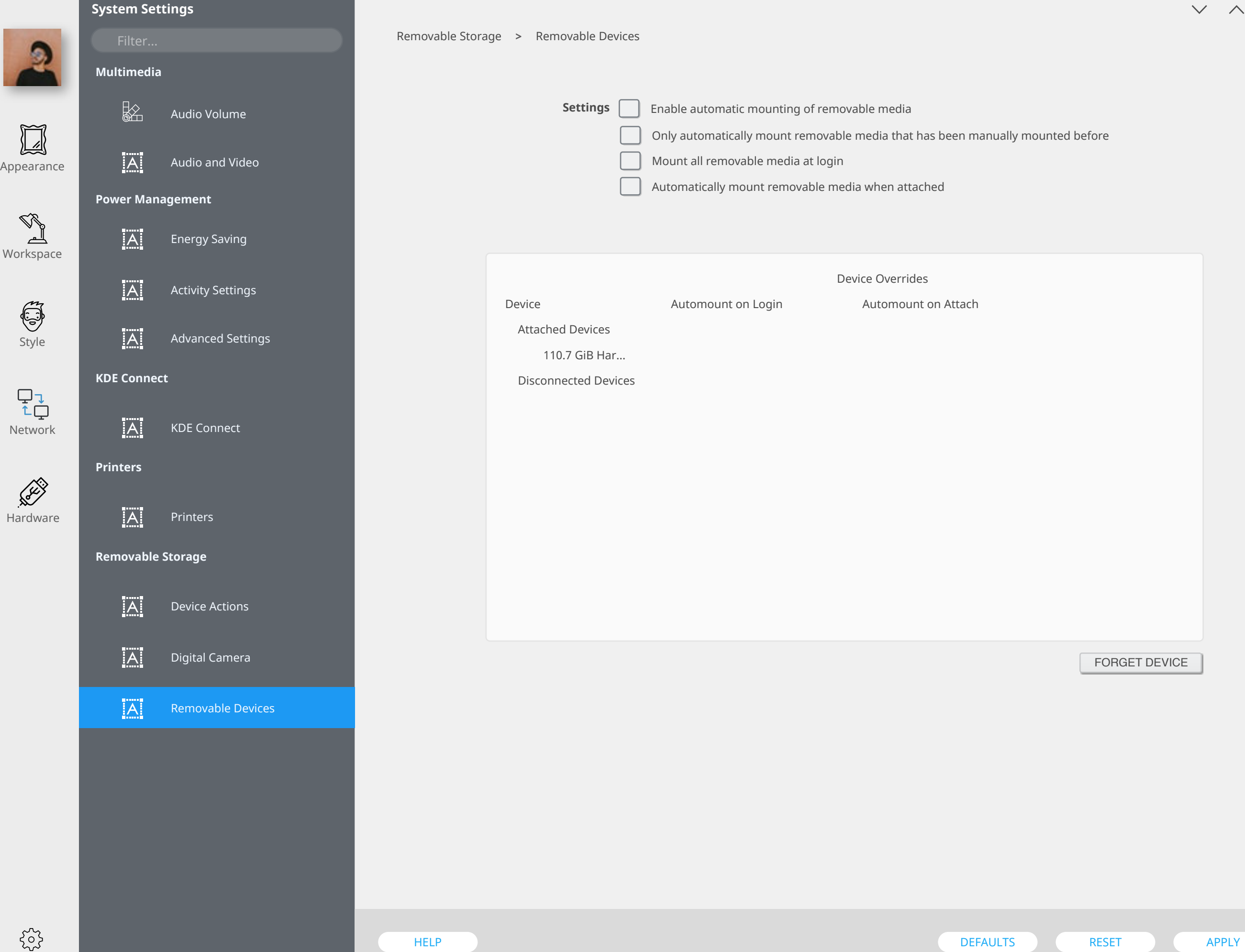

 $\bullet$ 

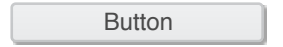

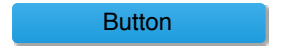

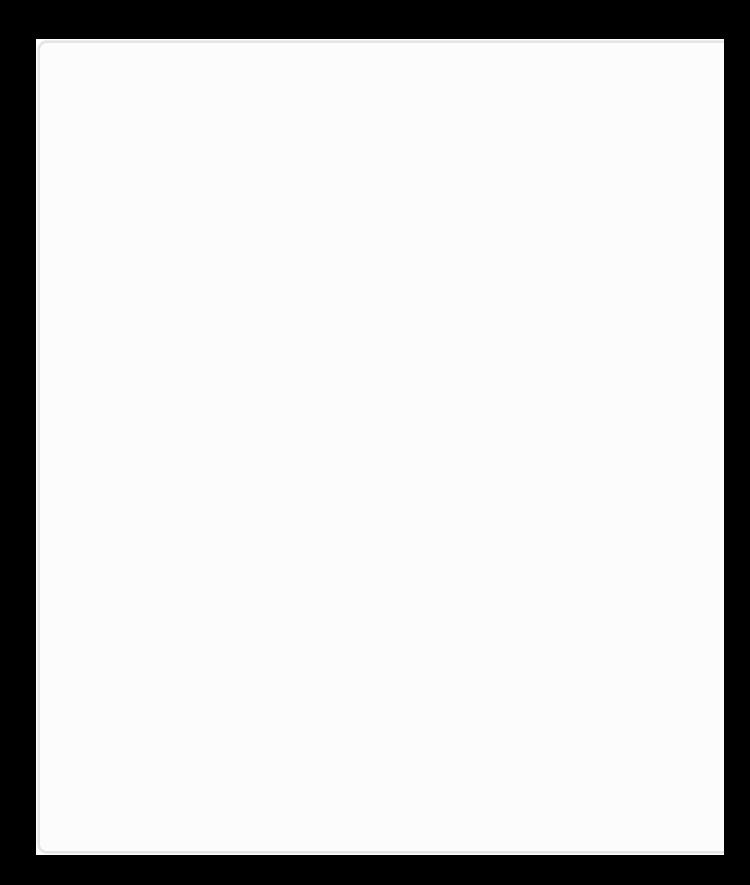

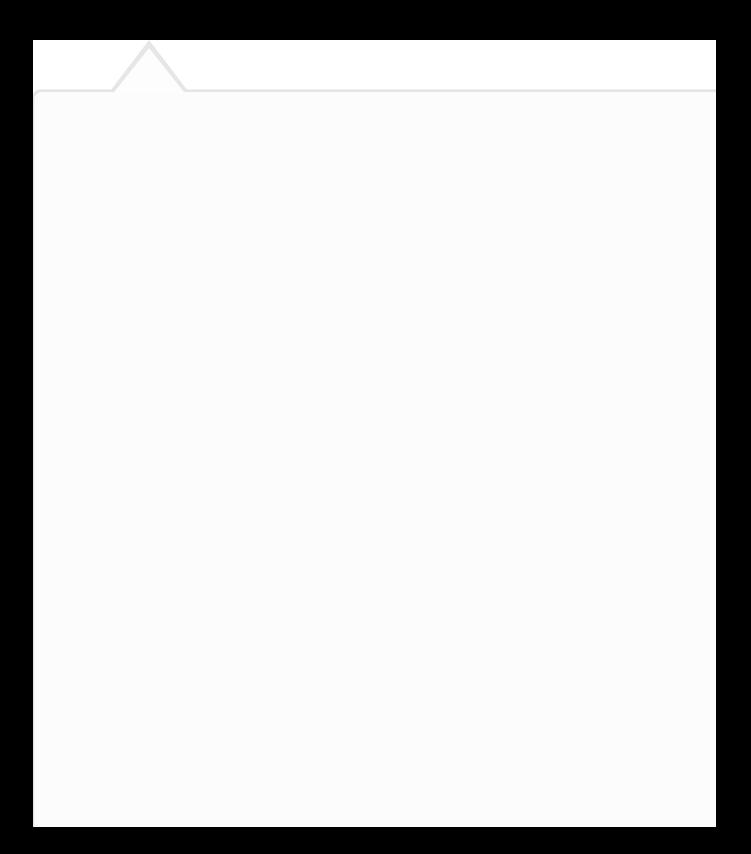
